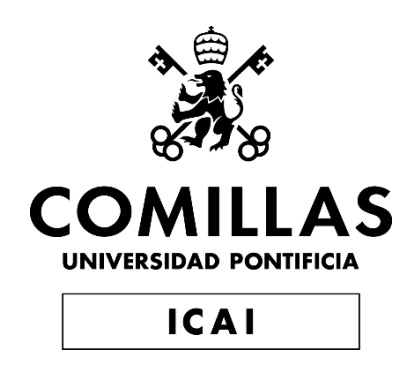

## GRADO EN INGENIERÍA EN TECNOLOGÍAS INDUSTRIALES

TRABAJO FIN DE GRADO

Diseño y desarrollo de un dispositivo "wearable" para mascotas que permita la recogida en tiempo real de datos biométricos y de movimiento

> Autor: Sergio González Gómez Directores: Ana María Megía Macías Luis Manuel Mochón Castro

> > **Madrid** JUNIO 2023

Declaro, bajo mi responsabilidad, que el Proyecto presentado con el título

"Diseño y desarrollo de un dispositivo wearable para mascotas que permita la recogida en tiempo real de datos biométricos y de movimiento"

en la ETS de Ingeniería - ICAI de la Universidad Pontificia Comillas en el

curso académico 2022/23 es de mi autoría, original e inédito y

no ha sido presentado con anterioridad a otros efectos.

El Proyecto no es plagio de otro, ni total ni parcialmente y la información que ha sido

tomada de otros documentos está debidamente referenciada.

Fdo.: Sergio González Gómez Fecha: 12 / 07 / 2023

<u>Seigns</u>

Autorizada la entrega del proyecto

EL DIRECTOR DEL PROYECTO

Fdo.: Luis Manuel Mochón Castro Fecha: 17/ 07/ 2023

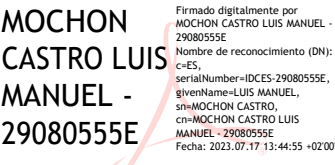

Fdo.: Ana María Megía Macías Fecha: 17/07/2023

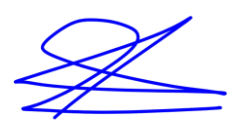

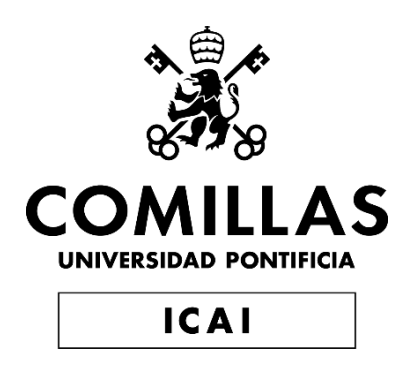

# GRADO EN INGENIERÍA EN TECNOLOGÍAS INDUSTRIALES

TRABAJO FIN DE GRADO

Diseño y desarrollo de un dispositivo "wearable" para mascotas que permita la recogida en tiempo real de datos biométricos y de movimiento

> Autor: Sergio González Gómez Directores: Ana María Megía Macías Luis Manuel Mochón Castro

> > **Madrid** JUNIO 2023

## **Agradecimientos**

Para comenzar, me gustaría mencionar y agradecer a mis directores del proyecto, Ana Megía y Luis Mochón, por haber006De acompañado en este trabajo durante todo el curso académicoy por haberme guiado y aconsejado en todo momento. Me gustaría agradecer a mi directora Ana también por facilitarme el trabajo, ofreciendo a su mascota para las pruebas demedición, y por tener la idea del proyecto.

Además, me gustaría agradecer la oportunidad que me ofreció la Universidad de Deusto, Bilbao. Este trabajo fin de grado es un proyecto becado del programa "Aristos Campus Mundus", el cual me ha servido para tener un amplio conocimiento a cerca de programación en Arduino, sensores y un nivel básico de conexión con páginas web y el mundo del IoT.

No puedo pasar por alto el agradecimiento a los profesores de ICAI, José Daniel Muñoz Frías, por las ayudas con los problemas electrónicos que han ido surgiendo y consejos de optimización; y al profesor Mariano Jiménez Calzado, por las ayudas con los criterios de fabricación de las cajas 3D del prototipo.

Me gustaría agradecer a mis padres, ya que ambos me han dado todo su apoyo en todo momento, y me han recomendado ideas o sugerencias para el desarrollo de las distintas fases del proyecto.

Por último, me gustaría agradecer a Borja González Damiano, compañero de clase en la universidad, por darme permiso para poder probar y fotografiar a su mascota con el dispositivo wearable.

### **DISEÑO Y DESARROLLO DE UN DISPOSITIVO WEARABLE PARA MASCOTAS QUE PERMITA LA RECOGIDA EN TIEMPO REAL DE DATOS BIOMÉTRICOS Y DE MOVIMIENTO**

### **Autor: González Gómez, Sergio.**

Directores: Mochón Castro, Luis Manuel y Megía Macías, Ana María. Entidad Colaboradora: ICAI Universidad Pontificia Comillas

### **RESUMEN DEL PROYECTO**

### **1. Introducción**

Para la recogida de datos en tiempo real se ha diseñado un pequeño sistema formado por sensores de temperatura, de movimiento, un microprocesador y una fuente de alimentación. Este microprocesador ha sido elegido para poder mandar los datos medidos a través de Bluetooth a un dispositivo electrónico o a través de Internet a una página web para su posterior tratado.

El proyecto surge de la falta de conocimiento del estado de las mascotas en la mayoría de los momentos. Aprender a conocer a nuestras mascotas y sus sentimientos en distintos ambientes puede ser crucial para su bienestar. El bienestar de la mascota repercute en el estado anímico y físico del dueño, es decir, que la salud del ser humano está interrelacionada con la de su mascota. [\[1\]](#page-11-0)

El objetivo del proyecto es ser capaces de analizar, en tiempo real, datos biométricos como la temperatura o el pulso cardiaco y, el movimiento del animal.

### **2. Definición del proyecto**

Este proyecto se centra en el trabajo de recogida de datos instantánea en una mascota, los datos serán procesados haciendo uso de sistemas de inteligencia artificial, buscando la interrelación con las emociones (miedo, alegría, nerviosismo, dolor…) del animal.

El operador del dispositivo será capaz de recibir información en su dispositivo móvil, acerca de los datos de la mascota y una serie de recomendaciones en función de dichos datos. Esta información será recibida en su smartphone a través de conexión Bluetooth con el dispositivo "wearable".

Además, detectar anomalías en estos datos puede ser un aspecto clave para la detección de posibles infartos, infecciones o enfermedades en la mascota. Este sistema facilitará al dueño a la hora de entender la situación de su mascota, será de ayuda en centros clínicos como veterinarias para la interpretación del estado del animal, y proporcionará información para posibles estudios a cerca de la mejor raza de compañía para personas con discapacidades o sobre qué mascota es más cercana para gente con problemas de soledad. Previniendo la infección en animales domésticos no solo garantiza su bienestar y la tranquilidad de su dueño, sino que también reduce enormemente las infecciones emergentes que afectan a humanos. Este término es conocido como "zoonosis" y hace referencia a las enfermedades transmisibles de animales a humanos. "Aproximadamente el 75% de las enfermedades infecciosas emergentes que afectan a humanos son de origen animal", dato sacado del portal de Higiene ambiental. [\[2\]](#page-11-1)

#### **3. Descripción del modelo/sistema/herramienta**

El Sistema electrónico desarrollado está formado por 1 sensor de temperatura, 1 acelerómetro, 1 pulsómetro, 1 tarjeta SD, 1 pila como fuente de alimentación y 1 microprocesador para el manejo de los datos. Inicialmente se ha utilizado un Arduino Mega, posteriormente se sustituyó por el Arduino Nano para mejorar la velocidad de procesado y reducir el tamaño, y finalmente se ha utilizado el Arduino Nano 33 IoT, que tiene la ventaja de utilizar Wifi para la subida de datos a la página web.

Este microprocesador estará manejado y dirigido por un código C, en Arduino, que permitirá recoger las medidas de los sensores y enviarlos posteriormente como una cadena de datos a la aplicación del dispositivo móvil a través de Bluetooth, o a la página web a través de Wifi.

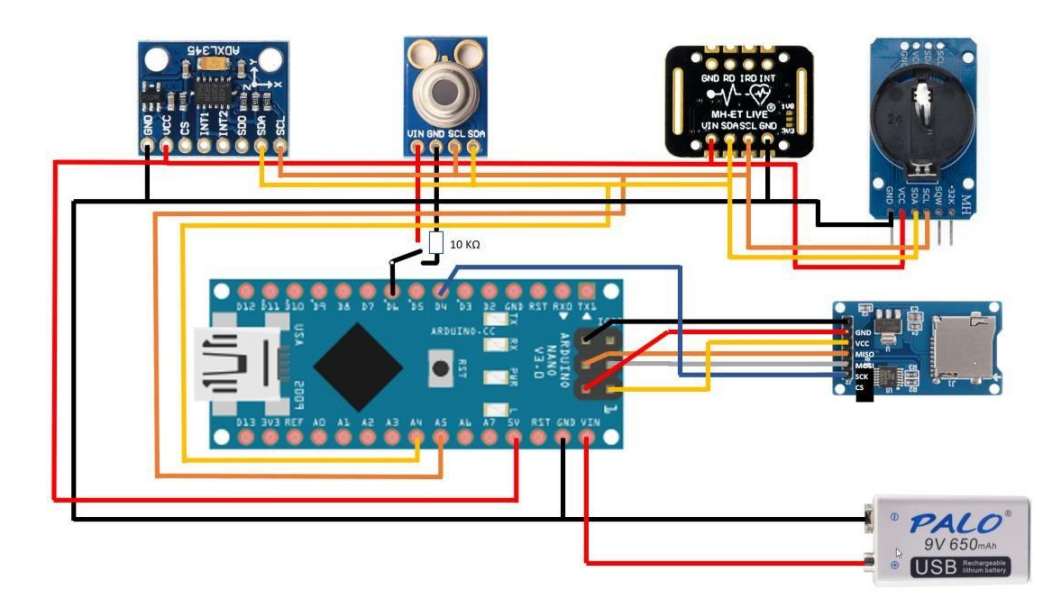

*Ilustración 1 - Esquema del sistema electrónico inicial*

A medida que se ha desarrollado el sistema, varios componentes han sido descartados al no ser estrictamente necesarios y así, reducir su tamaño total. Este es el caso de la tarjeta SD, ya que no es necesario almacenar datos al tener la posibilidad de almacenarlos en el dispositivo móvil/ página web, o el caso del reloj, ya que la información de fecha y hora de medición la proporcionan ya de por sí la aplicación de conexión Bluetooth y la página web de envío de datos.

#### **4. Resultados**

En la Ilustración 2 se muestra la lectura en la app del dispositivo móvil ("Serial Bluetooth Terminal") de los datos enviados vía Bluetooth, los datos han sido enviados en una cadena de caracteres cada 3 décimas de segundo aproximadamente y en el formato: &Tambiente, &Tobjeto, &AccelX, &AccelY, &AccelZ. Otra posible aplicación móvil sería la aplicación "GetBlue" en Android, apta para automatizar las tareas de adquisición de datos y ofrecer características de comunicación manual. [\[3\]](#page-11-2)

En la Ilustración 3 se enseña la manera que tiene esta aplicación de almacenar los datos en un fichero de manera sencilla, no es más que presionar los 3 puntos verticales en la esquina superior derecha de la pantalla principal y pulsar la pestaña de "Log" para crear el fichero. Hasta que no se vuelva a presionar la pestaña "Log", y se quite el tick del cuadrado, se estará continuamente almacenando los datos.

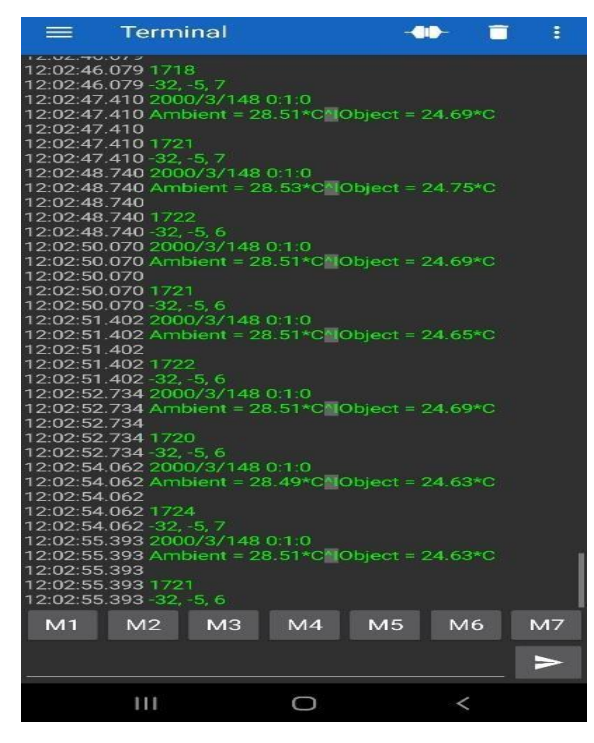

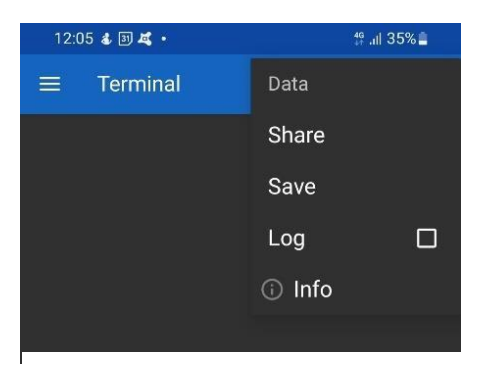

*Ilustración 3: Almacenamiento de datos*

*Ilustración 2 - Muestra de datos en la aplicación móvil*

El método de envío solicitado por los trabajadores de la página web es mediante un POST con formato JSON, por lo que el código requerido en Arduino tendrá que estar hecho para este tipo de petición. Además, tendrá que ser enviado utilizando el Arduino Na-no mencionado anteriormente, y no módulos de conexión Internet como el ESP8266. Para el desarrollo del código en C++, se ha partido de un ejemplo desarrollado en Phyton. [\[4\]](#page-11-3)

En la Ilustración 4 se muestra el envío de datos del microprocesador a la página web, mostrando en la sección "data" las medidas de los sensores en el siguiente orden: &Tambiente, &Tobjeto, &AccelX, &AccelY, &AccelZ.

En la ilustración mostrada no se aprecia el contenido mencionado en la sección "data", debido a un fallo en el estado de comunicación entre página web y microprocesador. Este error apareció a partir de la cuarta o quinta prueba de envío de varios datos, y no ha sido posible su arreglo.

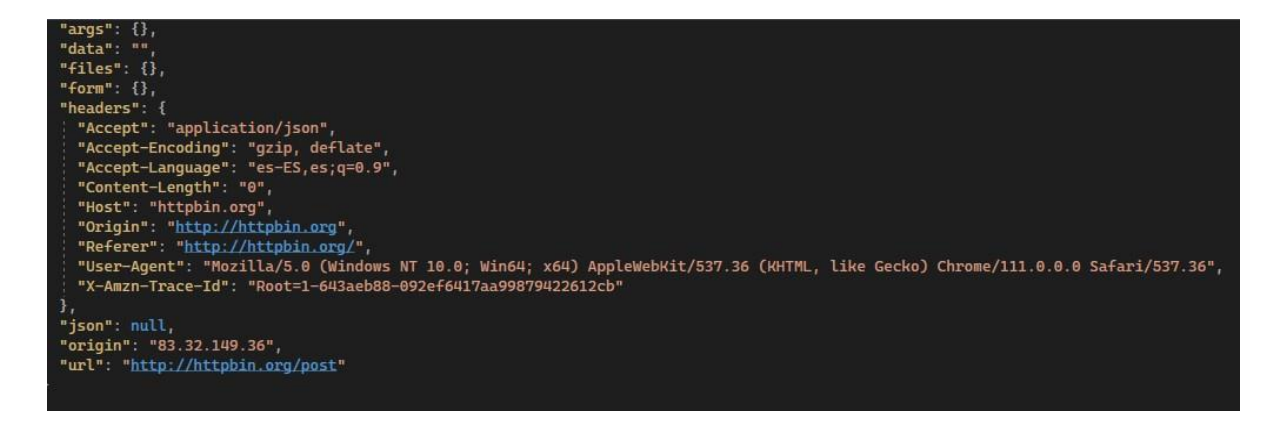

*Ilustración 4 – Body del envío de datos a página web vía WiFi*

### **5. Conclusiones**

Los resultados alcanzados al finalizar el proyecto son los esperados y correctos, pero en el trascurso del trabajo se han descartado componentes o simplificado partes del código informático. Se ha logrado obtener un prototipo con el software de sensores de aceleración y temperatura, y su integración a una correa ajustable; pero no se ha conseguido la transmisión de datos del microprocesador a la página web. Por lo tanto, es un proyecto que todavía tiene muchas fases por conseguir, mejorar y profundizar en ellas como el uso de nuevos sensores para medir datos biométricos importantes como el pulso cardiaco o la saturación de  $O_2$ , ya que son medidas muy significativas y que pueden reflejar el estado del animal, diferenciando notoriamente un estado de calma y felicidad a un estado de enfado o nerviosismo, por ejemplo.

En la parte de vinculación del sistema electrónico con la página web, no ha sido posible conseguir una conexión exitosa con la página web de trabajo, debido a errores en de estado. Aun habiendo conseguido esta parte, considero que es una fase a seguir desarrollando, ya que se puede optimizar y simplificar el envío de cadenas de datos. El análisis de los datos enviados no ha sido posible relacionarlo con recomendaciones al usuario debido a la falta de tiempo, retraso inesperado en otras fases del proyecto, y aparición de errores de conexión.

### **6. Referencias**

- <span id="page-11-0"></span>[1] *El poder de las mascotas*. (2023, 10 marzo). Los Institutos Nacionales de Salud. [https://salud.nih.gov/recursos-de-salud/nih-noticias-de-salud/el-poder-de-las](https://salud.nih.gov/recursos-de-salud/nih-noticias-de-salud/el-poder-de-las-mascotas)[mascotas](https://salud.nih.gov/recursos-de-salud/nih-noticias-de-salud/el-poder-de-las-mascotas)
- <span id="page-11-1"></span>[2] *El 75% de las enfermedades infecciosas emergentes que afectan a humanos son de origen animal | Higiene Ambiental*. (s. f.). [https://higieneambiental.com/control-de](https://higieneambiental.com/control-de-plagas/el-75-de-las-enfermedades-infecciosas-emergentes-que-afectan-a-humanos-son-de-origen-animal#%3A~%3Atext%3DAproximadamente%20el%2075%25%20de%20las%2Chumanos%20son%20de%20origen%20animal)[plagas/el-75-de-las-enfermedades-infecciosas-emergentes-que-afectan-a-humanos](https://higieneambiental.com/control-de-plagas/el-75-de-las-enfermedades-infecciosas-emergentes-que-afectan-a-humanos-son-de-origen-animal#%3A~%3Atext%3DAproximadamente%20el%2075%25%20de%20las%2Chumanos%20son%20de%20origen%20animal)[son-de-origen](https://higieneambiental.com/control-de-plagas/el-75-de-las-enfermedades-infecciosas-emergentes-que-afectan-a-humanos-son-de-origen-animal#%3A~%3Atext%3DAproximadamente%20el%2075%25%20de%20las%2Chumanos%20son%20de%20origen%20animal)[animal#:~:text=Aproximadamente%20el%2075%25%20de%20las,humanos%20so](https://higieneambiental.com/control-de-plagas/el-75-de-las-enfermedades-infecciosas-emergentes-que-afectan-a-humanos-son-de-origen-animal#%3A~%3Atext%3DAproximadamente%20el%2075%25%20de%20las%2Chumanos%20son%20de%20origen%20animal) [n%20de%20origen%20animal.](https://higieneambiental.com/control-de-plagas/el-75-de-las-enfermedades-infecciosas-emergentes-que-afectan-a-humanos-son-de-origen-animal#%3A~%3Atext%3DAproximadamente%20el%2075%25%20de%20las%2Chumanos%20son%20de%20origen%20animal)
- <span id="page-11-2"></span>[3] *Manual de usuario GetBlue: Lector Bluetooth/TCP-IP para Android*. (2019, 19 noviembre). TEC-IT Datenverarbeitung GmbH (c) 2023. [https://www.tec](https://www.tec-it.com/es/software/mobile-data-acquisition/getblue/manual/Default.aspx)[it.com/es/software/mobile-data-acquisition/getblue/manual/Default.aspx](https://www.tec-it.com/es/software/mobile-data-acquisition/getblue/manual/Default.aspx)
- <span id="page-11-3"></span>[4] Parzibyte. (2021). Python: petición HTTP POST con JSON. *Parzibyte's blog*. <https://parzibyte.me/blog/2021/02/11/python-peticion-http-post-json/>

### **DESIGN AND DEVELOPMENT OF A WEARABLE DEVICE FOR PETS THAT ENABLES REAL-TIME COLLECTION OF BIOMETRIC AND MOTION DATA**

### **Author: González Gómez, Sergio.**

Supervisor: Megía Macías, Ana María. Mochón Castro, Luis Manuel. Collaborating Entity: ICAI Universidad Pontificia Comillas

### **ABSTRACT**

### **1. Introduction**

This project focuses on real-time data collection from pets using a small system consisting of temperature and motion sensors, a microprocessor, and a power source. The selected microprocessor enables the transmission of measured data via Bluetooth to a mobile device or through the internet to a web page for further analysis.

The project addresses the lack of knowledge about the well-being of pets in various situations, emphasizing the importance of understanding their emotions in different environments. [\[1\]](#page-16-0)

By analyzing real-time biometric data such as temperature, heart rate, and animal movement, the project aims to provide insights into the pet's well-being.

The project will not only be valuable at a domestic level, providing useful information to pet owners regarding their pet's current state, but it will also be of great assistance in understanding the emotions of working dogs such as police dogs, service dogs for individuals with disabilities, therapy dogs in hospitals for children and the elderly, and more. This research has the potential to contribute significantly to the field of animal-assisted interventions and enhance the overall well-being and effectiveness of these working dogs in various professional settings.

### **2. Project definition**

The system allows pet owners to receive information on their mobile devices about their pet's data and receive recommendations based on that information. Detecting anomalies in these data sets can be crucial for early detection of potential health issues in pets, such as heart attacks, infections, or diseases.

The system not only benefits pet owners in understanding their pet's situation but also assists veterinary clinics in interpreting the animal's condition and provides valuable data for studies on companion breeds for individuals with disabilities or identifying suitable pets for individuals facing loneliness.

Additionally, preventing infection in domestic animals ensures their well-being and the peace of mind of their owners while significantly reducing emerging infections that can affect humans (known as zoonotic diseases). A report made published from "Higiene Ambiental" shows that 3 out of 4 human infections come from an animal disease. [\[2\]](#page-16-1)

### **3. System description**

The developed electronic system includes temperature and motion sensors, an Arduino Nano 33 IoT microprocessor, and a power source. The microprocessor collects sensor measurements and transmits them to a mobile application or a web page for further analysis. The first model design is shown in the figure below.

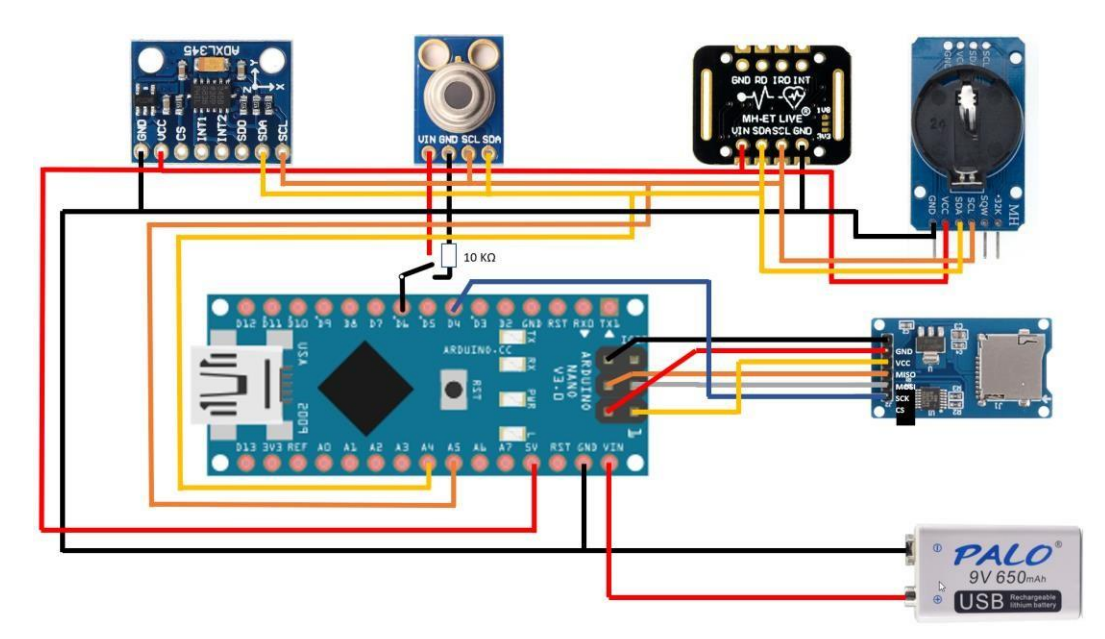

*Figure 1: Initial electronic system diagram*

To optimize the size of the prototype to make it as functional as possible, the system has undergone optimization to reduce size and improve efficiency by eliminating non-essential components.

For the final prototype, the following elements have been omitted:

- SD card, as data is already stored and transmitted to the mobile application or webbased data analysis platform, eliminating the need for internal storage within the electronic system. Additionally, the reduction of Arduino code is crucial for freeing up system RAM, given its limited capacity.
- Heart rate monitor and oxygen saturation sensor have also been excluded due to their high sensitivity and unreliable measurements.

Nonetheless, their incorporation remains a pivotal aspect for future prototype development. This component reduction provides flexibility for future models to incorporate new sensors, such as a pulmonary respiration sensor, to manage and monitor additional relevant biometric data for the animal's health.

### **4. Results**

The mobile application successfully receives and displays the transmitted data strings sent via Bluetooth. Figure 2 illustrates how these data are displayed on the screen in green, accompanied by the date and time of measurement. Furthermore, Figure 3 demonstrates the straightforward process of storing all measured data from one desired time point to another. To do so, simply press the three vertical dots in the upper-right corner of the main screen and tap the "Log" tab to create the file. Data will be continuously stored until the "Log" tab is pressed again and the checkbox is unticked.

Another potential mobile application would be the "GetBlue" app on Android, suitable for automating data acquisition tasks and providing manual communication features. [\[3\]](#page-16-2)

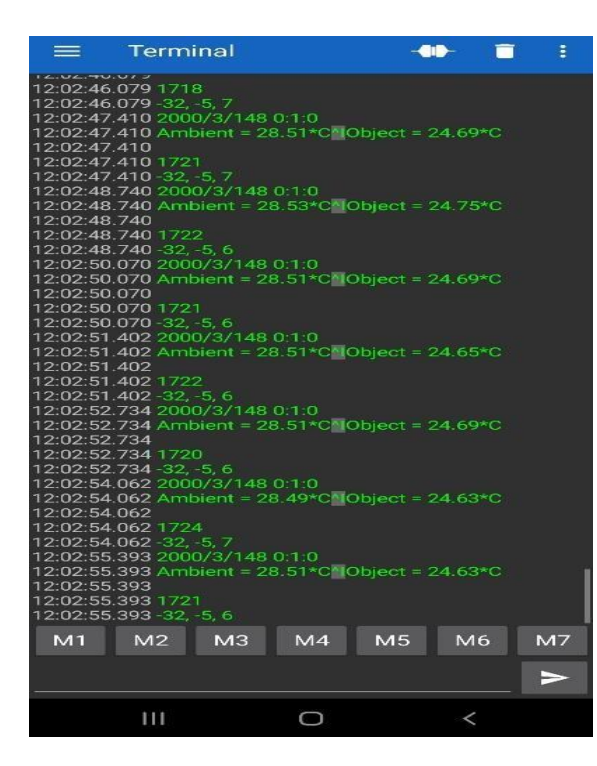

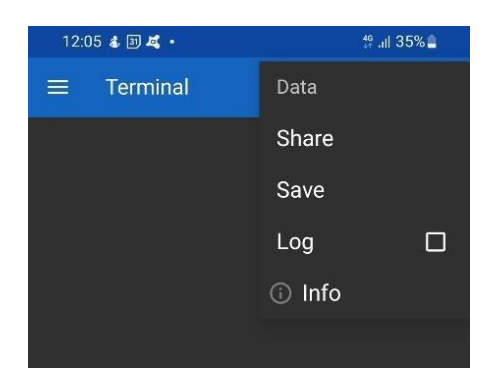

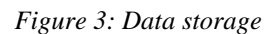

*Figure 2: Display of data in the mobile application*

The requested method of data transmission by the web page workers is through a JSONformatted POST, requiring the Arduino code to be designed accordingly. Furthermore, the transmission should be performed using the Arduino Nano instead of Internet connection modules like ESP8266. The development of the C++ code has been based on a Python example. [\[4\]](#page-16-3)

Data logging is available for storage and analysis. However, there were communication issues in displaying the data on the web page, which remained unresolved. These issues prevent us from seeing the correct data in the "data" section of the figure below.

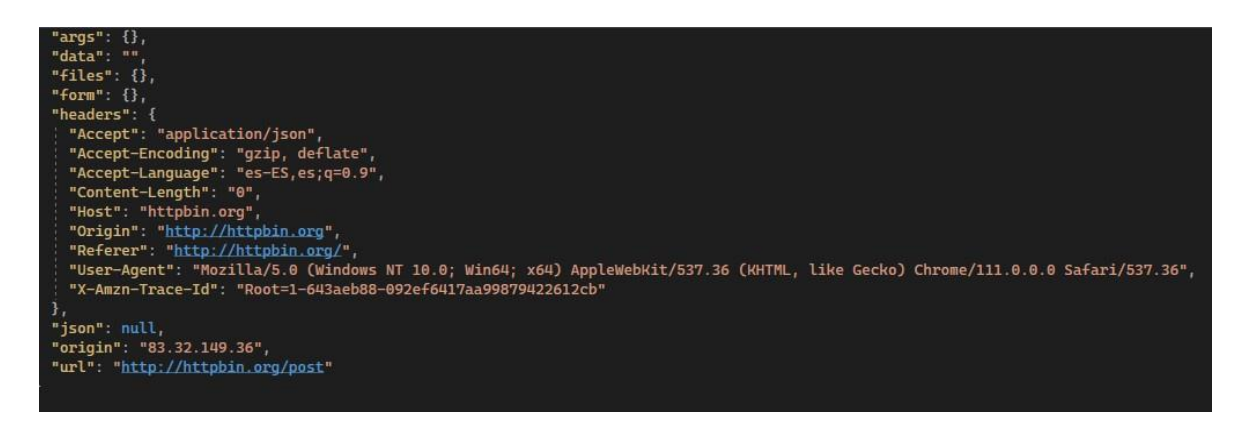

*Figure 4: Body of data transmission to web page via Wi-Fi*

The project has achieved its intended objectives, but improvements are necessary for compact and efficient data transmission.

### **5. Conclusions**

The project outcomes meet the expected results, although certain components were simplified or eliminated during the development process. Future enhancements include incorporating additional sensors to measure vital biometric data and further improving the integration of the electronic system with the web page. Despite certain limitations, the project has laid the foundation for understanding pet well-being and has the potential for broader applications in pet healthcare.

### **6. References**

- <span id="page-16-0"></span>[1] The power of pets. (2023, March 10). National Institutes of Health. <https://salud.nih.gov/recursos-de-salud/nih-noticias-de-salud/el-poder-de-las-mascotas>
- <span id="page-16-1"></span>[2] 75% of emerging infectious diseases that affect humans are of animal origin Environmental Hygiene. (n.d.). [https://higieneambiental.com/control-de-plagas/el-](https://higieneambiental.com/control-de-plagas/el-75-de-las-enfermedades-infecciosas-emergentes-que-afectan-a-humanos-son-de-origen-animal#%3A~%3Atext%3DAproximadamente%20el%2075%25%20de%20las%2Chumanos%20son%20de%20origen%20animal)[75-de-las-enfermedades-infecciosas-emergentes-que-afectan-a-humanos-son-de](https://higieneambiental.com/control-de-plagas/el-75-de-las-enfermedades-infecciosas-emergentes-que-afectan-a-humanos-son-de-origen-animal#%3A~%3Atext%3DAproximadamente%20el%2075%25%20de%20las%2Chumanos%20son%20de%20origen%20animal)[origen](https://higieneambiental.com/control-de-plagas/el-75-de-las-enfermedades-infecciosas-emergentes-que-afectan-a-humanos-son-de-origen-animal#%3A~%3Atext%3DAproximadamente%20el%2075%25%20de%20las%2Chumanos%20son%20de%20origen%20animal)[animal#:~:text=Aproximadamente%20el%2075%25%20de%20las,humanos%20so](https://higieneambiental.com/control-de-plagas/el-75-de-las-enfermedades-infecciosas-emergentes-que-afectan-a-humanos-son-de-origen-animal#%3A~%3Atext%3DAproximadamente%20el%2075%25%20de%20las%2Chumanos%20son%20de%20origen%20animal)

[n%20de%20origen%20animal.](https://higieneambiental.com/control-de-plagas/el-75-de-las-enfermedades-infecciosas-emergentes-que-afectan-a-humanos-son-de-origen-animal#%3A~%3Atext%3DAproximadamente%20el%2075%25%20de%20las%2Chumanos%20son%20de%20origen%20animal)

<span id="page-16-2"></span>[3] GetBlue User Manual: Bluetooth/TCP-IP Reader for Android. (2019, November 19). TEC-IT Datenverarbeitung GmbH (c) 2023. [https://www.tec](https://www.tec-it.com/es/software/mobile-data-acquisition/getblue/manual/Default.aspx)[it.com/es/software/mobile-data-acquisition/getblue/manual/Default.aspx](https://www.tec-it.com/es/software/mobile-data-acquisition/getblue/manual/Default.aspx)

<span id="page-16-3"></span>[4] Parzibyte. (2021). Python: HTTP POST request with JSON. Parzibyte's blog. <https://parzibyte.me/blog/2021/02/11/python-peticion-http-post-json/>

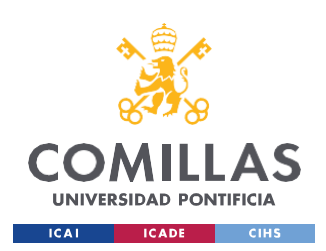

**UNIVERSIDAD PONTIFICIA COMILLAS**

ESCUELA TÉCNICA SUPERIOR DE INGENIERÍA (ICAI) GRADO EN INGENIERÍA EN TECNOLOGÍAS INDUSTRIALES

*ÍNDICE DE LA MEMORIA*

# *Índice de la memoria*

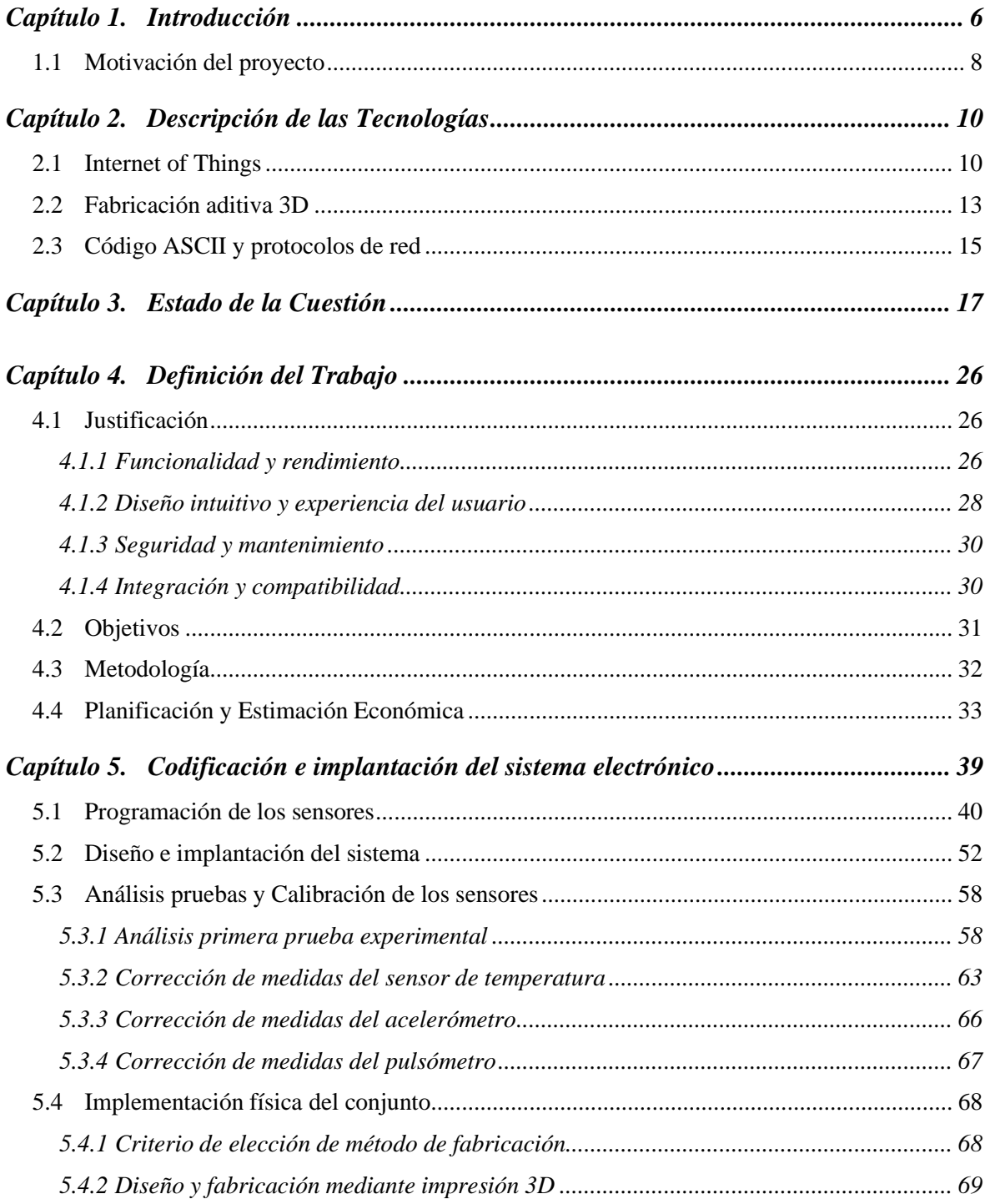

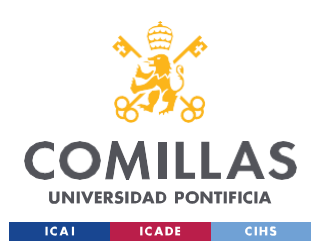

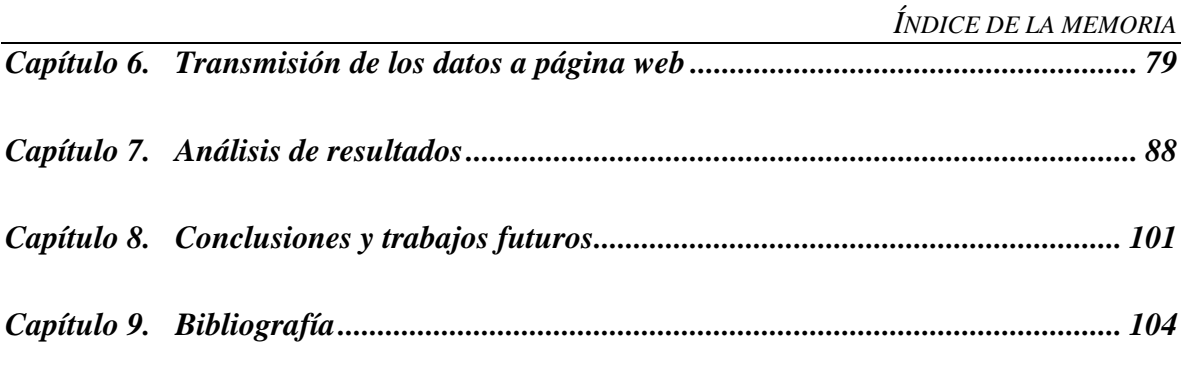

### *[ANEXO](#page-132-0) I 116*

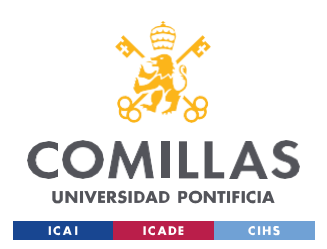

# *Índice de ilustraciones*

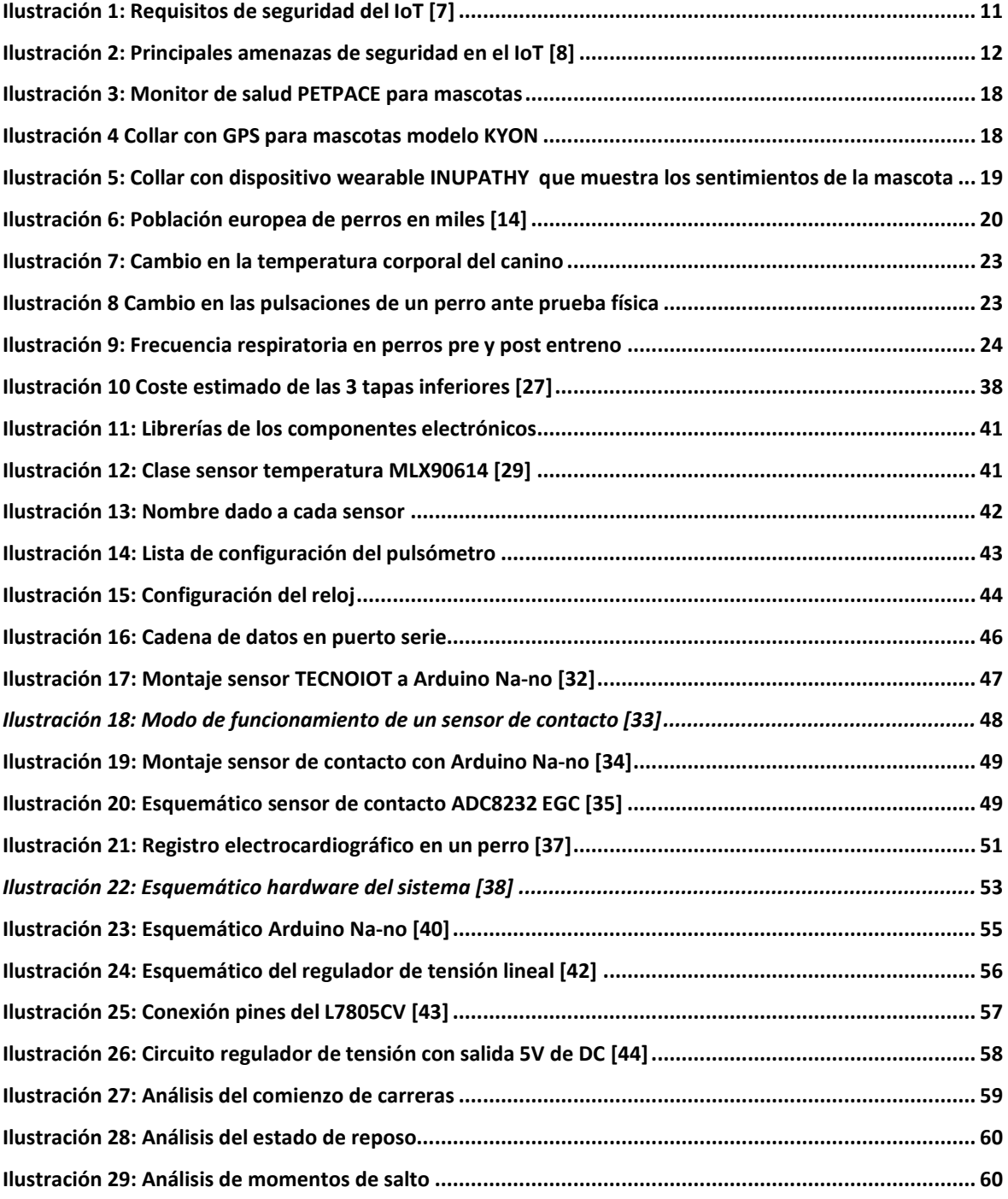

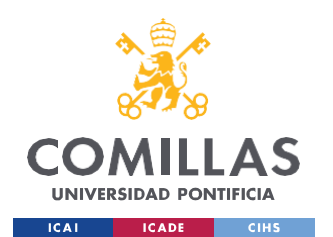

### **UNIVERSIDAD PONTIFICIA COMILLAS** ESCUELA TÉCNICA SUPERIOR DE INGENIERÍA (ICAI)

GRADO EN INGENIERÍA EN TECNOLOGÍAS INDUSTRIALES

*ÍNDICE DE ILUSTRACIONES*

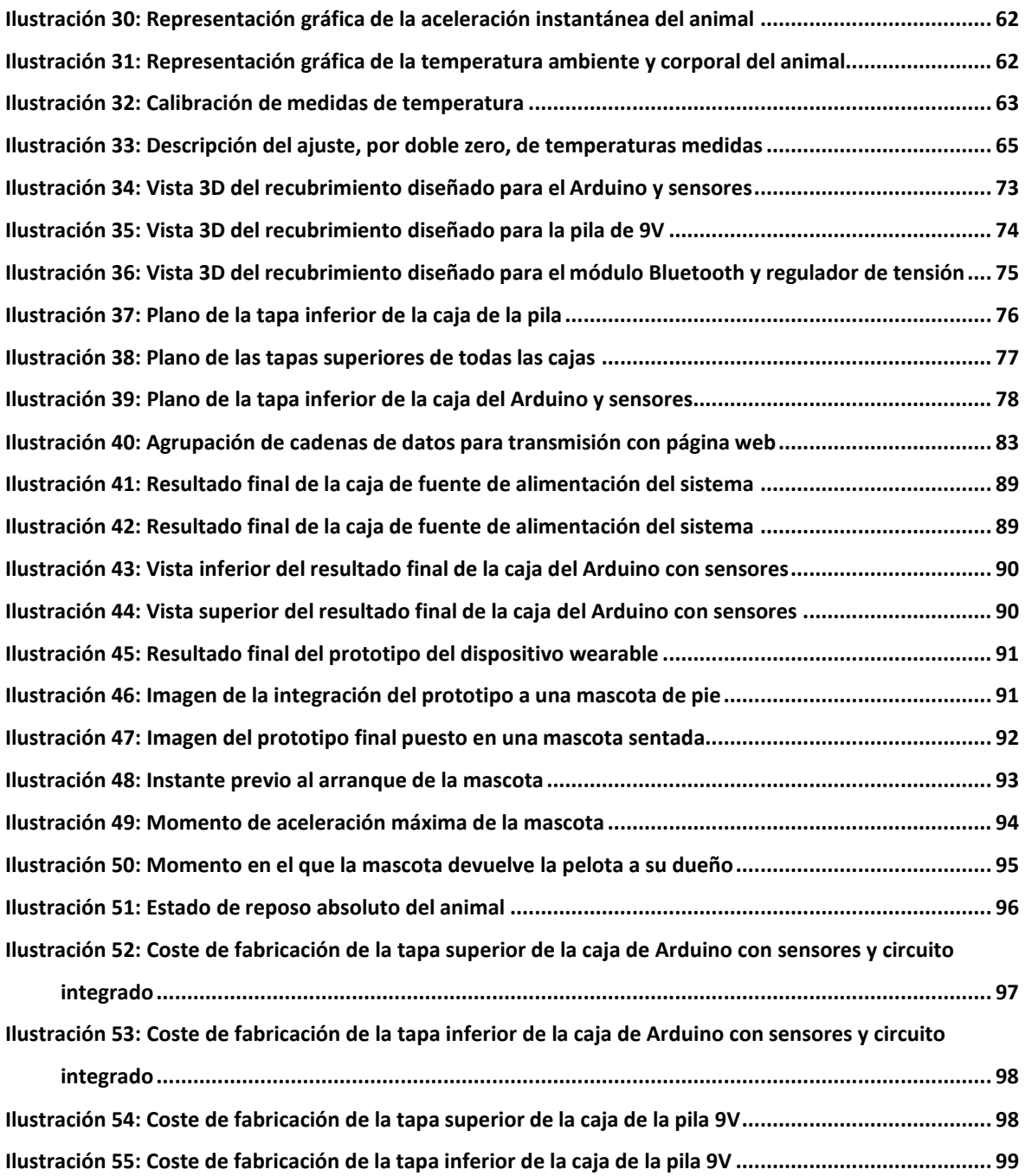

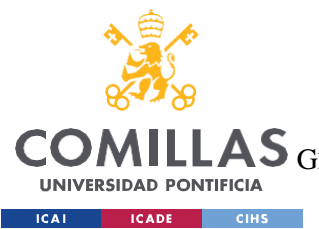

**UNIVERSIDAD PONTIFICIA COMILLAS** ESCUELA TÉCNICA SUPERIOR DE INGENIERÍA (ICAI)

AS GRADO EN INGENIERÍA EN TECNOLOGÍAS DE TELECOMUNICACIÓN

*ÍNDICE DE TABLAS*

# *Índice de tablas*

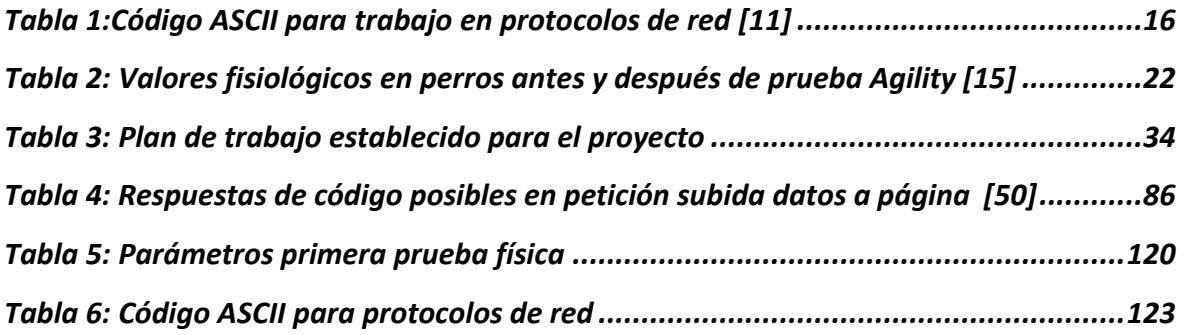

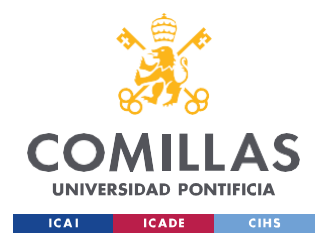

# **Capítulo 1. INTRODUCCIÓN**

<span id="page-22-0"></span>En España hay más de 28 millones de mascotas domésticas en los hogares. Se estima que existe presencia de un animal doméstico en más del 40% de hogares de la región, cifra que ha crecido considerablemente durante los últimos 10 años. [\[1\]](#page-120-1)

Es por esto que existen más de 6000 clínicas veterinarias en el país, representado alrededor del 2% del PIB español, generando una cantidad total de 27.800 millones de euros. [\[2\]](#page-120-2)

Los animales domésticos cumplen una función fundamental en nuestra sociedad, ya que su rango de accionamiento es amplio y pueden realizar diversas tareas. El caso más conocido son los perros de trabajo, los cuales son entrenados desde cachorros para llevar a cabo labores concretas, obteniendo mucha práctica y experiencia con acciones que realizarán diariamente.

La labor más conocida es la de guardián del hogar, ya que los perros son protectores por instinto y tienden a ladrar e, incluso, atacar si detectan cualquier peligro o amenaza. Otro papel fundamental en nuestra sociedad es el caso de los perros policía, entrenados para llevar a cabo tareas de seguridad como perseguir delincuentes, detectar fuego, encontrar drogas o explosivos, etc. [\[3\]](#page-120-3)

No obstante, la tarea de los perros de trabajo no se limita solo a esos ámbitos, otros sectores menos conocidos donde son de gran ayuda son:

- Perros de terapia: Estos animales cuentan con una gran inteligencia emocional y son un gran apoyo moral y emocional, que supone una mejora en el nivel de vida del cliente. Son frecuentemente usados para personas con discapacidades como niños autistas, personas con epilepsia, etc. También es frecuente su presencia en hospitales o residencias de ancianos.
- Perros de rescate y búsqueda: Son perros dotados con un gran olfato, el cual les permite rastrear y encontrar cadáveres o personas vivas en accidentes como pueden

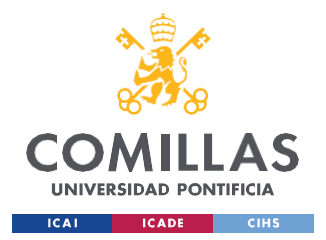

ser incendios, terremotos, etc. Su agilidad les permite llegar a lugares que el ser humano es incapaz o requiere de un gran esfuerzo para ello.

- Perros de pastoreo, guía de rebaños: Tienen como función principal proteger al rebaño del pastor y hacer de guía durante el recorrido. Son el acompañante perfecto para facilitar el trabajo al pastor del ganado.
- Perros de servicio o asistencia: Estos perros están amaestrados para ser acompañantes de personas con discapacidades que limitan su estilo de vida, como es el caso de las personas sordociegas. También existe el caso de perros adiestrados para la señalización de sonidos para personas con discapacidad auditiva.

A pesar del amplio abanico de labores que cumplen los perros de trabajo para la sociedad, se desconoce muchos de los estímulos y sentimientos que sienten durante su trabajo. Ser capaces de conocer, en todo momento, cómo se siente el animal, nos permitiría hacer pequeñas modificaciones para su bienestar y optimizar el trabajo que desempeñan. Características como su temperatura corporal, ritmo cardiaco, saturación en O2, o datos como la distancia recorrida o la aceleración máxima alcanzada, nos permitiría conocer el estado del animal, pudiendo darle alimento, bebida o descanso en caso de encontrarse fatigado o con malestar.

La prevención y detección temprana de anomalías en los seres vivo puede ser un aspecto fundamental para su tratamiento. Un ejemplo de esto se muestra en el artículo publicado el 4 de febrero de 2019 del periódico "EUROPA PRESS", que estima que, de los 18 millones de casos de cáncer diagnosticados en humanos en 2018, estrategias de prevención y detección temprana pueden salvar hasta 3,7 millones de vida, siendo esto el 20% de los casos globales. [\[4\]](#page-120-4)

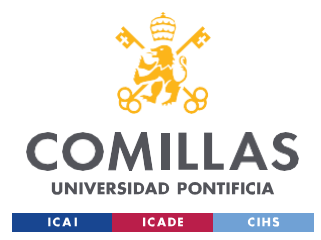

## <span id="page-24-0"></span>*1.1 MOTIVACIÓN DEL PROYECTO*

El proyecto nace del programa "Aristos Campus Mundus" con título: "Diseño de un "wearable" para mascotas. Recogida y análisis mediante inteligencia artificial de parámetros biométricos en animales de compañía". Este proyecto se ha llevado a cabo en colaboración entre la Universidad de Deusto y la Universidad Pontificia Comillas.

Este trabajo nos llamó la atención a mis directores y a mí ya que, como dueños de mascotas, consideramos que hay una falta de información acerca de cómo está emocional y físicamente nuestra mascota en el día a día. Las mascotas y, en particular, los perros como animal de compañía desempeñan un papel fundamental en nuestra sociedad; no solo como acompañante, sino también siendo importantes en servicios de la policía o a servicio de gente con discapacidades como personas ciegas.

El análisis del estudio de parámetros biológicos de perros y su interacción con humanos aportará información para:

- Mejoras para la recuperación de animales que atraviesan enfermedades o traumatismos.
- Adiestramiento idóneo de perros de servicio, fundamentalmente orientados al cuidado de personas ancianas o con discapacidad.
- Mayor conocimiento y compenetración entre mascota y dueño.

El desarrollo del dispositivo supone un avance para asuntos médicos, de seguridad y cotidianos. Se considera, por lo tanto, útil en diversos ámbitos de la sociedad, siendo apto para un amplio rango de consumidores.

La posibilidad de conocer mejor a tu mascota en todo momento fortalece el vínculo y facilita al dueño a la hora de actuar. Además, no solo aportará comodidad y facilidades al dueño de la mascota, también al personal clínico del veterinario, que tendrá datos relevantes a cerca del malestar del animal.

Por último, se podrán llevar a cabo nuevos estudios para determinar cuestiones como

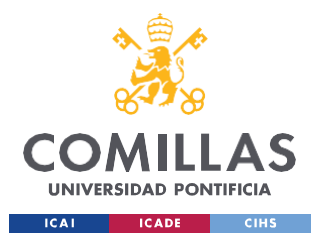

qué razas de perro son mejor acompañante para personas con discapacidad, qué actividades proporcionan mayor felicidad al animal, cuáles son las mejores razas para hacer compañía a personas mayores…

La implementación del dispositivo en el collar de la mascota permitirá al cliente tener información más detallada de su mascota, llegando a conocer el potencial de algunas de sus capacidades físicas como su velocidad, o información acerca de la temperatura a la que se encuentra, permitiéndole saber a qué temperaturas está sintiendo malestar y se debe tener precaución, entre otros muchos análisis posibles.

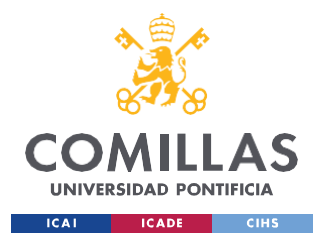

## <span id="page-26-0"></span>**Capítulo 2. DESCRIPCIÓN DE LAS TECNOLOGÍAS**

### <span id="page-26-1"></span>*2.1 INTERNET OF THINGS*

El término "**Internet of Things"** (IoT) describe objetos físicos con sensores, microprocesadores o software incorporados, que permite el intercambio de datos e información con otros dispositivos y sistemas a través de Internet u otras redes de comunicación. Esta tecnología se ha convertido en una de las más importantes durante los últimos años, debido a sus diversos dominios de aplicación. La autenticación del usuario es un factor importante en el entorno de IoT, ya que permite una conexión del usuario con el dispositivo de forma segura. La integración de tecnologías de autenticación con IoT garantiza la recuperación segura de datos y un control de acceso sólido, difícilmente franqueable por "hackers" en la red. [\[5\]](#page-120-5)

Algunas de las redes IoT con dominios de aplicación más conocidos abarcan el monitoreo ambiental, la atención médica, asuntos militares o sistemas de transporte inteligente, entre otros muchos. En 2018 se estimaba que había 22 mil millones de dispositivos conectados con IoT en el mundo. Para el año 2020 se preveía que la cifra aumentaría hasta los 50 mil millones, lo cual indica el aumento exponencial de esta tecnología y su potencial. [\[6\]](#page-121-0)

Dado que la cantidad de dispositivos conectados a redes públicas aumenta gradualmente, siendo un objetivo adecuado para "hackers", es fundamental garantizar la autenticación de los dispositivos para no verse afectado por el malware. Al haber numerosas aplicaciones distintas para estos dispositivos, sus requisitos de seguridad varían en función del campo de aplicación. Es por ello, que se deben tener en cuenta varios requisitos de seguridad al diseñar un protocolo de autenticación en el mundo del IoT. Estos requisitos se muestran detalladamente en la Ilustración 1, siendo algunos de ellos:

- Confidencialidad: Garantiza la protección de la transmisión de datos frente a accesos no autorizados.

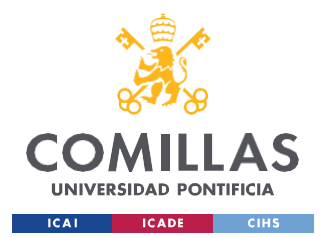

*DESCRIPCIÓN DE LAS TECNOLOGÍAS*

- Integridad: Garantiza que no se alterará la información generada por los sensores del IoT ni estará en peligro mientras se encuentre en el almacén de datos.
- Anonimato: Impone que la información de una parte legal no pueda ser accesible para hackers

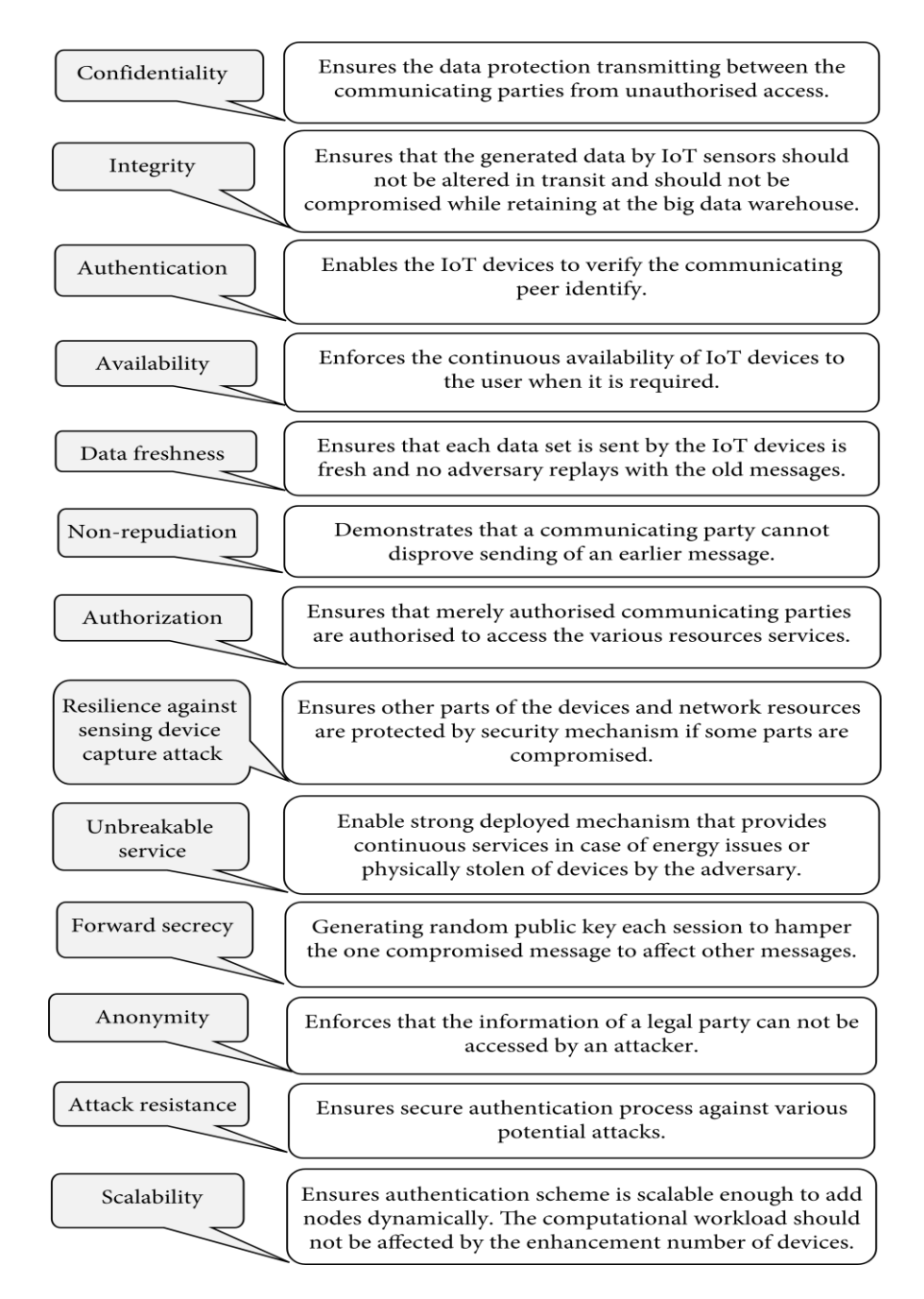

<span id="page-27-0"></span>*Ilustración 1: Requisitos de seguridad del IoT [\[7\]](#page-121-1)*

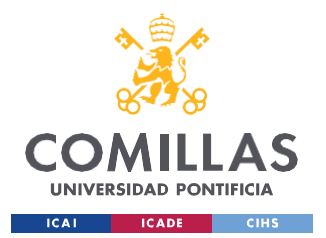

### *DESCRIPCIÓN DE LAS TECNOLOGÍAS*

Sin embargo, toda tecnología reciente e innovadora trae consigo una serie de amenazas o peligros al usarla. A continuación, en la Ilustración 2 se muestran las principales amenazas de seguridad en el mundo del IoT. Algunas de las amenazas más comprometedoras pueden ser:

- Sesión paralela: Si se captura la información de inicio de sesión del protocolo, es posible que se inicie una sesión paralela a la del usuario por parte de la entidad ilegal.
- Cambio de contraseña: El hacker hará uso de programas ilegales para conseguir un cambio exitoso en la contraseña.
- "Man-in-the-middle attack": El usurpador intentará retrasar, alterar o eliminar mensajes entre las partes legales mientras escucha la conversación.

| Eavesdropping<br>attack             | Insecure wireless channels are suitable platforms to<br>listen to ongoing communication to execute this attack.                                                               |
|-------------------------------------|----------------------------------------------------------------------------------------------------|
| Impersonation<br>attack             | An illegal entity pretends as a legal entity by replaying<br>a genuine message from a successful communication<br>interception.                                               |
| Denial of<br>service attack         | An illegal entity uses the resources entirely to make the<br>system unavailable to the legal entities. In IoT, this<br>attack is so critical because of resource-constrained. |
| Parallel session<br>attack          | An illegal entity might incept manifold parallel runs<br>of the protocol by the initial protocol performance<br>information capturing.                                        |
| Password<br>change attack           | A chain of password change will be tried by an attacker<br>to seek a relevant successful password change.                                                                     |
| Offline<br>guessing attack          | Through a "Brute-force" attack, passwords<br>are gained by an illegitimate entity.                                                                                            |
| Stolen smart<br>device attack       | All the stored sensitive information can be retrieved<br>through the power analysis attack<br>if the device is lost or stolen.                                                |
| Gateway node<br>bypassing<br>attack | The legal gateway node can be bypassed by an<br>illegal entity to be connected to an IoT<br>node without authentication.                                                      |
| Man-in-the-<br>middle attack        | An attacker tries to delay, alter, or eliminate<br>communicated messages among the legal parties<br>by listening to their communication.                                      |

<span id="page-28-0"></span>*Ilustración 2: Principales amenazas de seguridad en el IoT [\[8\]](#page-121-2)*

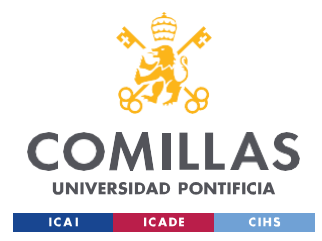

*DESCRIPCIÓN DE LAS TECNOLOGÍAS*

### <span id="page-29-0"></span>*2.2 FABRICACIÓN ADITIVA 3D*

La fabricación aditiva o impresión 3D es un proceso de fabricación moderno y revolucionario, destinado a fabricar objetos sólidos tridimensionales a partir de diseños digitales, previamente establecidos. El funcionamiento se basa en modelar un material capa por capa, pudiendo utilizar un material concreto como plástico o resina. La principal ventaja de la fabricación 3D radica en un abanico de posibilidades infinitas, superando con creces las limitaciones existentes en los otros métodos existentes en la fabricación industrial. [\[9\]](#page-121-3)

Los beneficios más significativos de la fabricación aditiva son:

- Mayor rapidez en la producción: Puede reducir hasta en un 90% el tiempo de obtención del producto.
- Reducción de costes: Debido a la digitalización de gran parte del proceso, se reducen notoriamente los costes logísticos. Además, debido a su rapidez, se ahorrarán costes en el almacenamiento en grandes stocks que había previamente.
- Sostenibilidad: Su implantación promueve el desarrollo sostenible ya que se minimiza el consumo energético y se reducen los costes derivados del transporte. Además, algunas tecnologías de la fabricación 3D permiten el reciclaje de las piezas o del material de aportación.

Existen 3 grupos principales de impresión 3D:

- 1. **Estereolitografía:** También conocido comúnmente como SLA, se diferencia en el uso de resinas líquidas como material de fabricación.
- 2. **Modelado por deposición fundida:** También conocido comúnmente como FDM, se diferencia en el uso de un material termoplástico, fundido por un fusible, para la fabricación de la pieza.
- 3. **"Multi Jet Fusion":** Se conoce con las letras de MJF, su característica principal es el uso de impresión 3D en lecho de polvo desarrollado por HP.

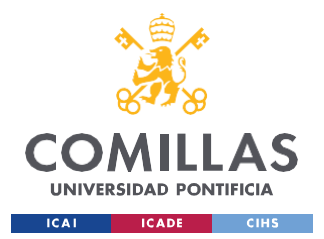

*DESCRIPCIÓN DE LAS TECNOLOGÍAS*

Estas 3 tecnologías necesitan de un modelo previo desarrollado digitalmente, que se importa a la máquina de impresión.

El proceso de fabricación de la pieza desde el diseño digital a su acabado sería el siguiente:

### - **Archivo importado al "slicer":**

En tecnología FDM el archivo es importando vía tarjeta SD, mientras que en SLA y MJF se importa a través de Internet.

### - **Preparación previa de la pieza:**

El software de las 3 tecnologías exige la elección de una serie de parámetros como son el grosor de capa, porcentaje de relleno del material, etc. En FDM y SLA, además hay que especificar si se hace uso (o no) del material de aporte y su distribución.

### - **Preparación previa de la máquina:**

En FDM se utiliza la máquina PRUSA y se debe precalentar el filamento de impresión y calibrar los ejes de la cama de impresión.

En SLA se utiliza la máquina FormLabs y se debe revisar que este lleno el tanque de resina y revisar el posicionamiento de la cuba, fuente de rayos UVA y sistema enfriamiento.

En MJF se utiliza la máquina MultiJet de HP y es preciso revisar que el tanque de polvo esté lleno y verificar el posicionamiento de la plataforma.

### - **Post-procesado de la pieza**:

Es una etapa fundamental para que la pieza quede en perfecto estado y cumpla las especificaciones propuestas.

En FDM se debe retirar cuidadosamente el material de soporte utilizado, ya sea a mano o con ayuda de pinzas. A veces, se hace uso de un material de soporte volátil en agua para facilitar su extracción.

En SLA se debe introducir la pieza en una máquina que aplicará alcohol isopropílico para eliminar posibles residuos de la resina. De forma seguida, se lleva a cabo el

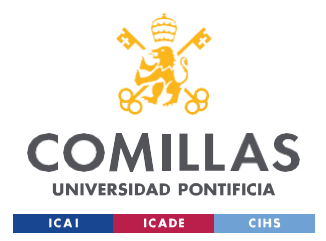

*DESCRIPCIÓN DE LAS TECNOLOGÍAS*

curado de la pieza, el cual consiste en exponer la pieza a una temperatura elevada para mejorar sus propiedades mecánicas.

En MJF se deben retirar las piezas de la cuba de impresión e introducir en una máquina que aplicará aire comprimido o granilla para la eliminación del polvo residual.

Estas tecnologías, aparte de diferenciarse en algunas fases de fabricación, tiene algunas diferencias en aspectos claves como son la resolución máxima posible o los posibles defectos de impresión o el precio; siendo la tecnología más precisa la estereolitografía (SLA), pero a la vez la más cara.

### <span id="page-31-0"></span>*2.3 CÓDIGO ASCII Y PROTOCOLOS DE RED*

### **¿Qué es el código ASCII?, ¿Por qué es tan conocido en protocolos de red?**

El código ASCII (American Standard Code for Information Interchange) es un estándar para la representación de caracteres en cualquier dispositivo electrónico, haciendo referencia a una codificación fija que asigna a caracteres imprimibles como letras, números y signos de puntuación y a caracteres de control no imprimibles un código concreto, que al pasar por el dispositivo lo traduce y muestra el carácter deseado. El código ASCII es un estándar para la representación de caracteres en cualquier dispositivo electrónico, haciendo referencia a una codificación fija que asigna a caracteres imprimibles como letras, números y signos de puntuación y a caracteres de control no imprimibles un código concreto, que al pasar por el dispositivo lo traduce y muestra el carácter deseado. [\[10\]](#page-122-0)

ASCII se creó definiendo sus [caracteres](https://es.godaddy.com/blog/el-largo-viaje-de-un-bit-desde-internet-a-nuestro-ordenador/) en siete bits, es decir, siete posiciones que muestran un 0 o un 1 y un octavo bit que se reserva para hacer análisis. El código ASCII realiza una conversión entre el alfabeto latino (comunicación humana) y el sistema binario (sistema de trabajo de ordenadores).

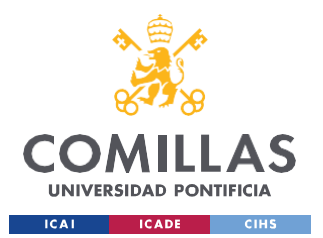

*DESCRIPCIÓN DE LAS TECNOLOGÍAS*

La manera más sencilla de comprender y trabajar con código ASCII es mediante el uso de una tabla universal, que muestre la conversión de cada carácter del alfabeto latino a su correspondiente en sistema binario para su interpretación del ordenador.

La Tabla 1 es la encargada de mostrar dichas conversiones en formato decimal para facilitar su entendimiento, aunque el código enviado a los ordenadores sea en sistema binario. [\[11\]](#page-122-1)

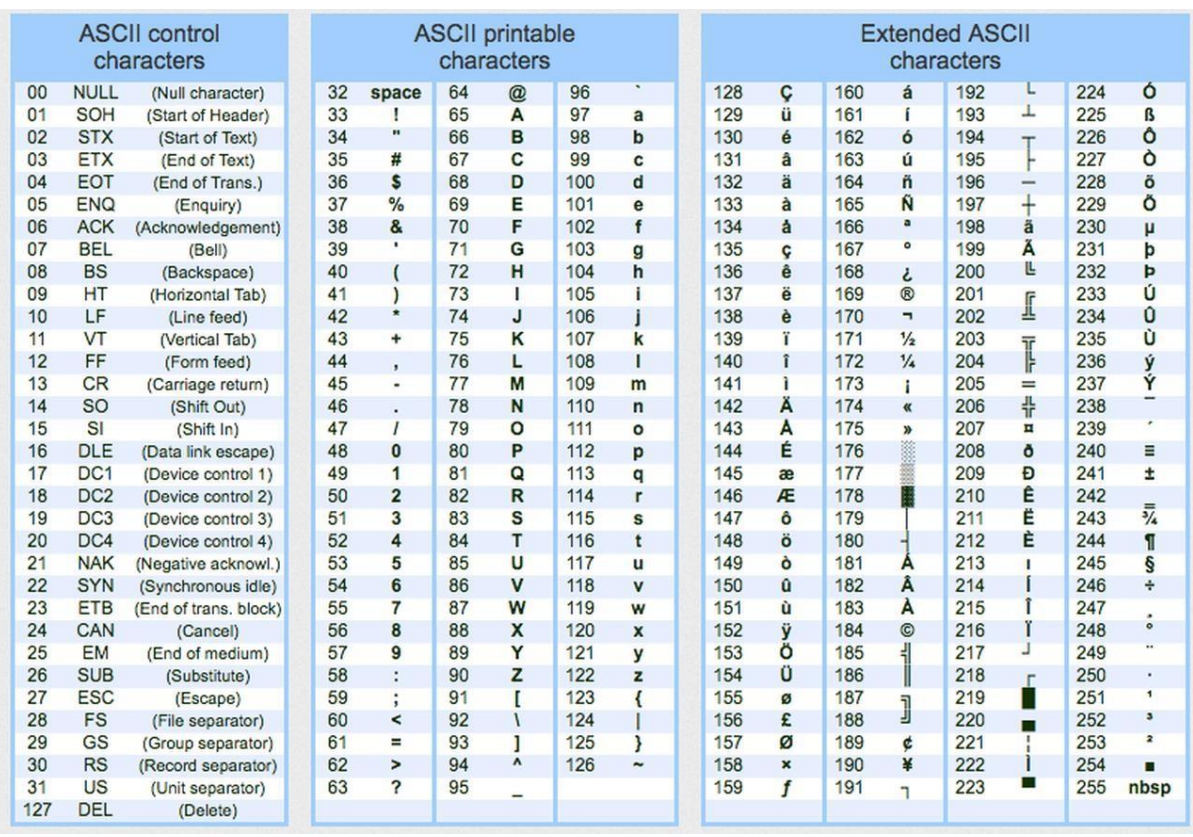

<span id="page-32-0"></span>*Tabla 1:Código ASCII para trabajo en protocolos de red [\[11\]](#page-122-1)*

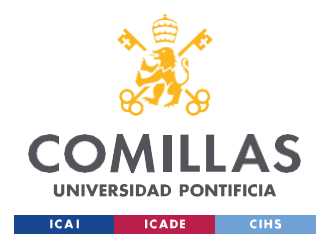

# **Capítulo 3. ESTADO DE LA CUESTIÓN**

<span id="page-33-0"></span>Estamos ante un proyecto acerca de la recogida de información biométrica en animales domésticos, tema el cual no es frecuente en el desarrollo industrial ni está presente en la idea de muchos desarrolladores, pero que sí es digno de ser estudiado y desarrollado debido al gran número de animales domésticos en viviendas y al gran impacto social que tienen algunos animales en el mundo laboral.

Al comenzar este proyecto es vital preguntarnos: ¿Hay algún producto similar puesto en el mercado? Ya que, si la respuesta es afirmativa, debemos buscar características u opciones que faciliten su uso y mejoren al producto actual; o buscar métodos que permitan evolucionar o ampliar el funcionamiento de dicho producto.

En el caso del presente dispositivo "wearable" integrado a mascotas, sí, existen varios productos lanzados al mercado a partir del 2016, los cuales son capaces de monitorizar el ritmo cardiaco, llevar recuento de su actividad física, rastrear su posición mediante GPS y muchas opciones más. El modelo más cercano al proyecto desarrollado es el denominado "PETPACE", el cual tiene como objetivo ser un monitor de salud completo. Este wearable hace un seguimiento de los parámetros vitales de la mascota (temperatura, pulso, respiración, actividad física…) y avisa ante cualquier cambio. Estos datos se hacen visibles en una app para el smartphone y tienen la posibilidad de ser compartidos con personal veterinario. [\[12\]](#page-122-2)

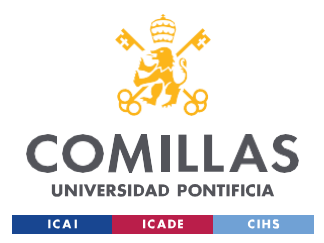

*ESTADO DE LA CUESTIÓN*

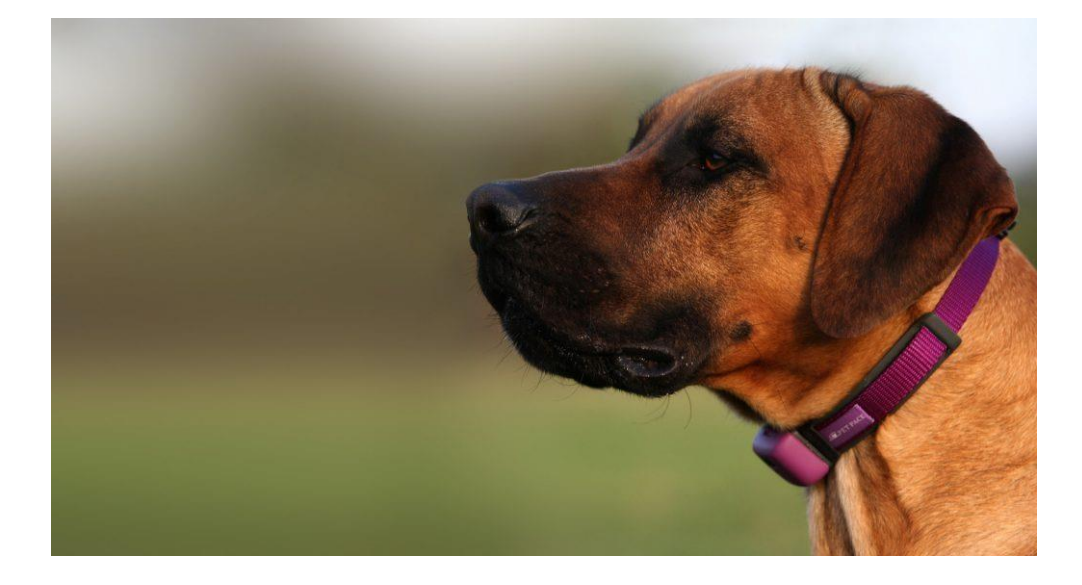

*Ilustración 3: Monitor de salud PETPACE para mascotas*

<span id="page-34-0"></span>En el blog Nobbot, con fecha 7 de abril de 2016, se muestra el modelo PETPACE mencionado anteriormente, seguido de varios modelos wearable similares, pero con objetivos algo distintos al desarrollo. Algunos prototipos como el "KYON" tienen integrados actuadores con el objetivo de calmar a la mascota en caso de alterarse o ponerse violenta. A pesar de ser una idea fascinante, no lo consideramos conveniente para este modelo debido a que esto encarecería demasiado el coste del producto, el cual es una de las grandes ventajas que ofrecería el modelo presente.

<span id="page-34-1"></span>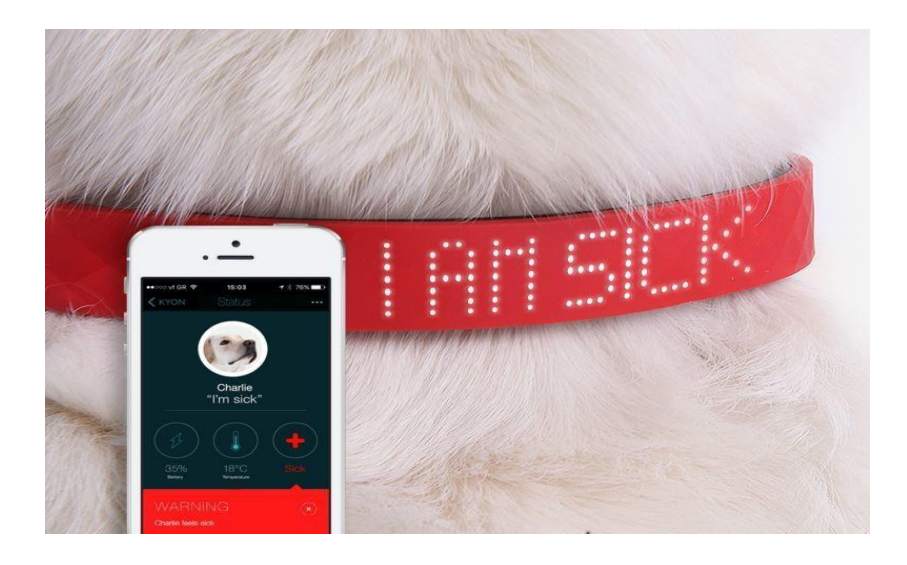

*Ilustración 4: Collar con GPS para mascotas modelo KYON*

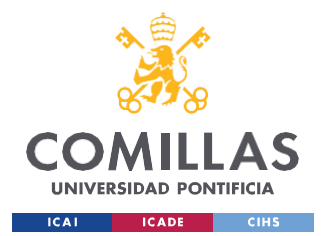

### *ESTADO DE LA CUESTIÓN*

Otro producto similar con mayor potencial en la vinculación de las medidas con sentimientos físicos es el producto japonés "INUPATHY". Este wearable es capaz de diferenciar entre 5 rangos de pulsación cardiaca de la mascota y mostrarle su estado al dueño a través de iluminación en el wearable. En el vídeo compartido por la empresa en su página web, se aprecia como el color verde refleja un estado de calma del animal, el color blanco refleja que la mascota está intrigada/interesada por algo o el color rojo mostrando emoción. Este producto consta de 2 tamaños distintos que diferencian entre un tamaño medio-pequeño de la mascota o grande. [\[13\]](#page-122-3)

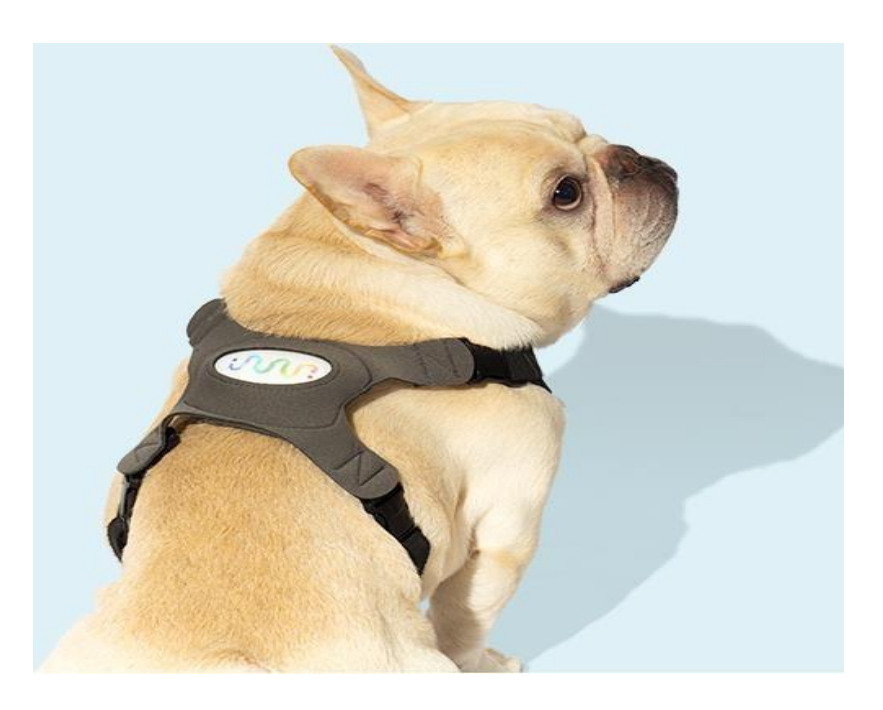

*Ilustración 5: Collar con dispositivo wearable INUPATHY que muestra los sentimientos de la mascota*

<span id="page-35-0"></span>A la hora de hacer un análisis del mercado, no solo es importante buscar productos previos similares a la idea a desarrollar, sino también es fundamental buscar si existen trabajos de investigación que hayan aportado resultados a alcanzar. A modo de estudio del mercado del producto, es importante conocer los países con mayor número de mascotas domésticas o con mayor porcentaje mascotas por cada habitante. El estudio de la FEDIAF muestra la población europea de miles perros, en la Ilustración 6. [\[14\]](#page-122-4)
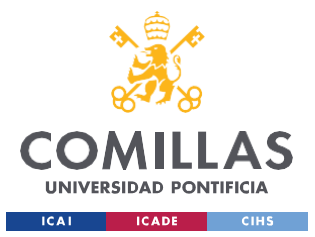

### **UNIVERSIDAD PONTIFICIA COMILLAS**

ESCUELA TÉCNICA SUPERIOR DE INGENIERÍA (ICAI) GRADO EN INGENIERÍA EN TECNOLOGÍAS INDUSTRIALES

# *ESTADO DE LA CUESTIÓN*

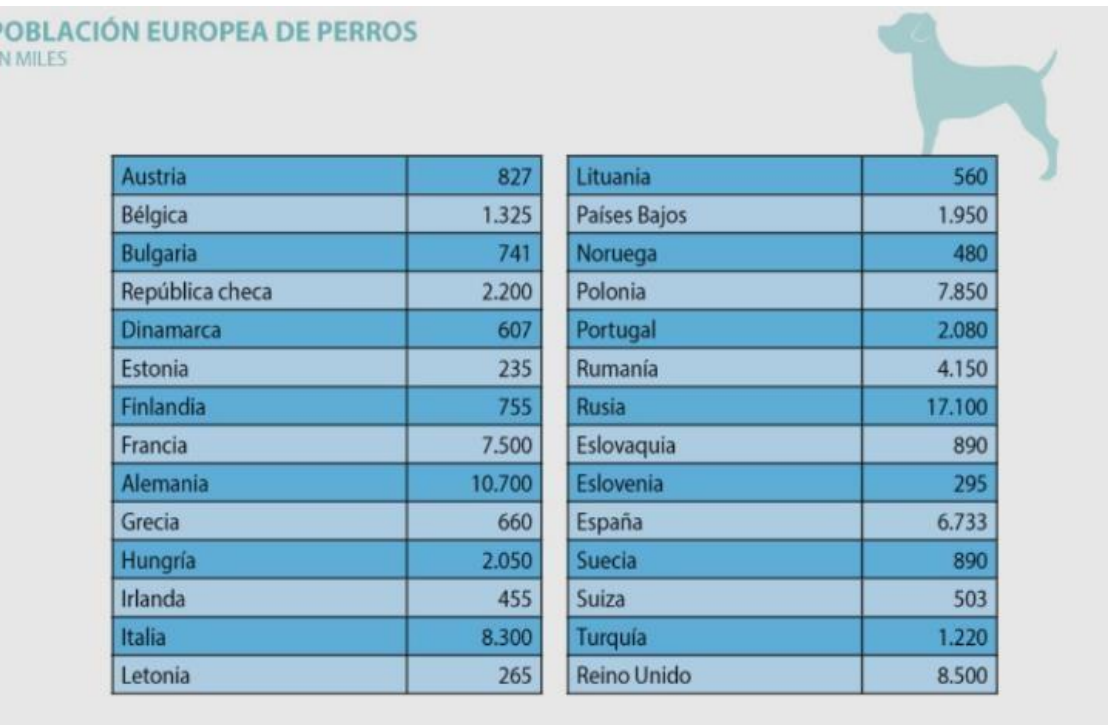

#### *Ilustración 6: Población europea de perros en miles [\[14\]](#page-122-0)*

Destaca la presencia de perros como mascota doméstica en países como España, Alemania, Rusia, Polonia o Reino Unido. Además de estudiar la presencia canina en nuestra sociedad, es fundamental hacer un estudio del precio de los productos similares que están ya en el mercado. El precio de los productos similares mencionados con anterioridad es de: 50€ para el modelo KYON, 160  $\epsilon$  para el modelo PETPACE o 200 $\epsilon$  aproximadamente el modelo INUPATHY.

Un estudio de investigación que ha servido como guía soporte del proyecto es el realizado en los meses de Julio a diciembre de 2006, en la ciudad de Bogotá. [\[15\]](#page-122-1)

Este estudio se centra en la variación de parámetros fisiológicos de 15 caninos atletas, como respuesta al ejercicio realizado en pruebas de Agility. El Agility es un deporte popular en ciertas áreas del mundo y, en particular, en Colombia. Se corrobora la validez de la muestra ya que son caninos de distintas razas, sexo y edades. El modelo estadístico aplicado para el análisis de resultados fue estadística descriptiva para cada variable, calculando

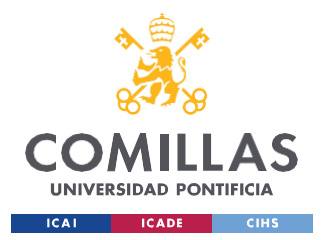

### *ESTADO DE LA CUESTIÓN*

distribuciones de frecuencias y su promediado. Se aplicó posteriormente la prueba de t pareada a 2 colas, para evaluar el nivel de significancia para cada variable.

En la Tabla 2 se muestra una recopilación de los valores fisiológicos de los caninos antes y después de la prueba Agility. De todos los parámetros mostrados en la tabla, nos centraremos en el cambio en niveles de temperatura, frecuencia de pulso, frecuencia respiratoria y saturación en O<sub>2</sub>, que son posibles parámetros de estudio del proyecto en desarrollo.

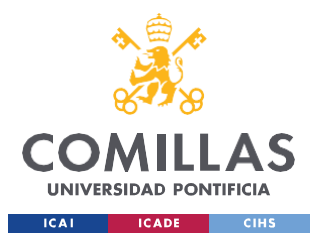

## **UNIVERSIDAD PONTIFICIA COMILLAS**

ESCUELA TÉCNICA SUPERIOR DE INGENIERÍA (ICAI) GRADO EN INGENIERÍA EN TECNOLOGÍAS INDUSTRIALES

### *ESTADO DE LA CUESTIÓN*

| <b>Variable</b>                       | <b>Control</b><br>(pre ejercicio) | <b>Experimental</b><br>(post ejercicio) | <b>Valor</b><br><b>Estadístico de T</b> | Р          |
|---------------------------------------|-----------------------------------|-----------------------------------------|-----------------------------------------|------------|
| Temperatura (°C)                      | 38,7113±0,2136                    | 39,78±0,6699                            | -6.00170109                             | 3.2453E-05 |
| Frecuencia de pulso<br>(p/min)        | $116,8666 \pm 17,0120$            | 147,8666±23,0399                        | $-6,27821755$                           | 2,0282E-05 |
| Frecuencia<br>respiratoria (r/min)    | $51,5333 \pm 35,6768$             | 207,6666±63,2948                        | $-8,85190086$                           | 4.1373E-07 |
| Sodio (mmol/L)                        | 144.8±1.8205                      | $146.8 \pm 1.9346$                      | $-6.17914381$                           | 2.3973E-05 |
| Potasio (mmol/L)                      | $4.0333 \pm 0.1838$               | $4.1533 \pm 0.2133$                     | $-3.26311007$                           | 0.00566305 |
| Cloruro (mmol/L)                      | $119.4 \pm 1.8439$                | $121,2 \pm 1,5212$                      | $-5,51135192$                           | 7.6659E-05 |
| Nitrógeno uréico<br>sanguíneo (mg/dl) | $19,5333 \pm 6,7386$              | $20,2666 \pm 6,7767$                    | $-2.95498879$                           | 0.01044226 |
| Glucosa (mg/dl)                       | 107,0666±6,1233                   | 108,066667±7,176018                     | $-0.65199786$                           | 0.52496297 |
| Lactato (mmol/L)                      | $1.1833 \pm 0.4751$               | $1.752 \pm 0.6360$                      | -2.78055701                             | 0.01473324 |
| Hematocrito(%)                        | $46,5333 \pm 3,7581$              | $50,3333 \pm 4,5303$                    | -5,01857017                             | 0,00018793 |
| Hemoglobina (g/dl)                    | 16,0733±1,162796                  | 17,1266±1,58900987                      | $-4.17340662$                           | 0.00093783 |
| pH                                    | 7.4054±0.0378                     | $7.4471 \pm 0.0443$                     | -4.47137972                             | 0.00052732 |
| Presión CO <sub>2</sub> (mmHg)        | $29.0733 \pm 5.3194$              | 23,0466±4,6567                          | 5.79495684                              | 4.644E-05  |
| Presión O <sub>2</sub> (mmHg)         | 61,4666±5,6551                    | 66±5.5933                               | $-2,47641394$                           | 0,02665278 |
| Bicarbonato (mmol/<br>L)              | $18,0133 \pm 1,8512$              | $16,2333 \pm 1,9601$                    | 5.41588994                              | 9.0971E-05 |
| Tensión CO <sub>2</sub> (mmol/<br>L)  | $18,6733 \pm 2,2521$              | $15,9733 \pm 2,2889$                    | 5.97371866                              | 3.4054E-05 |
| Saturación O, (%)                     | 85,6±12,7211                      | $89,9333 \pm 8,3278$                    | $-2.83876436$                           | 0.01313781 |
| Anion Gap (mmol/L)                    | $12,1333 \pm 2,0307$              | $14,1333 \pm 2,3258$                    | $-9,16515139$                           | 2,7195E-07 |
| Exceso de base<br>(mmol/L)            | $-6,6 \pm 1,8439$                 | $-8,3333 \pm 1,7994$                    | 7,59653323                              | 2,4881E-06 |
| Osmolalidad<br>(mosm/kg)              | $321,9653 \pm 6,0344$             | $327,5926 \pm 6,009$                    | $-5,52184186$                           | 7,5236E-05 |

*Tabla 2: Valores fisiológicos en perros antes y después de prueba Agility [\[15\]](#page-122-1)*

En la Ilustración 7, se muestra el cambio de Temperatura corporal de la mascota en la etapa previa y posterior al ejercicio. Se aprecia como en reposo la temperatura media de una mascota es alrededor de los 38.6 ºC, mientras que después de haberse ejercitado, el canino alcanza temperaturas que rozan los 40ºC.

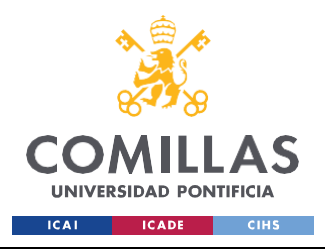

*ESTADO DE LA CUESTIÓN*

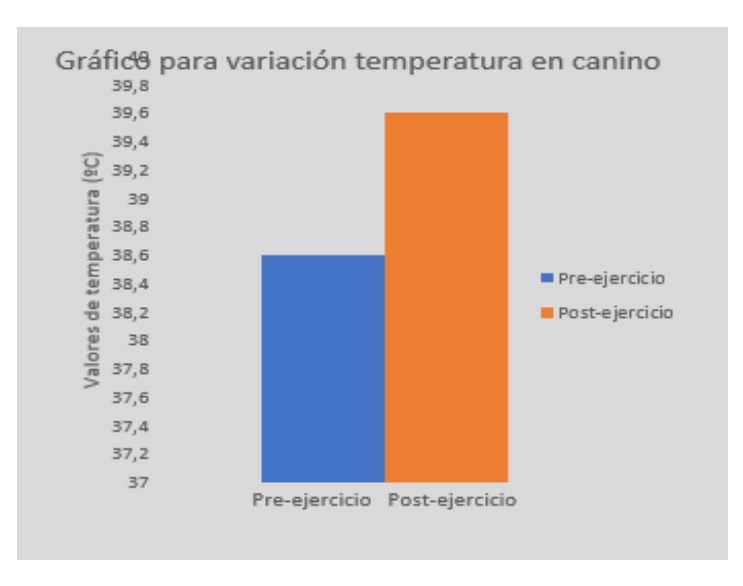

### *Ilustración 7: Cambio en la temperatura corporal del canino*

En la Ilustración 8, se realza la variación de pulsaciones por minuto que tiene el animal al haber realizado un esfuerzo físico. En estado de reposo, el pulso medio se encuentra algo superior a las 100 pulsaciones/min, mientras que después de haber realizado un esfuerzo físico, dichas pulsaciones aumentan hasta 140 pulsaciones/min.

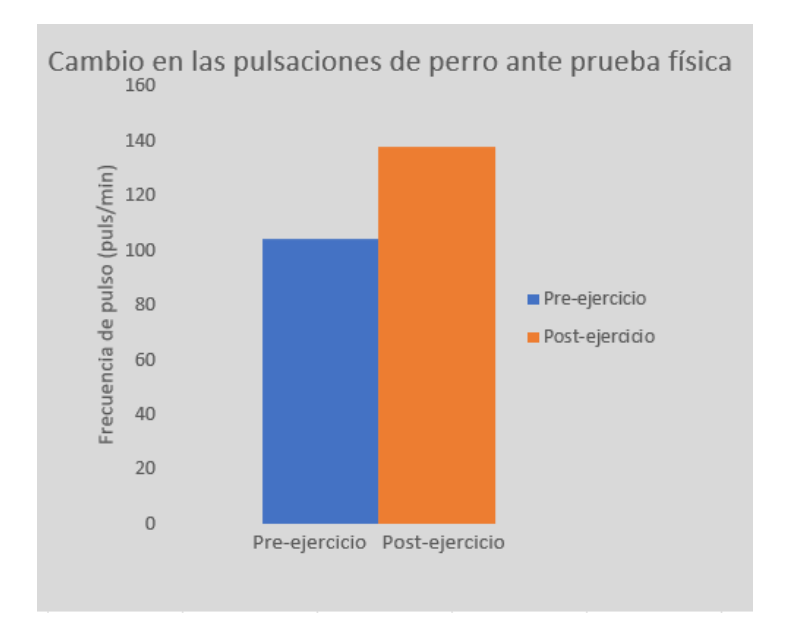

*Ilustración 8: Cambio en las pulsaciones de un perro ante prueba física*

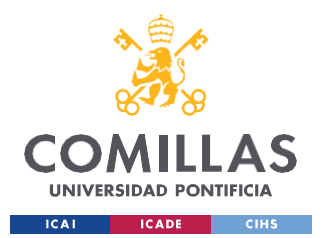

## *ESTADO DE LA CUESTIÓN*

La Ilustración 9 muestra el impactante cambio en la frecuencia respiratoria de un perro que ha sido objeto de estudio anterior y posteriormente a someterse a una prueba física. Se aprecia como en estado de parada es normal tener algo menor que unas 50 respiraciones/min, mientras que, en estado posterior a la actividad física, los caninos llegan a respirar casi 200 veces por minuto.

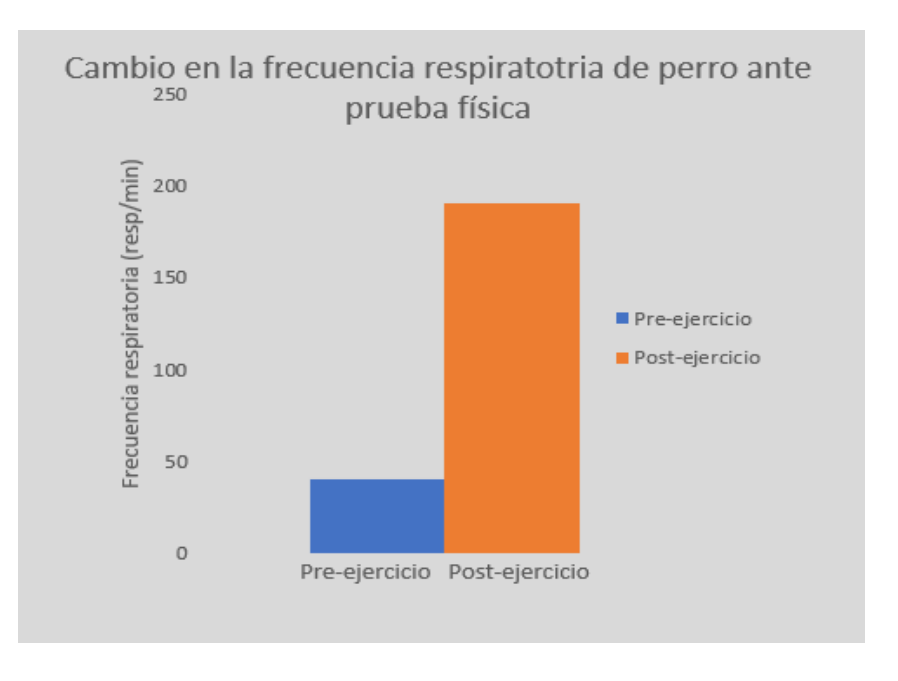

*Ilustración 9: Frecuencia respiratoria en perros pre y post entreno*

Respecto al movimiento y aceleración de la mascota, el siguiente informe de la universidad LA SALLE, con título: "ANÁLISIS CINÉTICO DE LA LOCOMOCIÓN EN PERROS COMO METODOLOGÍA DIAGNÓSTICA DE ENFERMEDADES ORTOPÉDICAS", nos puede aportar pautas para la detección de enfermedades ortopédicas a través de la medida de distancias o aceleraciones del animal. [\[16\]](#page-123-0)

Las enfermedades ortopédicas del desarrollo (DODs) son un grupo de enfermedades que generan anomalías esqueléticas en cachorros y perros en crecimiento. La displasia coxofemoral y la ruptura del ligamento cruzado craneal son los dos problemas ortopédicos

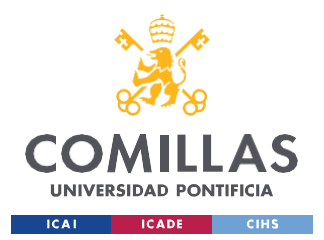

más comunes en el perro, y el tratamiento de estas disfunciones está asociada a un costo financiero considerable para el propietario.

A pesar de que el abordaje cinemático del estudio de la locomoción de perros pueda ser el más conveniente, la metrología de las medidas de acelerómetros en distintas patas puede ser útil para prevenir dichas enfermedades. Con el uso de acelerómetros se podrá estudiar la velocidad y la aceleración, así como identificar cualquier asimetría presente en el movimiento del objetivo de la prueba.

Una vez se tiene un contexto del estudio del mercado y de estudios de investigación cercanos al presente proyecto, se decide como enfocar el proyecto para aportar ideas innovadoras e impactantes para el cliente. Basándose en los productos wearable vistos anteriormente, todos tienen un nivel alto de componentes de medición y de software, lo que hace que el produzco se encarezca. Además, sólo está disponible 2 tamaños diferentes de arnés, lo cual no se considera una buena idea debido a la gran diferencia de tamaños entre razas. Por último, todos los wearables están enfocados en el perro como animal doméstico, cuando en España hay gran variedad de mascotas como gatos, pájaros, tortugas, hámsteres, etc.

Por todo esto, el presente proyecto va más enfocado a nivel doméstico para ser asequible por cualquier ser humano con mascota que quiera conocer más allá a su cachorro y fortalecer su vínculo. Además, como puede ser pesado para el animal cargar con el wearable durante todo el día, la idea es integrar el sistema electrónico a una cinta regulable para ser libres de acoplar y desacoplar fácilmente el dispositivo cuando se desee.

Es por ello por lo que los objetivos principales son aligerar el costo del dispositivo, globalizar el producto para todo tipo de mascota (tamaño, animal…) y reducir el tamaño para maximizar su manejabilidad.

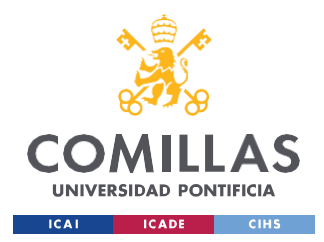

# **Capítulo 4. DEFINICIÓN DEL TRABAJO**

# *4.1 JUSTIFICACIÓN*

El desarrollo del dispositivo wearable nace de la necesidad de acercar al dueño a su mascota, en todos los ámbitos, lugares y momentos necesarios. La presencia animal en el hogar es un tema en auge, no solo en la actualidad, sino en el futuro inminente.

Ante la pregunta: ¿Por qué yo, dueño de una mascota desde hace años, necesito este producto? La respuesta es muy breve y sencilla; este wearable permite al cliente estar en sintonía con el animal, es igual de fácil de manejar que un arnés común y es una herramienta que puede ahorrarnos gastos potenciales en medicamentos o veterinarios.

A continuación, se mencionarán y desarrollarán algunos aspectos clave por los cuáles podemos afirmar que este diseño del dispositivo wearable es único y una opción segura para el cliente.

# **4.1.1 FUNCIONALIDAD Y RENDIMIENTO**

El propósito cumple con creces el objetivo de fortalecer el lazo entre dueño y mascota, ya que facilita la interpretación, al dueño, del estado físico de su mascota en todo momento. Esta interpretación puede ser muy relevante a la hora de detectar de manera precoz una enfermedad, ya sea una enfermedad cardiopulmonar u ortopédica.

Se estima que el 60% de los gastos anuales requeridos para el cuidado de una mascota son debidos a consultas veterinarias. Es decir, que de los 1200€ anuales que hay de media en su cuidado, más de 700€ son destinados exclusivamente a atención veterinaria. [\[17\] Ávila, A.](#page-123-1) [\(2022, 2 abril\). ¿Cuánto cuesta mantener un perro al año en España? Este es el presupuesto](#page-123-1) anual. *[Business](#page-123-1) Insider España*. https:/[/www.businessinsider.es/cuanto-cuesta-mantener](http://www.businessinsider.es/cuanto-cuesta-mantener-)[perro-ano-espana-presupuesto-anual-1035887](#page-123-1)

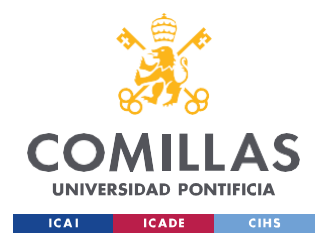

Es evidente que la salud de nuestra mascota prevalece frente a cualquier otra cuestión, pero la verdadera pregunta es: ¿Cuántas de estas revisiones son realmente necesarias y cuáles son prescindibles?

*"Hay que saber en qué se puede ahorrar con nuestras mascotas. La prevención es siempre la mejor forma de ahorro, las vacunas y esterilizaciones son imprescindibles, así se podrán evitar problemas de salud mayores en el futuro",* señala Anna Martí, Practice Manager y veterinaria de AniCura Vetamic Clínica [Veterinaria.](https://www.anicura.es/clinicas/vetamic-clinica-veterinaria/) [18] [AniCura](#page-123-2) España. (2019). Cómo ahorrar en el cuidado de tu [mascota.](#page-123-2) *AniCura España*. [https:/](#page-123-2)[/www.anicur](http://www.anicura.es/acerca-de-anicura/notas-de-prensa/2019/como-ahorrar-en-)[a](#page-123-2)[.es/acerca-de-anicura/notas-de-prensa/2019/como-ahorrar-en](http://www.anicura.es/acerca-de-anicura/notas-de-prensa/2019/como-ahorrar-en-)[el-cuidado-mascota/](#page-123-2)

Uno de los 7 consejos importantes mencionados en el artículo de la web AniCura es: Prevención significa ahorro. Siempre resulta más barato anteponerse a cualquier problema con revisiones, que tener que afrontar los gastos de intervenciones más importantes. Ahora bien, ¿Son estas revisiones rápidas indispensables para la salud del animal?

Pues bien, la respuesta es que pueden ser prescindibles si se lleva un seguimiento diario de la vida y estado físico de la mascota. A pesar de que estas revisiones ordinarias tienen un precio razonable de 30€ por sesión (de máximo 20 minutos), lo cierto es que empieza a ser un gasto considerable cuando son recurrentes estas revisiones. Una recomendación común es llevar a cabo una revisión ordinaria una vez al mes, lo cual supone un gasto de 360€ como mínimo. Otros gastos recurrentes en el cuidado de la salud de nuestra mascota pueden ser: vacunas, que oscilan entre los 35 y los 50 euros. Radiografías, con un coste de 50€, o consultas especializadas por un precio cercano a los 80€. [19] Mascobox. (2019). ¿Sabes qué tarifas tiene tu [veterinario?](#page-123-3) *Mascobox*. [https://mascobox.com/tarifas-veterinario/](#page-123-3)

¿En qué consisten las revisiones ordinarias del veterinario?

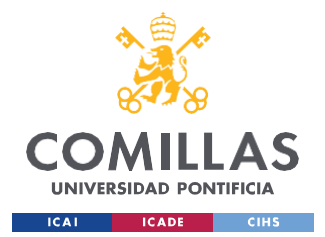

### *DEFINICIÓN DEL TRABAJO*

Aquí radica la importancia de este producto, estas revisiones mensuales se basan en la medida genérica de constantes vitales y parámetros fisiológicos de la mascota, los cuales suelen ser temperatura, pulsación cardiaca y respiración pulmonar. Estas revisiones pueden ser llevadas a cabo por el propio dueño de la mascota con tan solo tener una base de conocimientos de valores estándares y una constancia responsable del usuario. Es decir, con este producto y una buena atención a la mascota, el cliente podría ahorrarse en torno a 200- 300€ del cuidado de su mascota.

El producto está compuesto por una serie de componentes electrónicos de buena calidad, los cuales aseguran una vida útil mínima del producto de 5 a 6 años. Como fuente de alimentación se usa una pila de 9V que deberá tener recambio al cabo de 5 años.

El rendimiento del producto es pleno debido a su sencillez y calidad de componentes, la única consideración a revisar es la carga de la batería, que deberá ser recargada cada 1 o 2 meses. Además, este producto vendrá acompañado de una garantía de 4 años a modo de demostración de su seguridad.

# **4.1.2 DISEÑO INTUITIVO Y EXPERIENCIA DEL USUARIO**

Hacer un diseño intuitivo y fácil de manejar para el cliente es algo fundamental si se desea alcanzar un gran número de ventas. Es por ello por lo que este diseño wearable es un producto sencillo y automatizado, ya que se ha tratado de minimizar el número de veces que el usuario deba intervenir en su uso. La integración de todo el sistema electrónico en las cajas hace del producto actual un modelo compacto y sencillo, haciendo que el cliente se despreocupe a cerca de aspectos complejos.

La interfaz de la aplicación Bluetooth a través de la cual se genera el fichero de datos es fácil de manejar y controlar debido a su sencillez y su guía paso a paso a seguir por el usuario. Para observar las medidas en tiempo real no es necesario hacer nada más allá de abrir la aplicación, y para generar el fichero con los datos simplemente se debe pulsar 2 botones,

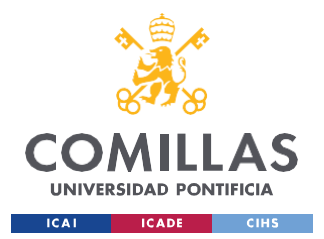

### *DEFINICIÓN DEL TRABAJO*

uno después del otro. A pesar de ello, la aplicación consta de un apartado explicativo acerca de las funciones y posibilidades de la app, en caso de que fuera necesario.

En España, existen más de 28 millones de mascotas en hogares, por lo que este producto no se enfoca en un tipo concreto de cliente, sino que es adecuado para cualquier dueño de una mascota. Como existe en porcentaje considerable de dueños de mascotas pertenecientes a la tercera edad, el rango funcionamiento y complejidad del wearable se ha concentrado lo máximo posible para facilitar su uso.

Un estudio llevado a cabo en octubre de 2020 nos muestra cómo, efectivamente, es muy frecuente encontrarse con personas mayores acompañadas de mascotas, ya que ayuda a combatir el estrés y la soledad. Más concretamente, una de cada 3 personas mayores residentes en España es dueña de un animal de compañía, y el 75% de estas personas afirma que su nivel de estrés se ha reducido y su felicidad ha aumentado notablemente. [\[20\]](#page-123-4)

La presencia animal provoca un aumento del ejercicio físico realizado diariamente en sus dueños, lo cual supone una mejora en la calidad de vida del ser humano.

A pesar de que el producto todavía no esté en el mercado y, por consecuente, no haya una opinión formada por parte del cliente, sabemos de la importancia de la experiencia del usuario para mejorar el producto. Es por ello que, aparte de contar con la garantía de 4 años mencionada previamente, se proporcionará un correo y un teléfono de contacto para recibir críticas y opiniones acerca del modelo lanzado.

Durante el primer año, se llevarán a cabo pequeñas encuestas telefónicas y a través de Internet para estar al tanto del nivel de agrado de los consumidores. La realización de estas encuestas se verá recompensada con ofertas o descuentos en otros productos similares o complementarios. El "feedback" de los consumidores nos ayudará para arreglar imperfecciones e implementar pequeños cambios en el diseño para mejorar el modelo.

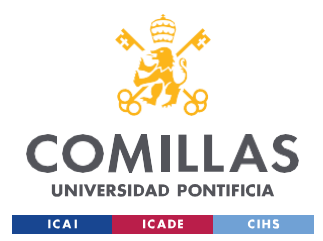

# **4.1.3 SEGURIDAD Y MANTENIMIENTO**

El uso de Internet y redes Wifi-públicas puede aparentar ser peligroso en presencia de hackers en la red. La integración de la red/es Wifi y su contraseña/s a usar para el volcado de datos a la página web se realizará al comienzo del uso del dispositivo y de manera manual, previniendo así posibles filtraciones en la app y minimizando al máximo el riesgo de presencia de malware u otros inconvenientes. Si se desea conectar a cualquier otra red Wifi en un futuro, bastará con contactar al teléfono o correo indicado y seremos nosotros quienes lo realizaremos sin coste adicional alguno.

Es fundamental partir de un código bien estructurado y limpio para garantizar la seguridad y la calidad del producto, es por ello por lo que la conexión a la red Wifi se ha separado en un archivo diferente para facilitar el proceso. Esta conexión se realiza dentro de la clase "Arduino\_secrets.h", la cual será accesible únicamente para el personal de trabajo propio.

Desde el primer día de lanzamiento del producto hasta pasado un año, el mantenimiento del wearable será completamente gratuito. Del primer año en adelante, habrá un listado con los casos en los que el arreglo o reparo del dispositivo será gratuito, contando adicionalmente con la garantía de 4 años de funcionamiento del producto.

La página web que llevará a cabo el procesado de datos estará en funcionamiento las 24 horas de los 7 días de la semana, para proporcionar información de la mascota al usuario en el momento deseado.

# **4.1.4 INTEGRACIÓN Y COMPATIBILIDAD**

Al ser un producto atractivo para todo tipo de público, independientemente de su edad, sexo o nación, se ha trabajado en el diseño de un modelo universal y global. Esto significa que, el primer modelo podrá ser utilizado en cualquier lugar del mundo con tal de estar conectado a una red Wifi, y por cualquier ser humano, con tal de entender el funcionamiento de la aplicación Bluetooth sencilla. El desarrollo del código en un lenguaje universal como es  $C_{++}$ 

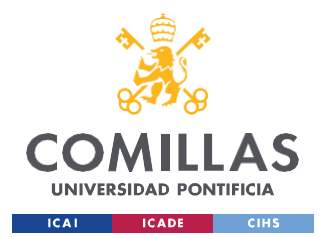

### *DEFINICIÓN DEL TRABAJO*

permite al cliente utilizar cualquier marca de dispositivo electrónico para la aplicación Bluetooth. Por todo esto, este dispositivo wearable no tiene ningún tipo de limitación geográfica ni tecnológica, siendo éste un modelo universal.

La integración del wearable a una cinta regulable permite al usuario el acoplo al animal fácil y sencillo, al igual que su desacoplado. Otros modelos en el mercado están integrados directamente al arnés del perro, lo cual imposibilitaría querer usar una cosa u otra, pero no las 2 a la vez. Esto significa que, con este modelo, es posible acoplar únicamente el wearable a la mascota en caso de desearlo, sin la presencia obligatoria del arnés. Aunque pueda parecer insignificante, en casos de condiciones climáticas extremas o en paseos cortos rutinarios, puede suponer un alivio y una facilidad para el dueño.

# *4.2 OBJETIVOS*

Los objetivos del proyecto es conseguir el diseño y montaje del dispositivo wearable de forma que este sea cómodo para su manejo, cómodo para la mascota y útil para el día a día del usuario.

Para conseguir estas ventajas, debemos asegurarnos de que se cumplen los siguientes requisitos:

- Tamaño regulable y diseño flexible para un manejo cómodo y sencillo.
- Uso de un método de sujeción sutil y seguro para la integración del wearable al cuerpo de la mascota.
- Código universal y explicativo, para la fácil interpretación por otros desarrolladores y posibles mejoras futuras.
- Interfaz en app sencilla para la comprensión de datos de usuarios de todas las edades y nacionalidades.

¿Cómo se van a conseguir estas especificaciones deseadas?

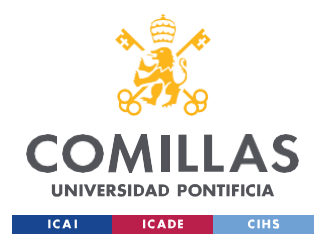

### *DEFINICIÓN DEL TRABAJO*

Este proyecto está planificado para ser desarrollado en los 9 meses del curso académico 22- 23, guiado por los directores del proyecto, con pequeñas reuniones semanales a lo largo del curso para hablar de los objetivos de cada semana nueva y los resultados de la semana anterior.

Una visión general de qué se va a hacer en este proyecto sería:

- Estudiar y desarrollar código en Arduino con distintos sensores y módulo Bluetooth o página web.
- Trabajar en el conexionado de los distintos elementos del sistema (sensores, pila, módulo Bluetooth, Arduino…).
- Calibración de los sensores para mayor fiabilidad de las medidas.
- Pruebas físicas experimentales para simular movimientos de una mascota en un paseo rutinario.
- Aprendizaje y fabricación de un sistema de protección mediante fabricación aditiva.
- Estudio del mundo del "Internet of Things" (IoT) y su aplicación en software de Arduino.

Por último, el objetivo último es el diseño y prueba de un prototipo de arnés wearable, versátil e instrumentado para perros, pero cómodo y funcional para cualquier otra mascota doméstica.

# *4.3 METODOLOGÍA*

La metodología a seguir dependerá del tipo de proyecto, objetivos específicos, recursos disponibles y preferencias particulares a la hora de afrontar el proyecto. Esta metodología fue discutida a principios de curso y se tomó la decisión de que fuera parte de una metodología de investigación para la parte de recopilación y análisis de datos para la obtención de unas conclusiones.

También ha sido utilizada la metodología de desarrollo de proyecto ya que, al comenzar el proyecto, se fijaron unos objetivos finales, se planificó las distintas fases, se asignaron una

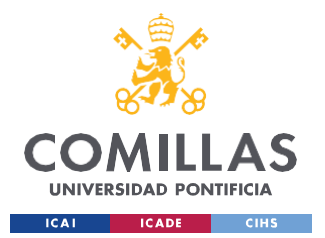

### *DEFINICIÓN DEL TRABAJO*

serie de recursos como los componentes electrónicos, y se llevó a cabo un seguimiento del proceso con los directores del proyecto. En el siguiente apartado del documento se explicará y desarrollará la planificación establecida para el proyecto.

Para la parte de integrar el dispositivo wearable a la mascota, se ha empleado una metodología de diseño y prototipado, enfocándose en la producción del sistema de protección del sistema electrónico. Esta parte incluye la libertad de pensamiento de ideas propias, el diseño conceptual del modelo, el desarrollo de distintos prototipos con distintas tecnologías de impresión como FDM o MJF, y las pruebas finales de los prototipos para la elección final. Para el desarrollo de esta etapa se ha requerido del uso de software de diseño asistido por ordenador (CAD) y modelo e impresión en tecnologías 3D. En concreto, para el diseño de las cajas se comenzó analizando las posibilidades de agrupar los distintos componentes todos juntos en un mismo grupo, acabando finalmente por agruparlos en 2 o 3 secciones distintas y de una forma concreta para necesitar el menor tamaño posible.

# *4.4 PLANIFICACIÓN Y ESTIMACIÓN ECONÓMICA*

# **¿Cuál es la planificación prevista para el desarrollo del proyecto?**

Es importante remarcar que este proyecto está por convocatoria de proyectos Aristos Campus Mundus y se realiza en colaboración con la Universidad de Deusto. El programa cuenta con 10 horas semanales de investigación y avance con el dispositivo.

Para poder desarrollar el diseño y montaje del dispositivo es importante tener una planificación previa de forma que esté bien organizada y repartida a lo largo del tiempo previsto. De este modo, la Tabla 3 muestra la planificación general del proyecto.

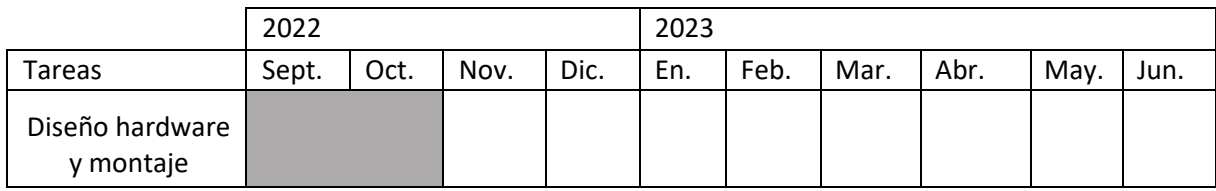

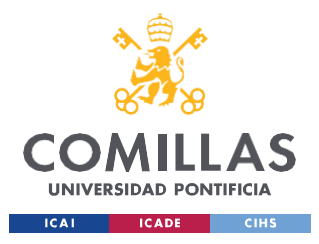

**UNIVERSIDAD PONTIFICIA COMILLAS** ESCUELA TÉCNICA SUPERIOR DE INGENIERÍA (ICAI)

GRADO EN INGENIERÍA EN TECNOLOGÍAS INDUSTRIALES

*DEFINICIÓN DEL TRABAJO*

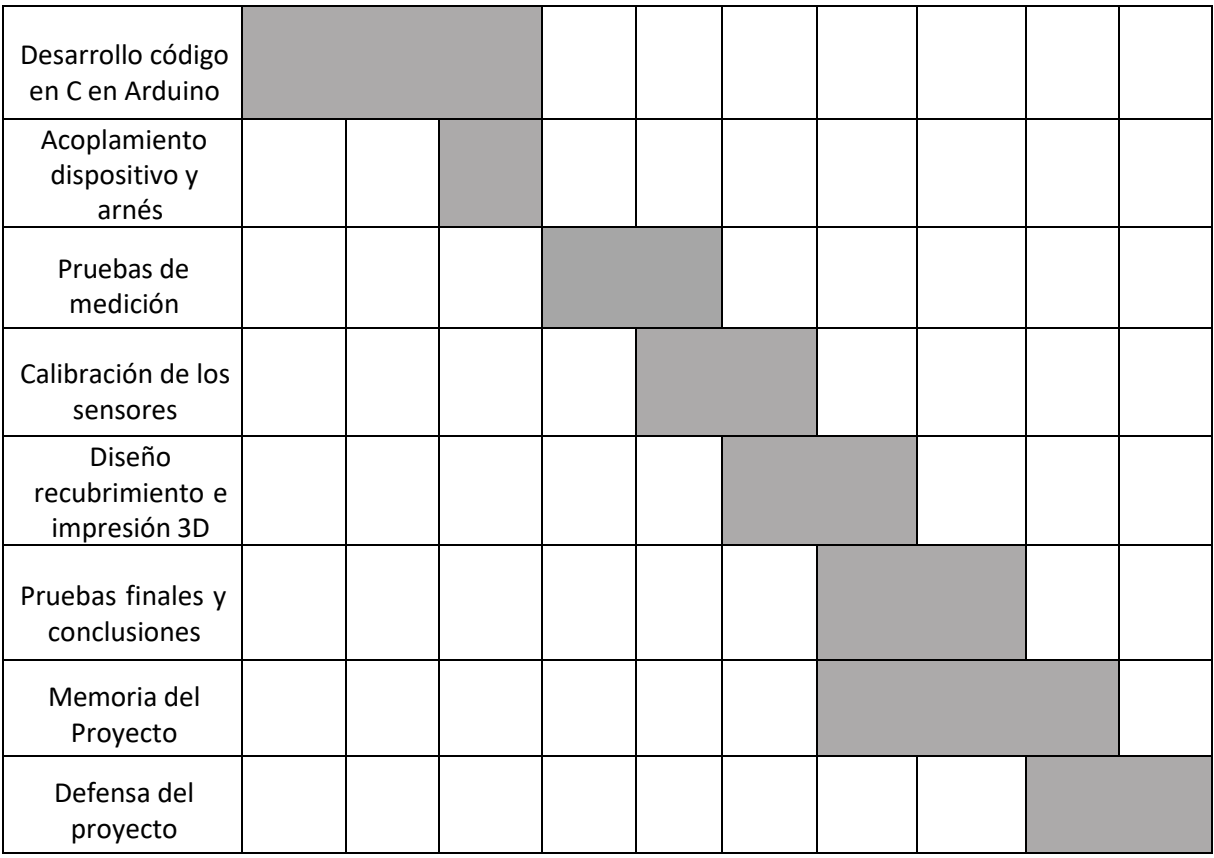

*Tabla 3: Plan de trabajo establecido para el proyecto*

La separación de fases del proyecto se ha distribuido en los meses del curso académico 22- 23. A continuación, se desarrollará brevemente la idea de cada fase y se resaltará su importancia en el resultado final.

Durante los 2 primeros meses se trabajó simultáneamente en el desarrollo del software del microprocesador a utilizar con el desarrollo del hardware del sistema (sensores, cableado, fuente alimentación, recopilación de datos en tarjeta SD…). Para los 2 últimos meses del año 2022 se focalizó la atención en el acoplamiento del dispositivo a la piel de la mascota; inicialmente se integró al arnés del animal y, posteriormente, se decidió integrarlo a una cinta regulable aislada del arnés para mayor polivalencia.

A finales del año 2022 y comienzos del 23, se empezaron a realizar las primeras pruebas de medición en tiempo real en una mascota. En particular, se integró el wearable al perro de la directora Ana María, y se tomaron y registraron diversas medidas para situaciones diferentes,

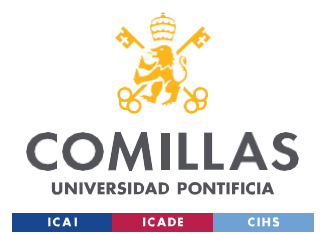

### *DEFINICIÓN DEL TRABAJO*

comunes en un paseo rutinario de la mascota (andar, correr, saltar, subir y bajar escaleras, reposo…). Estas primeras pruebas corroboraron el correcto funcionamiento de la conexión mediante Bluetooth entre el wearable y la app del móvil, pero los valores numéricos medidos por los sensores frente a las medidas con otros aparatos homologados reflejaban mucha incertidumbre en las medidas. Por este motivo, entre los meses de enero y febrero se procedió a trabajar en la calibración de los sensores.

Una vez se calibraron los sensores, se procedió a trabajar en el diseño del recubrimiento y protección del sistema. Las 2 opciones principales posibles a desarrollar fueron: fabricación de un soporte longitudinal de silicona con alojamientos para los diferentes componentes o fabricación e impresión en tecnologías 3D de un soporte longitudinal con aperturas para la conexión entre cables. La opción menos laboriosa y más económica para el encapsulado del hardware del circuito era la fabricación aditiva. Para la impresión 3D de la pieza, se tuvo que tomar medidas de tamaños y grosores de los componentes y decidir cómo agruparlos para optimizar el tamaño. Se decidió finalmente separar el montaje en 3 cajas con aperturas para la conexión por cables, de modo que el diseño fuera lo más flexible posible.

Fabricado ya el recubrimiento, se decidió hacer las pruebas finales de medición en la mascota para verificar el funcionamiento y detectar posibles fallos o imperfecciones en el modelo. A mediados de marzo, se comenzó a trabajar con el segundo modelo con el Arduino Nano 33 IoT, con el software programado para enviar los datos a una página web a través de Internet. Las pruebas finales de este modelo estaban planificadas para finales del mes de abril o mayo, pero debido a un error en la conexión microprocesador-página web, no ha sido posible probar este modelo.

# **¿Qué estimación económica ha podido tener el desarrollo del dispositivo wearable?**

Para poder hacer una estimación de los costos del diseño y creación del dispositivo, lo más sencillo es tener una lista de materiales empleados, ya que forman, en su mayoría, el coste general del producto.

Lista de recursos empleados en el desarrollo del wearable:

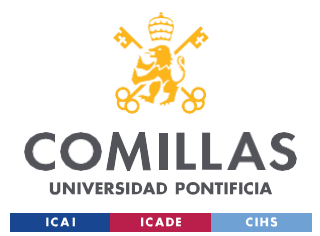

- Na-no Placa CH AT Mega Compatible con Arduino [21] *[Amazon.es](#page-124-0)*. (s. f.). [https:/](#page-124-0)[/www.amazon.es/ELEGOO](http://www.amazon.es/ELEGOO-ATmega328P-Compatible-Arduino-)[-](#page-124-0)[ATmega328P-Compatible-Arduino-](http://www.amazon.es/ELEGOO-ATmega328P-Compatible-Arduino-) [%20Proyecto/dp/B0716T2L77/ref=sr\\_1\\_1\\_sspa?adgrpid=85854335224&gclid=Cj](#page-124-0) [0KCQiAuP-%20OBhDqARIsAD4XHpdaZlcgtUt3D98sogwylMpbT77IjusfOk-](#page-124-0) [%20tXJ2gqDNcvRLx7I1nbNkaApACEALw\\_wcB&hvadid=386803958872&hvd](#page-124-0) [ev=c&hvlocphy=100549%203&hvnetw=g&hvqmt=e&hvrand=164934895694241](#page-124-0) [84317&hvtargid=kwd-](#page-124-0)

[%20362855578768&hydadcr=13835\\_1830179&keywords=amazon+arduino+nan](#page-124-0) [o&qid=164207274%204&sr=8-1-](#page-124-0)

[%20spons&psc=1&spLa=ZW5jcnlwdGVkUXVhbGlmaWVyPUEyRTJFTFo3Rjg](#page-124-0) [4WFM3JmVuY3J5cHRlZE%20lkPUEwNzk3ODQwVTBNVVVVUkhaVFRRJm](#page-124-0) [VuY3J5cHRlZEFkSWQ9QTA5MzA2NzM0U1dGS1dNS%200xLOVImd2lkZ2V](#page-124-0) [0TmFtZT1zcF9hdGYmYWN0aW9uPWNsaWNrUmVkaXJlY3QmZG9Ob3RMb](#page-124-0) [2d%20DbGljaz10cnVl](#page-124-0)

- PALO 9V Batería recargable USB 650 mAh Li-ion
- 50pcs Conectador del Alambre del Sello de la Soldadura
- "Suredoo" Arnés perro reflectante ajustable
- Sensor de Temperatura MLX90614 [\[22\]](#page-124-1)
- Acelerómetro ADXL345 [\[23\]](#page-125-0)
- Sensor de pulso MAX30102 [\[24\]](#page-125-1)
- ARCELI Bluetooth inalámbrico Transceptor Módulo Esclavo y Maestro [\[25\]](#page-125-2)
- Aplicación móvil gratuita: "Serial Bluetooth Terminal"
- Cámara termográfica FLIR
- Placa Arduino Na-no 33 IoT [\[26\]](#page-126-0)
- Correa elástica regulable
- Máquina Multi Jet HP

Los componentes electrónicos que componen el hardware son: Na-no placa, batería

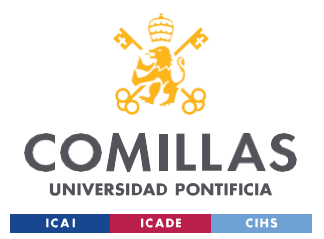

### *DEFINICIÓN DEL TRABAJO*

recargable, sensor temperatura, acelerómetro, sensor de pulso, bluetooth inalámbrico y placa Arduino Na-no 33 IoT.

El coste de adquisición de todos estos elementos es de 50  $\epsilon$  aproximadamente.

Los componentes mecánicos o demás piezas utilizadas en este producto son: un arnés para perro y correa elástica regulable.

El coste de adquisición de estos 2 productos, comprados para probar el dispositivo wearable montado en cada uno de ellos, es de 25  $\epsilon$  aproximadamente.

Por último, los recursos o máquinas utilizadas para la producción del dispositivo han sido:

- Cámara termográfica FLIR para calibración del sensor de temperatura
- Máquina Multi Jet HP Printing para la fabricación de las cajas

El uso de la cámara termográfica no consideramos que aporte coste adicional alguno puesto que es un instrumento que es prestado por parte de la escuela ICAI, únicamente destinado a la calibración del sensor de temperatura.

Por otro lado, la máquina de HP de fabricación aditiva sí consideramos que ha supuesto unos costes en cuanto a material utilizado y tiempo en uso. La fabricación de las 3 piezas requería un tiempo estimado de 2 horas y media aproximadamente.

Para la estimación del cálculo de fabricación de las 3 piezas se hace uso de la página web de una compañía que hace estimaciones del prototipo que se quiera, es válido con más que importar el archivo .stl del diseño en CAD. [\[27\]](#page-126-1)

Una vez se importa la parte superior e inferior de cada caja, el coste estimado por caja es de 40€ aproximadamente. Al ser usadas 3 cajas, el precio asciende a 100€ totales.

A continuación, en la Ilustración 10, se muestra un ejemplo de uno de esos precios mencionados, estimado por la página web de la compañía HUBS.

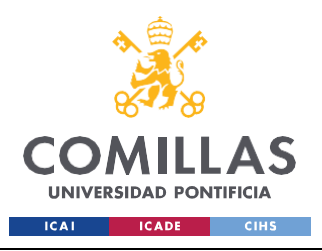

*DEFINICIÓN DEL TRABAJO*

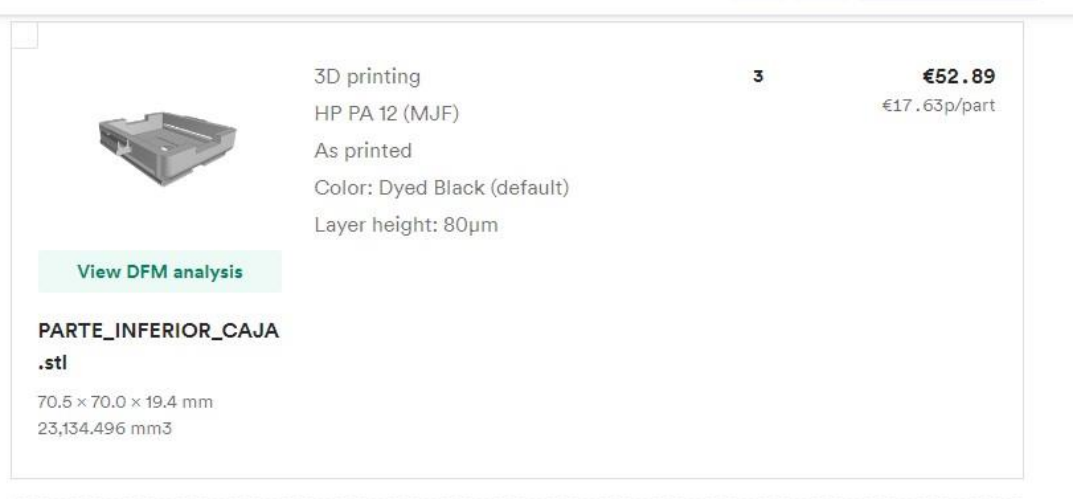

*Ilustración 10: Coste estimado de las 3 tapas inferiores [27]*

Una vez se ha contabilizado el coste que supone cada recurso utilizado, se suman las partes y el gasto económico utilizado para el desarrollo del dispositivo wearable asciende a casi 180€.

Este precio no es el mismo que sería el coste de producción por pieza ya que hay gastos que se reducirían considerablemente como el de los componentes electrónicos, ya que se podrían comprar en grandes packs con un coste por componente menor, y se optimizaría la impresión en la máquina Multijet HP al lanzar impresiones de muchas piezas simultáneamente.

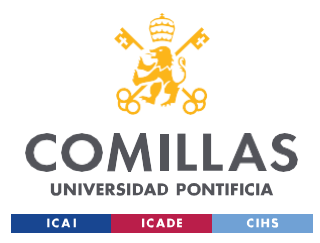

*CODIFICACIÓN E IMPLANTACIÓN DEL SISTEMA ELECTRÓNICO*

# **Capítulo 5. CODIFICACIÓN E IMPLANTACIÓN DEL**

# **SISTEMA ELECTRÓNICO**

El proyecto con título: "Diseño y desarrollo de un dispositivo wearable para mascotas que permita la recogida en tiempo real de datos biométricos y de movimiento" consiste en la creación, desde cero, de un dispositivo electrónico encargado de recoger datos fisiológicos de una mascota en tiempo real, encapsulado en una estructura idónea para su integración en un arnés o una correa extensible, adecuada para cualquier tipo de mascota. Este proyecto se ha enfocado con una metodología de investigación, idónea para el estudio y aprendizaje de los diversos temas tratados, al mismo tiempo que una metodología de desarrollo de proyecto, ya que se parte de un tiempo estimado, con unos objetivos específicos y un seguimiento del proceso del alumno.

Al ser un proyecto de investigación para el alumno, me ha dado la posibilidad de buscar y aprender a cerca de códigos de Arduino, programados en lenguaje C++. La elección del Arduino como microprocesador frente a otros como puede ser una FPGA es debida a la facilidad de manejo y a los ejemplos aportados por otros usuarios. Trabajar con una FPGA (Field Programable Gate Array) es más conveniente cuando se desea personalizar y desarrollar una idea o función más detallada. Estas tarjetas contienen diferentes bloques de procesamiento y conectores en su interior, ofreciendo la posibilidad de hacer operaciones complejas. El problema de las FPGA es que requieren de un mayor trabajo y dedicación para la programación de la tarea específica buscada. [28] *[¿Qué es un FPGA y para qué sirve? -](#page-126-2) Definición*. (s. f.). [GEEKNETIC.](#page-126-2) https:[//www.ge](http://www.geeknetic.es/FPGA/que-es-y-para-que-sirve)[e](#page-126-2)[knetic.es/FPGA/que-es-y-para-que-sirve](http://www.geeknetic.es/FPGA/que-es-y-para-que-sirve)

Programar en Arduino te proporciona la ventaja de poder partir de otros códigos similares al tuyo, y personalizarlo a tu gusto para que funcione tal y como se desea.

Al afrontar el trabajo como desarrollo de un proyecto, se ha tenido la ventaja de poder ser guiado por los directores, para poder avanzar de una forma más eficiente y no quedarme

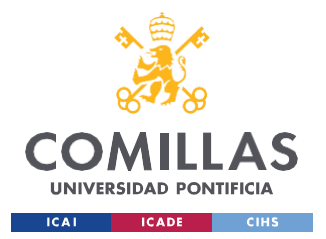

### *CODIFICACIÓN E IMPLANTACIÓN DEL SISTEMA ELECTRÓNICO*

bloqueado en algunas fases del proyecto. Con las revisiones semanales del desarrollo, he tenido la capacidad de poder corregir errores que iban apareciendo y resolver dudas que me iban surgiendo. El trabajo realizado nos ha permitido hacer un primer prototipo con un módulo Bluetooth integrado, para conseguir enviar el conjunto de parámetros fisiológicos al dispositivo móvil del usuario mediante la aplicación gratuita "Serial Bluetooth Terminal" y un segundo prototipo, cambiando el microprocesador de un Arduino Na-no a un Arduino Na-no 33 IoT, que ofrece la posibilidad de enviar la cadena de datos a través de Internet a una página web. Esta ventaja nos permite eliminar el módulo Bluetooth, ya que los datos serán enviados desde la página web a la aplicación móvil sin la intervención del microprocesador. Una vez estos datos son enviados a través de Internet desde el Arduino Na-no 33 IoT, serán procesados y tratados con Inteligencia Artificial para poder ser vinculados con emociones y sentimientos del animal. De esta forma, el usuario en la app móvil verá directamente el estado de su mascota en tiempo real.

# *5.1 PROGRAMACIÓN DE LOS SENSORES*

Al comenzar a programar el código en Arduino, el primer paso es conocer los componentes a electrónicos con los que se va a trabajar, ya que estos suelen tener librerías propias donde está ya programado su funcionamiento. En el presente caso, tanto para el sensor de temperatura como para el acelerómetro o pulsómetro, existen sus librerías que detallan el funcionamiento de cada uno de ellos.

En la Ilustración 11 se muestran las librerías utilizadas para el uso de los sensores más una librería de un reloj, para poder aportar la fecha y hora en todo momento.

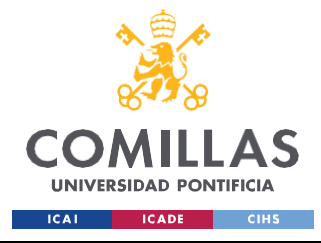

*CODIFICACIÓN E IMPLANTACIÓN DEL SISTEMA ELECTRÓNICO*

```
#include <Wire.h>
#include <MAX30105.h> //Libreria pulso
#include <Adafruit_MLX90614.h> //Libreria temperatura
#include <SparkFun ADXL345.h> // Libreria acelerometro
#include <SD.h> //Libreria SD
#include <RTClib.h> //Libreria reloj
```
*Ilustración 11: Librerías de los componentes electrónicos*

Dentro de todas estas librerías, cada archivo "Archivo.h" se corresponde con una clase creada en C++, que describe el funcionamiento del sensor ante una señal eléctrica, siendo convertida a una magnitud física deseada como la temperatura o el movimiento.

Un ejemplo del código de una de las clases descritas anteriormente puede ser el caso del sensor de temperatura "MLX90614", mostrado en la Ilustración 12, perteneciente al grupo de librerías de Adafruit, empresa de hardware de código abierto.

```
46
    class Adafruit_MLX90614 {
47
    public:
     ~Adafruit_MLX90614();
48
49
      bool begin(uint8_t addr = MLX90614_I2CADDR, TwoWire *wire = &Wire);
50
     double readObjectTempC(void);
51.
     double readAmbientTempC(void);
52
53.
     double readObjectTempF(void);
54
     double readAmbientTempF(void);
55.
     uint16_t readEmissivityReg(void);
56
     void writeEmissivityReg(uint16_t ereg);
     double readEmissivity(void);
57
58
     void writeEmissivity(double emissivity);
59
60
    private:
     Adafruit_I2CDevice *i2c_dev = NULL; ///< Pointer to I2C bus interface
61
     float readTemp(uint8_t reg);
62
63.
64
      uint16_t read16(uint8_t addr);
65
     void write16(uint8_t addr, uint16_t data);
      byte crc8(byte *addr, byte len);
66
      uint8_t _addr;
67
68
    В
```
*Ilustración 12: Clase sensor temperatura MLX90614 [\[29\]](#page-126-3)*

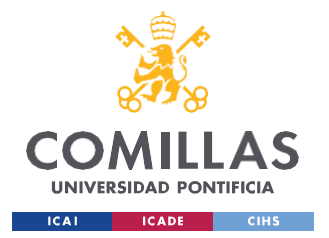

#### *CODIFICACIÓN E IMPLANTACIÓN DEL SISTEMA ELECTRÓNICO*

Una vez se han incluido todas las librerías correspondientes, se define cada sensor con un nombre específico para el código. De esta manera, posteriormente cada vez que se mencione ese nombre específico, el programa entenderá que hacer referencia al sensor correspondiente. En la Ilustración 13, se muestra el nombre dado a cada sensor en el código desarrollado.

```
ADXL345 adx1 = ADXL345();
Adafruit MLX90614 mlx = Adafruit MLX90614();
MAX30105 Sensor: // initialize MAX30102 with I2C
File myFile;
RTC DS3231 rtc;
```
*Ilustración 13: Nombre dado a cada sensor*

Hecho esto, la parte de creación y definición de objetos está terminada. Esta parte del código es la primera en ejecutarse y, una vez es ejecutada, no se vuelve a procesar dentro del bucle de programación. Aquí es donde Arduino ofrece una ventaja notoria frente al uso de otros microprocesadores o lenguajes, ya que el desarrollo hardware del funcionamiento de cada sensor ya lo aportan compañías de código abierto como el caso de Adafruit. Esto permite ahorrarse mucho tiempo y posibles errores de código.

Una vez creados y definidos cada objeto, se procede a la inicialización del código. En esta parte se desarrolla la activación y vinculación de cada sensor con el Arduino Na-no correspondiente. Esta parte se caracteriza por el comienzo de la sentencia: void setup(){

Lo primero es la elección del nivel de baudios a trabajar por parte del microprocesador, esto se configura con el comando: Serial.begin(9600);

e indica que el Arduino trabajará en la comunicación con el puerto serie del ordenador a 9600 baudios , en este caso. El baudio es la unidad de medida en comunicación que representa el número de símbolos transmitidos porsegundo ya sea analógicos o digitales. En

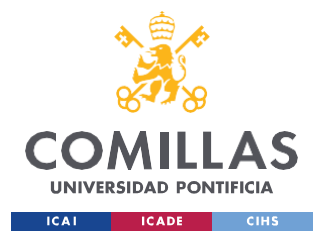

*CODIFICACIÓN E IMPLANTACIÓN DEL SISTEMA ELECTRÓNICO*

este caso, al no tener demasiada cantidad de datos en circulación, con 9600 es más que suficiente. [\[30\]](#page-127-0)

Tanto el sensor de pulso como el de temperatura tienen incorporados en su librería una función ".begin" que hace que comiencen a funcionar ambos sensores, por lo tanto, con los comandos mlx.begin(); y Sensor.begin(); es suficiente para inicializar el sensor de temperatura, pero no el de pulso. El pulsómetro necesita una serie de parámetros de configuración para trabajar, que se definen en la función ".setup" , la lista de configuración se muestra en la Ilustración 14, junto con la sentencia de configuración.

```
byte ledBrightness = 255; //Options: 0=0ff to 255=50mA
byte sampleAverage = 16; //Options: 1, 2, 4, 8, 16, 32
byte ledMode = 3; //Options: 1 = Red only, 2 = Red + IR, 3 = Red + IR + Green
int sampleRate = 400; //Options: 50, 100, 200, 400, 800, 1000, 1600, 3200
int pulseWidth = 69; //Options: 69, 118, 215, 411
int adcRange = 16384; //Options: 2048, 4096, 8192, 16384
```
Sensor.setup(ledBrightness, sampleAverage, ledMode, sampleRate, pulseWidth, adcRange); //Configure sensor with these settings

# *Ilustración 14: Lista de configuración del pulsómetro*

En el caso del acelerómetro, su librería tiene una función ".powerOn" para arrancarlo, pero este sensor también necesita definir un rango de valores para el cual trabaje, esto se configura en los comandos: adxl.powerOn(); y adxl.setRangeSetting(16);

La configuración de inicialización del reloj se muestra en la Ilustración 15, diferenciando 2 zonas, la primera para arrancar la conexión con un bucle while hasta que se conecte, y la segunda en caso de que se pierda la fecha y hora, con la función ".adjust" que se le mete como parámetro DateTime(F(\_DATE\_), F(\_\_TIME\_)) que muestran la fecha y hora de ese preciso instante.

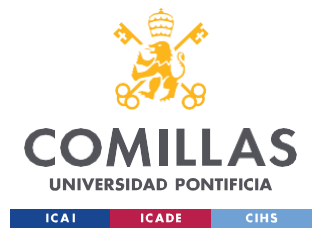

*CODIFICACIÓN E IMPLANTACIÓN DEL SISTEMA ELECTRÓNICO*

```
// CONFIGURACIÓN DEL RELOJ
if (! rtc.begin()) {
 Serial.println("Couldn't find RTC");
 Serial.flush();
 while (1) delay(10);
if (rtc.lostPower()) {
  Serial.println("RTC lost power, let's set the time!");
  // When time needs to be set on a new device, or after a power loss, the
  // following line sets the RTC to the date & time this sketch was compiled
 rtc.adjust(DateTime(F( DATE ), F( TIME )));
 // This line sets the RTC with an explicit date & time, for example to set
 // January 21, 2014 at 3am you would call:
 //rtc.adjust(DateTime(2014, 1, 21, 3, 0, 0));
```
### *Ilustración 15: Configuración del reloj*

Por último, se entra en el bucle de trabajo del microprocesador, donde estará continuamente procesándolo para mostrar la información por el puerto serie del ordenador y enviarla a través del módulo Bluetooth a la aplicación móvil simultáneamente. Esta última etapa de programación se caracteriza por comenzar con la sentencia: void loop() {

En esta parte es donde se lee de los sensores la magnitud física que están convirtiendo de la señal eléctrica medida, al estar dentro de un bucle infinito, esta magnitud será transmitida de forma ininterrumpida cada muy poco tiempo, en concreto, el tiempo que tarde en procesar todo el código el microprocesador seleccionado.

Con los comandos:  $mlx.readAmbientTempC()$ ; y  $mlx.readObjectTempC()$ ; se lee la temperatura del ambiente y del objeto en contacto con el sensor. Ambos comandos son funciones programadas en la librería "Adafruit\_MLX90614.h", que no hemos tenido que desarrollar nosotros ya que están programadas en código abierto.

Con el comando DateTime now =  $rtc.now()$ ; se obtiene una variable del tipo DateTime, que registra la fecha y hora exacta de la compilación del programa. Esta función ".now", a su vez, permite desglosar la información en año, mes, día, hora, minuto y segundo

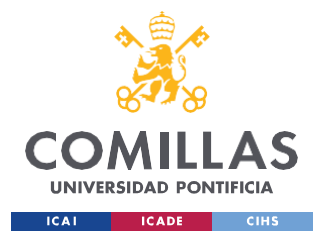

### *CODIFICACIÓN E IMPLANTACIÓN DEL SISTEMA ELECTRÓNICO*

simplemente añadiendo la terminación ".year" correspondiente a lo que se desee. De este modo, si queremos mostrar por el puerto serie la hora de compilación del programa, no habrá más que escribir la sentencia: Serial.print(now.hour(), DEC); para mostrarlo en formato decimal.

Con el comando adxl.readAccel(&x, &y, &z); se leen las aceleraciones en los 3 ejes del acelerómetro, y se registran en 3 punteros tipo enteros: int \*x, int \*y,int \*z.

Adicionalmente a estas variables, también existió la presencia de una tarjeta SD, para el almacenamiento de datos, y un sensor de pulso y saturación de  $O_2$ , para monitorizar más parámetros fisiológicos descriptivos de la situación del animal.

Ahora bien, si estos 2 componentes aportan una función útil al sistema presente,

# **¿Por qué se decidió eliminarlos?**

La tarjeta SD fue eliminada puesto que ese almacenamiento de los datos ya se podía hacer creando un fichero en la aplicación "Serial Bluetooth Terminal" que recibe la cadena de datos o en la recepción de los datos de la página web que los procesa y convierte. Por lo tanto, la presencia de una tarjeta SD era redundante y sólo ocupaba espacio innecesario tanto físicamente como a nivel de software.

El caso del sensor de pulso y saturación de  $O_2$  fue muy diferente, la monitorización de estos 2 parámetros es muy relevante a la hora de diagnosticar el estado físico de una mascota, pero es verdaderamente complejo tener una medida fiable y precisa en todo instante de estos parámetros. A pesar de probar con distintos sensores y metodologías, las medidas eran muy variantes y se perdía el contacto con la piel del animal a menudo, debido a la presencia del pelo del animal.

En la Ilustración 16 se muestra un caso real de la medida de datos mostrados en el monitor serie del ordenador, se observa claramente como tanto HR (Heart Rate) como O2 (Oxígeno) dan un valor no correcto "-999", indicando que no está midiendo correctamente dicho sensor.

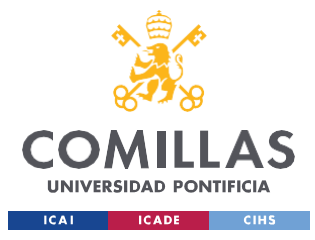

#### *CODIFICACIÓN E IMPLANTACIÓN DEL SISTEMA ELECTRÓNICO*

HR=-999; O2=-999; Tamb = 26.27°C; Tobj = 26.61°C; Mx= -15; My = -6; Mz = -24 HR=-999; O2=-999; Tamb = 26.31°C; Tobj = 26.61°C; Mx= -14; My = -6; Mz = -25 HR=-999; O2=-999; Tamb = 26.33°C; Tobj = 26.61°C; Mx= -14; My = -6; Mz = -25 HR=-999; O2=-999; Tamb = 26.37°C; Tobj = 26.59°C; Mx= -14; My = -6; Mz = -25 HR=-999; O2=-999; Tamb = 26.41°C; Tobj = 26.55°C; Mx= -14; My = -6; Mz = -25 HR=-999; O2=-999; Tamb = 26.45°C; Tobj = 26.61°C; Mx= -14; My = -6; Mz = -25 HR=-999; 02=-999; Tamb = 26.47°C; Tobj = 26.59°C; Mx= -14; My = -6; Mz = -25 HR=-999; O2=-999; Tamb = 26.51°C; Tobj = 26.61°C; Mx= -14; My = -6; Mz = -25

*Ilustración 16: Cadena de datos en puerto serie*

El modo de funcionamiento del pulsómetro MAX30105 es mediante 3 LEDs (verde, rojo e infrarrojo) y fotodetectores que se pueden usar juntos para detectar la cantidad de luz reflejada en el sensor. Se puede usar una técnica llamada fotopletismografía (PPG) para detectar el cambio de color en su piel cada vez que su corazón late cuando se presiona el sensor contra la punta de su dedo. [\[31\]](#page-127-1)

A nivel de software, este sensor tiene una función ".getIR" que relaciona la cantidad de luz infrarroja, detectada con la presión del sensor, con el pulso cardíaco de la persona o animal que este ejerciendo la presión. El problema de esta técnica PPG es su alta sensibilidad frente a cambios en la presión del sensor, ya que resulta casi imposible mantener una presión constante y no es sencillo el contacto del sensor con la piel del animal debido a la presencia de pelo.

Por este motivo, se decidió invertir en otros 2 modelos de sensores de pulso y saturación de oxígeno, para ver si era posible finalmente monitorizar dichos parámetros.

El primer modelo probado fue el sensor de pulso de frecuencia cardíaca TECNOIOT. La integración de este modelo al Arduino se muestra en la Ilustración 17, conectando los pines de tierra y alimentación correspondientemente y el sensor de datos al pin digital D2 del Arduino Na-no.

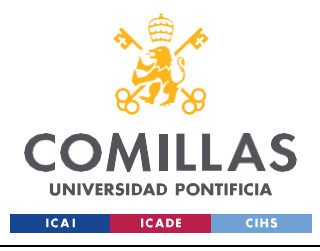

*CODIFICACIÓN E IMPLANTACIÓN DEL SISTEMA ELECTRÓNICO*

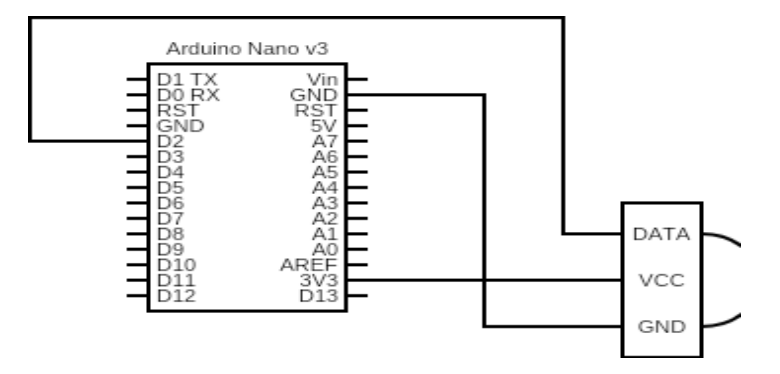

*Ilustración 17: Montaje sensor TECNOIOT a Arduino Na-no [\[32\] ¿Es posible conectar a un Arduino Nano](#page-127-2) [33 IoT un sensor que opera a 15mA? \(2021, 21 enero\). Arduino](#page-127-2) Forum. https://forum.arduino.cc/t/es[posible-conectar-a-un-arduino-nano-33-iot-un-sensor-que-opera-a-15ma/692404](#page-127-2)*

Para entender el valor de IR que nos devuelve la función ".getIR", necesitamos tener un conocimiento base a cerca de cómo funciona un sensor de pulso. El modo de funcionamiento se refleja de forma sencilla en la Ilustración 18. La explicación es que funciona mediante la iluminación de la piel en contacto a través de un LED con luz verde, con una longitud de onda de 550 nm aproximadamente, la cual es reflejada y medida con un fotosensor próximo al LED. [\[33\] Engineers, L. M. \(2022, 25](#page-127-3) [Noviembre\). Monitor the Heart Rate using Pulse Sensor and Arduino.](#page-127-3) *Last Minute Engineers*. [https://lastminuteengineers.com/pulse-sensor-arduino-tutorial/](#page-127-3)

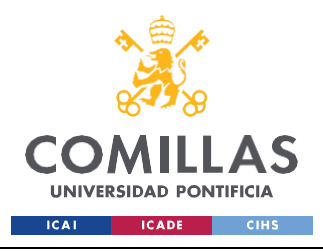

*CODIFICACIÓN E IMPLANTACIÓN DEL SISTEMA ELECTRÓNICO*

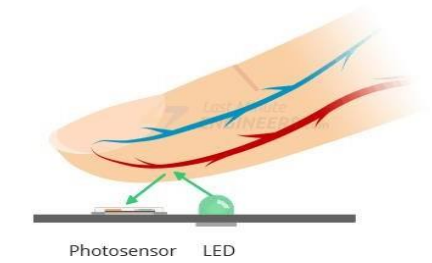

*Ilustración 18: Modo de funcionamiento de un sensor de contacto [33]* [Engineers, L. M. \(2022, 25](#page-127-3)

[Noviembre\).](#page-127-3) Monitor the Heart Rate using Pulse Sensor and Arduino. *Last Minute*

*Engineers*. [https://lastminuteengineers.com/pulse-sensor-arduino-tutorial/](#page-127-3)

Este sensor también funciona con la presencia de luz infrarroja , por lo que nos dio problemas similares al sensor inicial MAX30105.

El segundo modelo probado fue un sensor de contacto, en particular, el modelo AD8232 EGC. Estos modelos son muy frecuentes a la hora de monitorizar y medir el pulso en seres humanos en hospitales, debido a su fácil aplicación y alta fiabilidad. En la Ilustración 19 se muestra su montaje con el Arduino Na-no de trabajo. En este caso, a parte de los pines de salida, tierra y alimentación, existen los pines "L0-" y L0+", que hacen referencia a los limites superiores e inferiores de BPMs (Beats Per Minute), para catalogar como válida o no una medida.

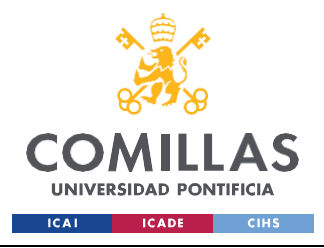

*CODIFICACIÓN E IMPLANTACIÓN DEL SISTEMA ELECTRÓNICO*

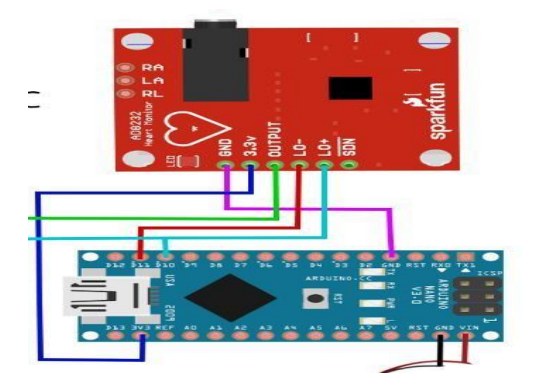

*Ilustración 19: Montaje sensor de contacto con Arduino Na-n[o \[34\] Arduino ECG Heart Rate Monitor](#page-127-4) [AD8232 Demo. \(2022, 17 Abril\). Viral Science. https:](#page-127-4)[//w](http://www.viralsciencecreativity.com/post/arduino-ecg-)[ww.](#page-127-4)[viralsciencecreativity.com/post/arduino-ecg](http://www.viralsciencecreativity.com/post/arduino-ecg-)[heart-rate-monitor-ad8232-demo](#page-127-4)*

En la Ilustración 20 se muestra un esquemático del montaje interno del sensor de contacto.

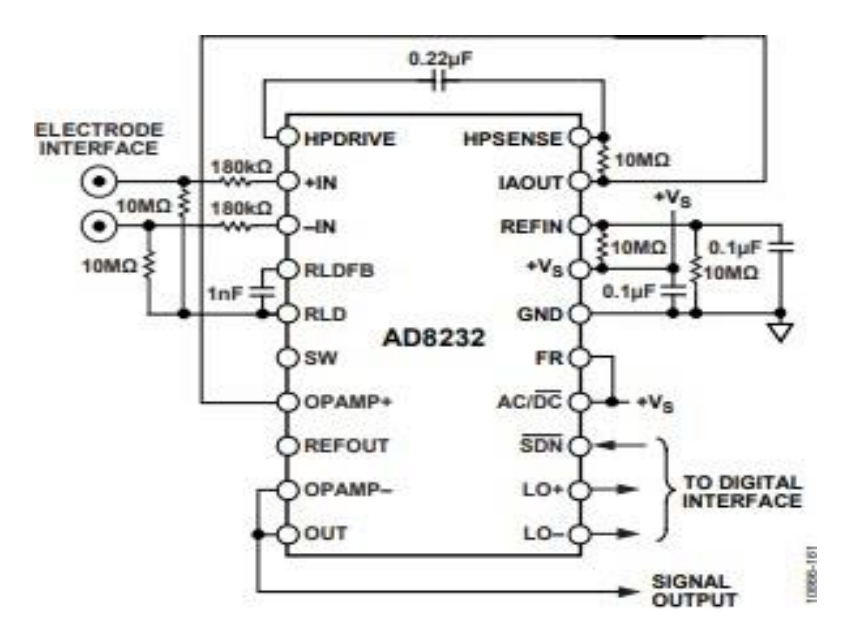

*Ilustración 20: Esquemático sensor de contacto ADC8232 EGC [\[35\] Analog Devices. \(2012, Agosto\). AD](#page-128-0) [Single-Lead, Heart Rate Monitor Front End. DataSheet AD8232. Recuperado 31 de mayo de 2023, de](#page-128-0) [https:](#page-128-0)[//w](http://www.analog.com/media/en/technical-documentation/data-sheets/ad8232.pdf)[ww.](#page-128-0)[analog.com/media/en/technical-documentation/data-sheets/ad8232.pdf](http://www.analog.com/media/en/technical-documentation/data-sheets/ad8232.pdf)*

Pese a la inversión y dedicación a nuevos sensores de pulso y saturación de  $O_2$ , ninguno aporta medidas fiables prolongadas en el tiempo ya que su valor no permanece constante y

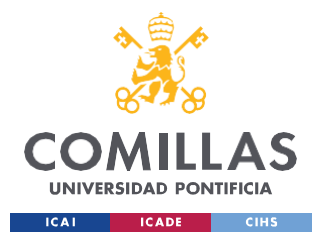

### *CODIFICACIÓN E IMPLANTACIÓN DEL SISTEMA ELECTRÓNICO*

se ve muy alterado por pérdidas de contacto. La falta de seguridad de todos estos sensores nos lleva a plantearnos la siguiente cuestión:

¿Supone esta alta sensibilidad la imposibilidad de medir frecuencia cardíaca en animales?

Pues bien, la respuesta es que no, no es imposible medir la pulsación cardíaca en animales. Lo que es prácticamente imposible es conseguir medirla mientras el animal está en movimiento natural como el de paseos rutinarios. Esto se debe a que, la manera de hacerlo en clínicas veterinarias es mediante electrodos con pinzas de cocodrilo. En el siguiente documento de "Red Nacional de Veterinarias", se muestra cómo se emplea la electrocardiografía en perros y gatos. [36] Dpto. Patología Animal. Facultad de [Veterinaria](#page-128-1) de Lugo. (1a. C.). *Consulta de difusión veterinaria: [Electrocardiografía](#page-128-1)*. Red Nacional de [Veterinarias.](#page-128-1) Recuperado 31 de mayo de 2023, de [https:/](#page-128-1)[/www.redna](http://www.rednacionaldeveterinarias.com.uy/articulos/cardiologia/ECG.pdf#page%3D6%26zo)[c](#page-128-1)[ionaldeveterinarias.com.uy/articulos/cardiologia/ECG.pdf#page=6&zo](http://www.rednacionaldeveterinarias.com.uy/articulos/cardiologia/ECG.pdf#page%3D6%26zo) [om=100,0,0](#page-128-1)

La posición del animal para la posición de los electrodos debe ser en decúbito lateral derecho, en una sala tranquila y amplia. Una vez colocado en esta posición, se agarrarán las 2 patas delanteras con una mano y las 2 patas traseras con la otra, a fin de imposibilitar el movimiento del animal. Existen 4 electrodos en esta técnica, y cada uno se coloca en una zona precisa:

- Electrodo Amarillo: extremidad anterior izquierda.
- Electrodo Rojo: extremidad anterior derecha.
- Electrodo Verde: extremidad posterior izquierda.
- Electrodo Negro: extremidad posterior derecha.

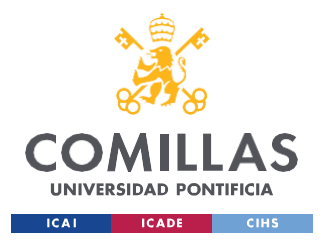

#### *CODIFICACIÓN E IMPLANTACIÓN DEL SISTEMA ELECTRÓNICO*

Para lidiar con el problema de la presencia de pelo, a menudo se usa alguna solución de contacto con el objetivo de asegurar la conducción eléctrica como son alcoholes o pastas (geles) de electrodos.

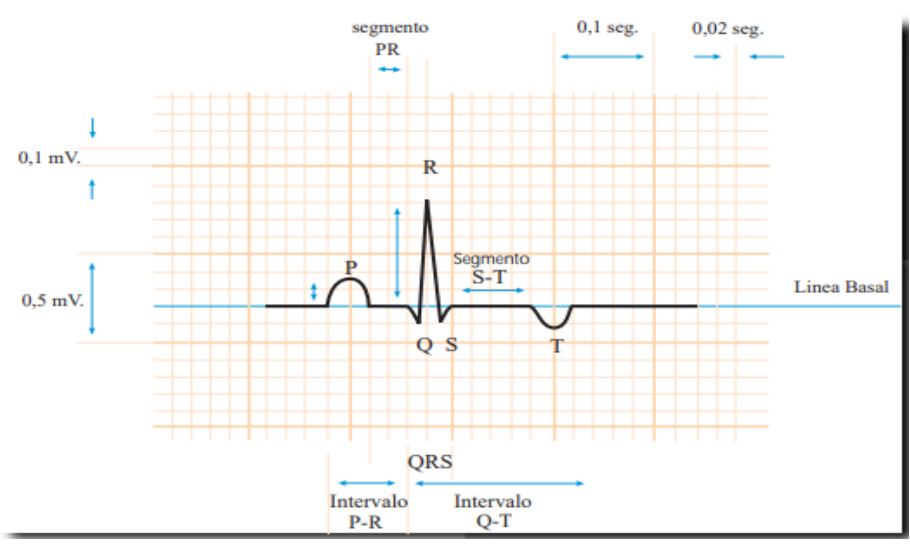

*Ilustración 21: Registro electrocardiográfico en un perro [\[37\] Representación de un registro](#page-128-2) [electrocardiográfico normal en la derivación II, P-QRS-T segmentos](#page-128-2) e intervalos. (s. f.). Red Nacional de [Veterinarias.](#page-128-2)*

*[https:](#page-128-2)[//w](http://www.rednacionaldeveterinarias.com.uy/articulos/cardiologia/ECG.pdf#page%3D6%26zoom%3D100%2C0%2C0)[ww.](#page-128-2)[rednacionaldeveterinarias.com.uy/articulos/cardiologia/ECG.pdf#page=6&zoom=100,0,0](http://www.rednacionaldeveterinarias.com.uy/articulos/cardiologia/ECG.pdf#page%3D6%26zoom%3D100%2C0%2C0)*

La Ilustración 21 muestra la representación de un registro electrocardiográfico normal en la derivación II, P-QRS-T segmentos e intervalos. Las medidas de la amplitud (milivoltios) se indican por movimientos positivos o negativos; los intervalos de tiempo (segundos) se indican de izquierda a derecha.

Para completar el electrocardiograma se deben incluir, al menos, tres o cuatro complejos P-QRS-T en cada derivación bipolar (I, II y III), tres o cuatro en cada derivación unipolar aumentada (aVR, aVL y aVF) y al menos 15 ó 20 en la derivación II a velocidad lenta (25 mm/seg.).

Al final del documento de Red Nacional de Veterinarias, se incluyen casos clínicos reales en los que la práctica de electrografía ha sido fundamental para el tratado de los animales. Algunos de estos casos han sido: degeneración valvular crónica, cardiomiopatía dilatada, estenosis pulmonar, bloqueo atrio-ventricular, etc.

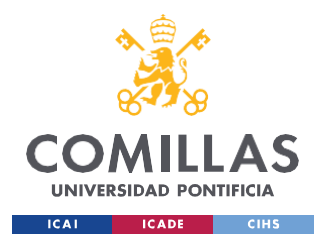

*CODIFICACIÓN E IMPLANTACIÓN DEL SISTEMA ELECTRÓNICO*

# *5.2 DISEÑO E IMPLANTACIÓN DEL SISTEMA*

En este apartado se va a desarrollar el hardware de cada componente del sistema y el modo de enlazarlos y conectarlos físicamente entre sí. Para el montaje del diseño hardware de un sistema electrónico siempre es muy recomendable diseñar y seguir un esquema de la situación.

La situación inicial del proyecto incluía la presencia de: sensor de temperatura, acelerómetro, Reloj tiempo real, micro tarjeta SD, sensor de pulso y fuente de alimentación (pila). La conexión de todos estos componentes con el microprocesador Arduino Na-no se muestra en la Ilustración 22.

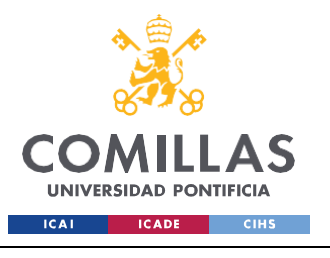

*CODIFICACIÓN E IMPLANTACIÓN DEL SISTEMA ELECTRÓNICO*

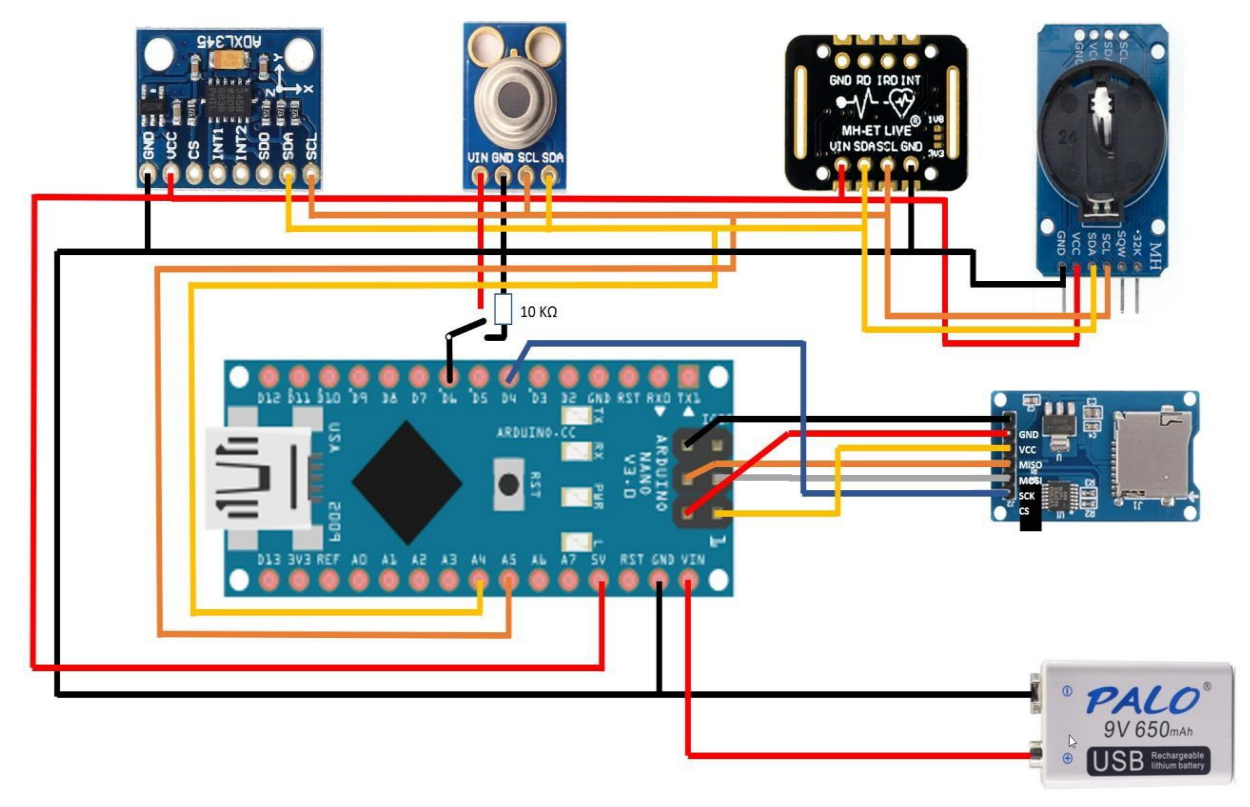

*Ilustración 22: Esquemático hardware del sistema [38]* How *to wire [Graphic](#page-128-3) LCD 84x48 - Nokia*

*[5110 to Arduino Uno](#page-128-3)*. (s. f.).

[https:/](#page-128-3)[/www.circuito.io/](http://www.circuito.io/app?components=512%2C10168%2C11021)[a](#page-128-3)[pp?components=512,10168,11021](http://www.circuito.io/app?components=512%2C10168%2C11021)

El orden de componentes mostrados en la imagen, desde la esquina superior izquierda a la esquina inferior derecha (omitiendo el Arduino) en sentido horario es el siguiente:

- 1. Acelerómetro ADXL345
- 2. Sensor de temperatura MLX90614
- 3. Sensor de pulso y saturación de oxígeno MAX30102
- 4. Reloj en tiempo real RTC DS3231
- 5. Micro tarjeta SD

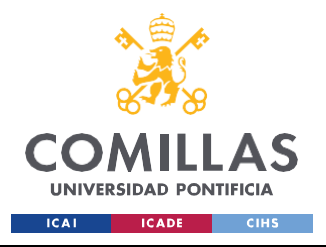

6. Batería de 9V

Como ya se ha comentado en el apartado anterior, se procedió a eliminar el uso de la micro tarjeta SD y el sensor de pulso MAX30102, y al mismo tiempo, se introdujo un módulo de comunicación Bluetooth para la conexión con la aplicación "Serial Bluetooth Terminal", modelo ARCELI RS232. [39] *[Serial Bluetooth Terminal -](#page-128-4) Apps en Google Play*. (s. f.). [https://play.google.com/store/apps/details?id=de.kai\\_morich.serial\\_bluetooth\\_terminal&hl](#page-128-4)  $=$ es $\_EC$ 

La conexión de este transceptor módulo esclavo y maestro con el Arduino Nano se hace conectando sus pines a los del microprocesador.

- El pin "RXD" o de recepción de datos del módulo Bluetooth se conecta con el pin "TXD" o de transmisión de datos del Arduino.
- El pin "TXD" o de transmisión de datos del módulo Bluetooth se conecta con el pin "RXD" o de recepción de datos del Arduino.
- El pin "GND" del módulo Bluetooth se conecta con el "GND" del Arduino.
- El pin "VCC" se conecta con el pin "5V" del Arduino.

Los pines nombrados del Arduino se pueden apreciar claramente en la Ilustración 23, que muestra un esquemático del Arduino Na-no utilizado.

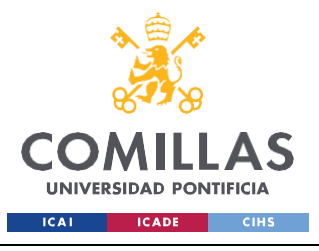

*CODIFICACIÓN E IMPLANTACIÓN DEL SISTEMA ELECTRÓNICO*

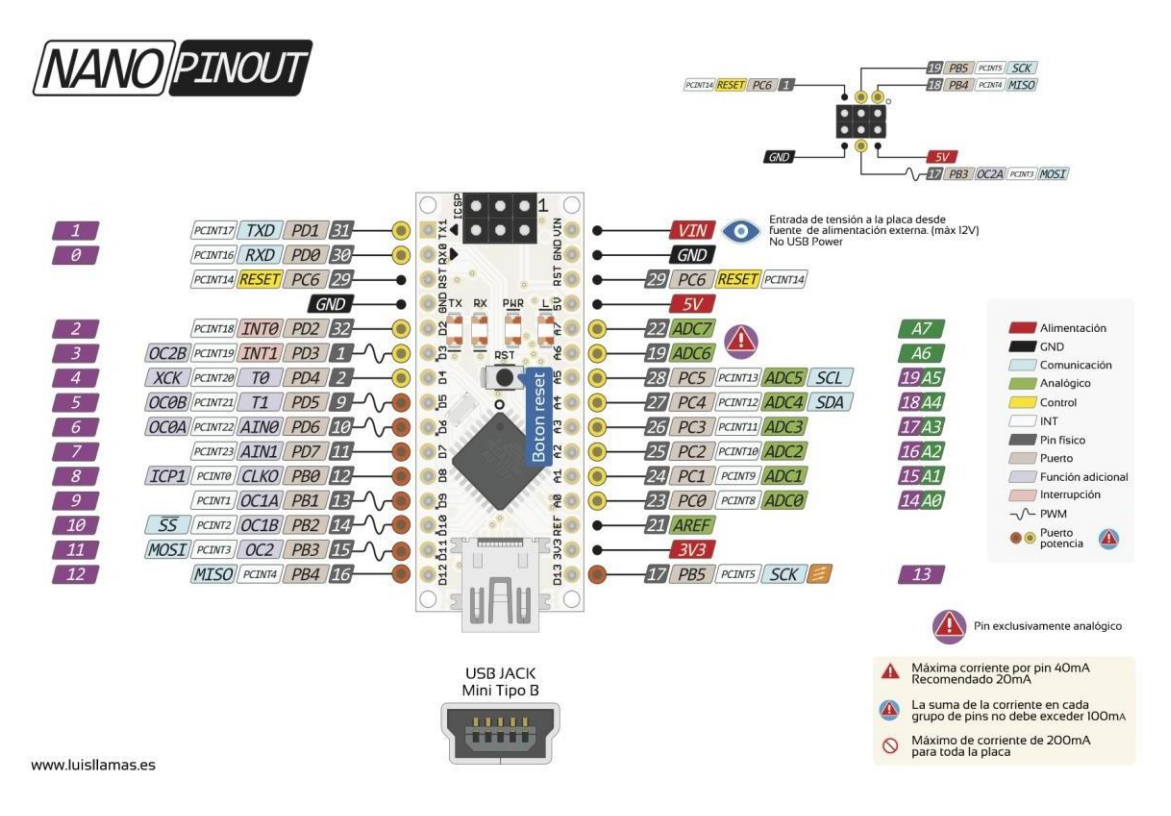

*Ilustración 23: Esquemático Arduino Na-no [\[40\]](#page-129-0)*

En este punto, tras la implementación física de cada sensor y componente al Arduino, se procedió a realizar las primeras pruebas físicas con la mascota de estudio. Es aquí donde aparecen errores que impiden el funcionamiento de algún sensor, apreciando que no funciona al no lucir su luz característica de funcionamiento. Revisando las conexiones de los pines del Arduino con demás componentes y comprobando las tensiones de cada alimentación, apreciamos como la salida de 5V del Arduino Na-no no saca 5V, sino que saca 6,8V de tensión. Como la alimentación requerida por los componentes para su funcionamiento es de 5V, no funcionan con 6,8V al estar sobrealimentados.

### **¿A qué se debe este error de tensión?**

El problema aparente del Arduino es que no funciona el reductor interno que tiene, que convierte su alimentación (entre 7 y 12V) a 5V de salida.
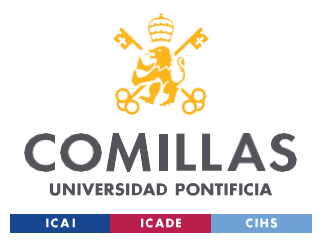

#### **¿Cómo solucionamos este error?**

Se plantearon 2 posibles soluciones, la primera de ellas era hacer una caída de tensión del valor necesario para acabar teniendo 5V en la salida. El problema de esta alternativa es que, tanto la tensión del pin de 5V, como la corriente que sale de dicho pin, no son constantes y varían en función de la tensión de la batería y de la cantidad de sensores que se conecten. Esta alternativa, por lo tanto, no es precisa ni válida para cualquier panorama posible por lo que se descarta y se procede a buscar otra solución.

La segunda idea es montar, externamente al Arduino, un circuito reductor que independientemente de la tensión de entrada de la batería y de la corriente de carga del pin, saque 5V constantes. Para montar el circuito reductor se buscó montar un circuito integrado (IC), que controle la potencia (Power Management) y que sea un regulador de tensión lineal. En este caso, se ha elegido usar el componente: [STMicroelectronics L7805CV.](https://octopart.com/l7805cv-stmicroelectronics-39670767) [\[41\]](#page-129-0)

En la Ilustración 24 se muestra un esquemático de la estructura interna del regulador de tensión, mostrando dónde tiene la tensión de entrada y dónde la tensión de salida.

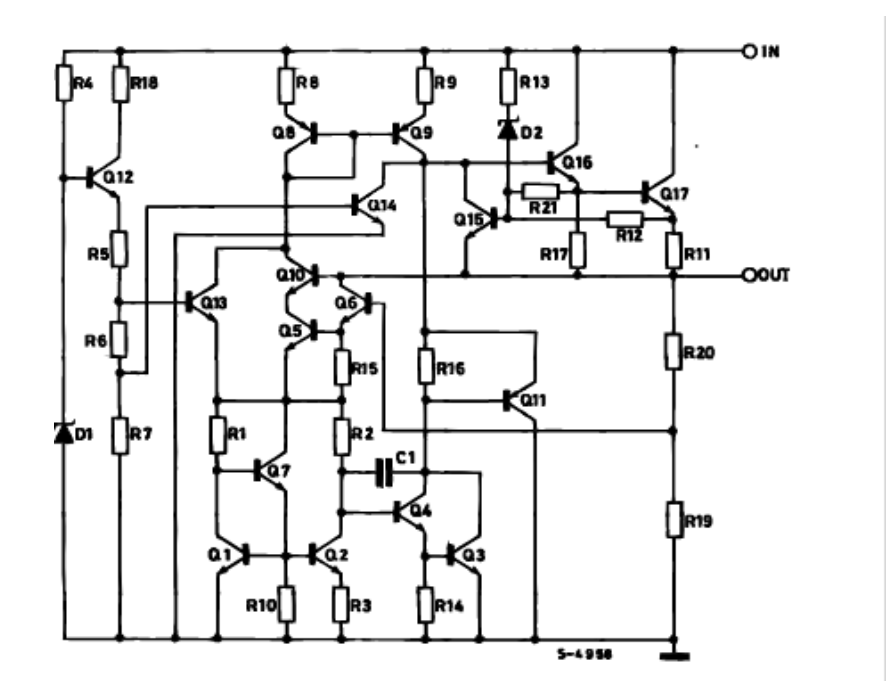

*Ilustración 24: Esquemático del regulador de tensión lineal [\[42\]](#page-129-1)*

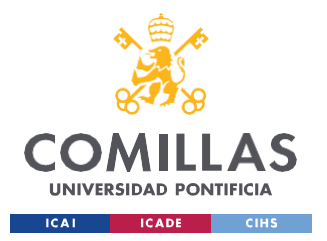

#### *CODIFICACIÓN E IMPLANTACIÓN DEL SISTEMA ELECTRÓNICO*

En este caso, el modelo es el TO-220, que se corresponde con el modelo de la izquierda de la Ilustración 25. Esta Figura muestra dónde conectar la tensión de entrada (pin 5V de salida del Arduino) y dónde conectar la tierra (GND) para conseguir una tensión constante de salida de 5V.

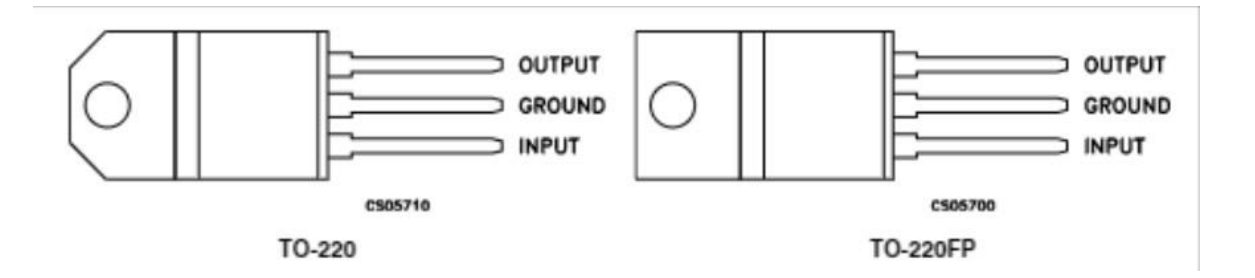

*Ilustración 25: Conexión pines del L7805CV [\[43\] Octopart. \(s. f.\). Pin connections. STMicroelectronics](#page-129-2) L7805CV Datasheet. [https://octopart.com/datasheet/l7805cv-stmicroelectronics-](#page-129-2)[39670767?utm\\_source=bing&utm\\_medium=cpc&utm\\_campaign=b\\_cpc\\_intl\\_search\\_dsa\\_english\\_en\\_usd\\_](#page-129-2) [datasheets&utm\\_term=datasheet&utm\\_content=Intl%20Datasheet%20DSA](#page-129-2)*

Este circuito integrado tiene la posibilidad de trabajar para varios casos: Tensión de salida continua, regulación de carga, rechazo de rizado… En este proyecto, se centrará en su modo de funcionamiento de tensión de salida continua, para conseguirlo, basta con implementar el circuito integrado en el siguiente circuito, mostrado en la Ilustración 26.

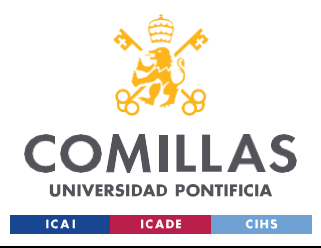

*CODIFICACIÓN E IMPLANTACIÓN DEL SISTEMA ELECTRÓNICO*

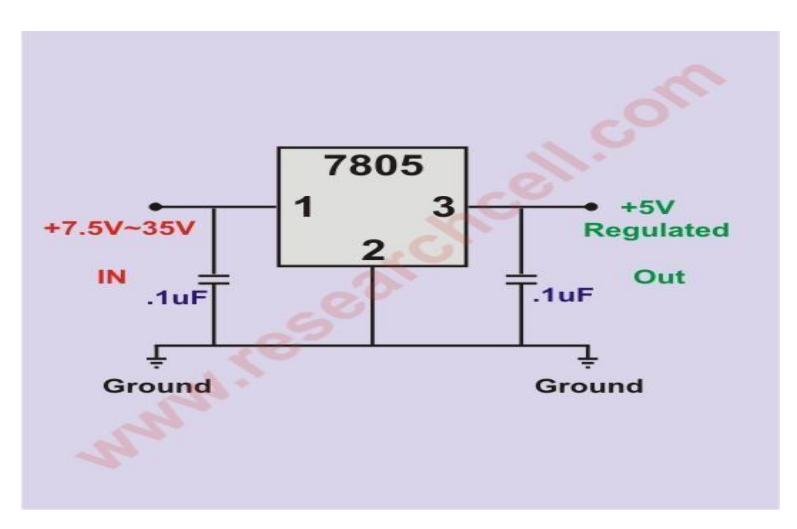

*Ilustración 26: Circuito regulador de tensión con salida 5V de DC [\[44\]](#page-129-3)*

Una vez se integró este pequeño circuito regulador de tensión, los sensores y demás componentes funcionaron correctamente y el resultado de las primeras pruebas fue exitoso.

## *5.3 ANÁLISIS PRUEBAS Y CALIBRACIÓN DE LOS SENSORES*

#### **5.3.1 ANÁLISIS PRIMERA PRUEBA EXPERIMENTAL**

Una vez realizadas las primeras pruebas con éxito, analizamos los distintos movimientos del animal e intentamos correlacionarlo con el momento exacto de un movimiento (carrera, salto, reposo, etc.) Es decir, de pruebas físicas de 2 o 3 minutos de duración, sacamos muestras de cada tipo de movimiento realizado por el animal, ya sean carreras, saltos o reposo. Para facilitar la interpretación de cada conjunto de datos del fichero, se hizo una grabación simultánea del animal para verificar el razonamiento empleado.

En la Ilustración 27 se aprecia gran diferencia en la aceleración de los 3 ejes. Esto significa que la aceleración resultante es notable significando que el perro estaba iniciando una carrera. Es fácil de identificar si nos fijamos en la diferencia en la aceleración resultante entre un instante y el instante inmediatamente posterior.

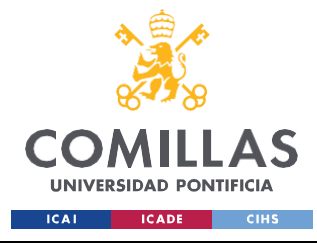

*CODIFICACIÓN E IMPLANTACIÓN DEL SISTEMA ELECTRÓNICO*

| 13:00:22.242 31.17ºC, 35.59ºC, -1, -33, 12 |  |                                              |
|--------------------------------------------|--|----------------------------------------------|
| 13:00:23.234 31.17ºC, 35.81ºC, 43, -5, 11  |  |                                              |
|                                            |  | 13:00:24.248 31.17ºC, 34.17ºC, -53, -78, 117 |
| 13:00:25.262 31.19ºC, 34.03ºC, 20, 10, 25  |  |                                              |
|                                            |  | 13:00:26.253 31.27ºC, 33.69ºC, -41, -20, 30  |
| 13:00:27.247 31.19ºC, 34.85ºC, -4, -26, 25 |  |                                              |
| 13:00:28.285 31.25ºC, 35.19ºC, -34, 42, 65 |  |                                              |
| 13:00:29.276 31.25ºC, 34.55ºC, -20, -5, 24 |  |                                              |
|                                            |  | 13:00:30.288 31.27ºC, 33.55ºC, -23, -124, 62 |
| 13:00:31.305 31.31ºC, 33.69ºC, 52, 2, 14   |  |                                              |

*Ilustración 27: Análisis del comienzo de carreras*

Se aprecian 2 cambios importantes en la aceleración del animal:

- El primer arranque a correr se deduce que es en la marca del instante 13:00:24.248, donde hay un cambio en las aceleraciones considerable. En este momento pasamos de tener una aceleración instantánea de valor 44 m/s<sup>2</sup> a un valor de 150 m/s<sup>2</sup>, por lo tanto, es evidente que está empezando a correr el animal.
- El segundo sprint inicial se puede interpretar entre las marcas 13:00:29.276 y el instante 13:00:30.288, ya que pasamos de medir una aceleración instantánea de valor 32 a un valor de 140, por lo tanto, es apreciable el cambio en la aceleración.

En la Ilustración 28, al contrario que en el caso anterior, se observa poca diferencia en los 3 ejes, siendo la aceleración resultante de un valor ínfimo. Si se acompaña de valores constantes en la temperatura del animal, se puede afirmar que en este tramo el perro estaba en estado de reposo.

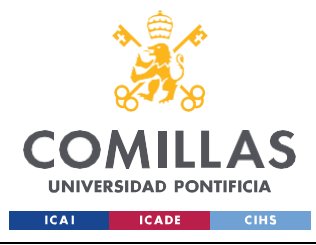

*CODIFICACIÓN E IMPLANTACIÓN DEL SISTEMA ELECTRÓNICO*

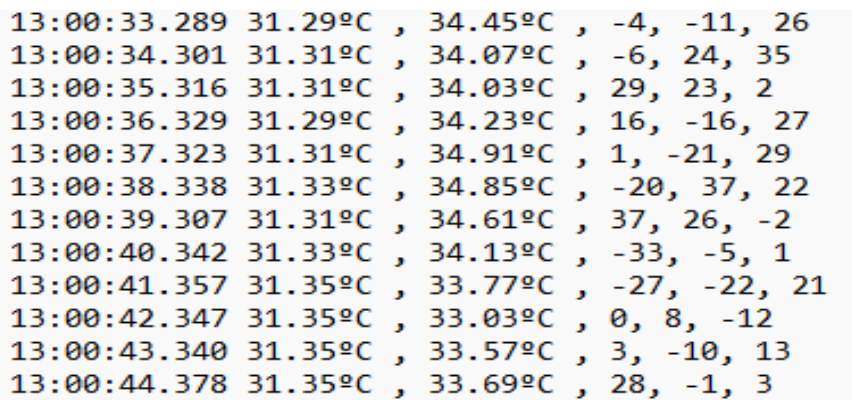

#### *Ilustración 28: Análisis del estado de reposo*

Se aprecia cómo la aceleración instantánea en todo ese periodo de tiempo no sufre ningún cambio significativo, por lo que no está empezando ningún esfuerzo físico. Para tener una magnitud del cambio de aceleraciones posibles cuando el animal está en reposo, se calculan los valores máximos y mínimos de la aceleración instantánea en este periodo, siendo estos valores de 14 m/s<sup>2</sup> el mínimo y 47 m/s<sup>2</sup> el máximo.

Para analizar cuándo la mascota estaba saltando se debe apreciar un cambio notorio en la aceleración en 1, 2 o incluso los 3 ejes del acelerómetro, permaneciendo la/s restante/s en un valor bajo. Esto es lo que se busca mostrar con la Ilustración 29, acompañado a su vez de unas temperaturas medianamente altas debido al esfuerzo físico de saltar del animal.

| 12:58:13.462 29.25ºC, 32.45ºC, -26, -15, 27  |  |
|----------------------------------------------|--|
| 12:58:14.478 29.23ºC, 34.25ºC, 16, -14, 1    |  |
| 12:58:15.449 29.33ºC, 32.13ºC, 1, -199, 121  |  |
| 12:58:16.486 29.35°C, 32.05°C, 3, 15, 27     |  |
| 12:58:17.497 29.33ºC, 33.71ºC, -2, 2, 7      |  |
| 12:58:18.490 29.35ºC, 32.21ºC, 90, -102, 128 |  |
| 12:58:19.502 29.37ºC, 32.09ºC, -15, -57, 97  |  |
| 12:58:20.517 29.39ºC, 31.85ºC, 7, -38, 28    |  |
| 12:58:21.488 29.39ºC, 31.85ºC, 4, -28, 23    |  |
| 12:58:22.522 29.39ºC, 32.03ºC, -5, -32, 14   |  |
| 12:58:23.535 29.35ºC, 32.03ºC, -5, -33, 13   |  |
|                                              |  |

*Ilustración 29: Análisis de momentos de salto*

Del fragmento de fichero extraído y mostrado en la Ilustración 29 se pueden interpretar 2 momentos en los que la mascota estaba saltando:

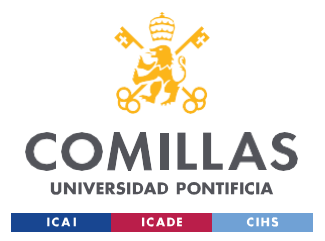

- El primer salto se aprecia entre los instantes 12:58:14.478 y el 12:58:15.449, donde se aprecia un cambio en la aceleración, que pasa de un valor instantáneo de 21 m/s<sup>2</sup> a un valor de 233 m/s<sup>2</sup>. En este caso, sólo hay variación en 2 ejes del acelerómetro, por lo que, en función de su posición puede suponer un salto mayoritariamente vertical o un salto con avance.
- El segundo salto se aprecia entre los instantes 12:58:17.497 y el 12:58:18.490, pasando de un valor instantáneo de 8 m/s<sup>2</sup> a un valor de 187 m/s<sup>2</sup>. En este salto, hay variación significativa por lo que es un salto contrario al primero mostrado.

Con la ayuda de la grabación de vídeo realizada durante la prueba física, se puede etiquetar al primer salto (instante 1min 07seg del vídeo) como un salto mayoritariamente vertical, mientras que el segundo (1min 15 seg) se trata de un salto más avance.

Otra manera de observar los distintos estados de la actividad física del animal es mediante gráficas que recojan la aceleración resultante en cada momento, medida en m/s<sup>2</sup>, y la temperatura corporal de la mascota. En la Ilustración 30 se recogen los datos de la aceleración resultante en cada instante del fichero, siendo esta la raíz de la suma cuadrática del valor absoluto de cada término.

Se aprecian visualmente los picos de aceleración resaltados anteriormente en los arranques de carreras y los momentos de reposo del animal. Se aprecia también incrementos en la temperatura del animal con un tiempo de retardo después de cada esfuerzo físico realizado.

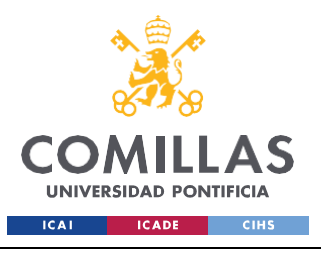

*CODIFICACIÓN E IMPLANTACIÓN DEL SISTEMA ELECTRÓNICO*

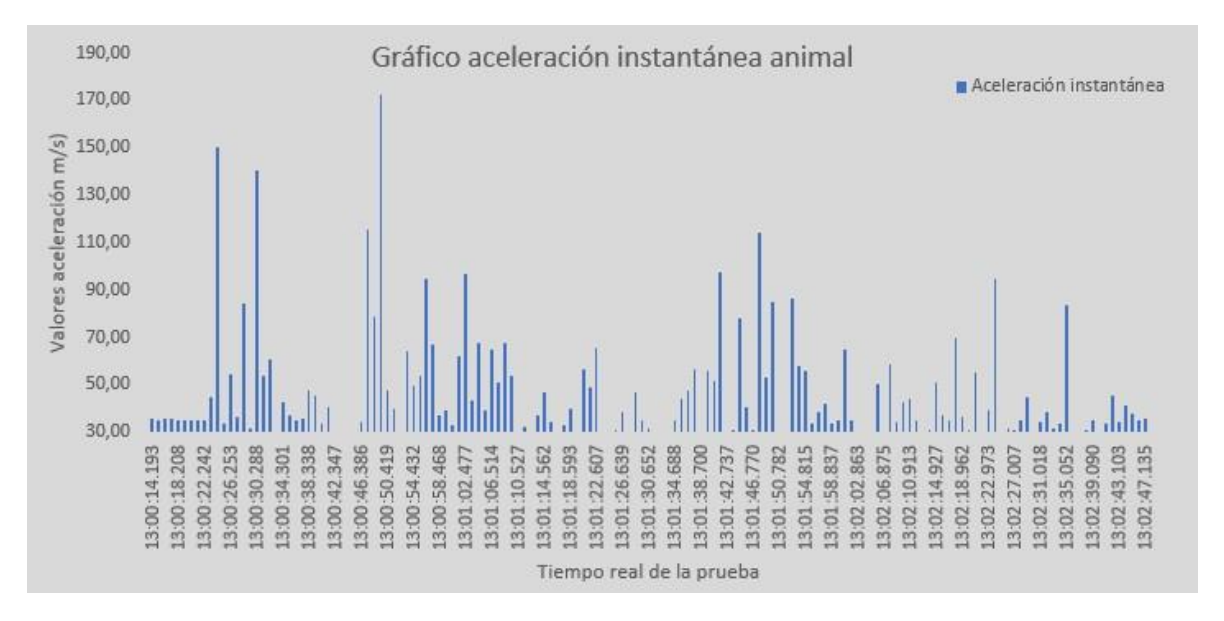

*Ilustración 30: Representación gráfica de la aceleración instantánea del animal, en m/s<sup>2</sup>*

En la Ilustración 31 se recogen los datos de temperatura corporal en cada instante del fichero. Si se conoce que la temperatura corporal en reposo de un animal oscila entre los 37,5ºC hasta los 39ºC, es fácil identificar momentos de gran esfuerzo físico frente a momentos de reposo.

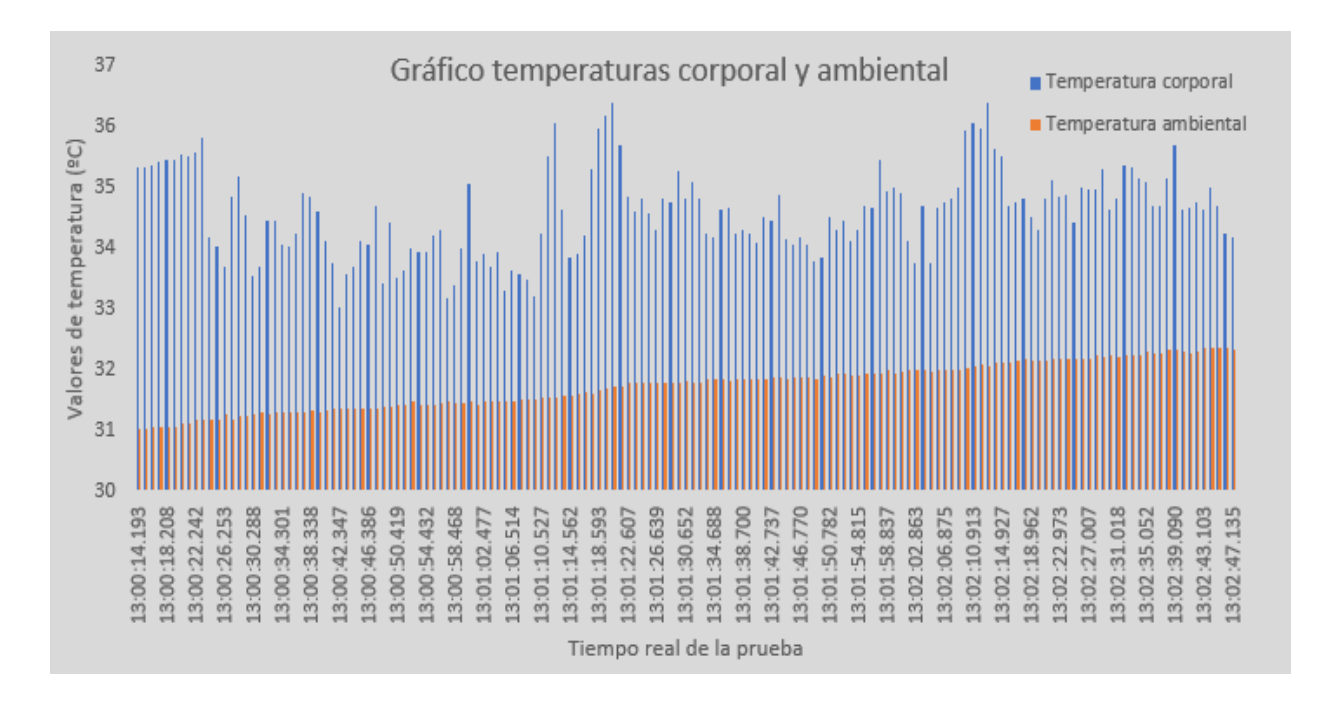

*Ilustración 31: Representación gráfica de la temperatura ambiente y corporal del animal, en ºC*

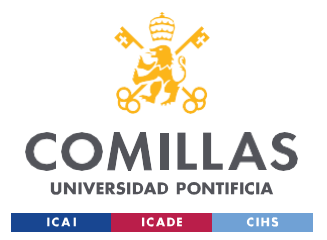

#### *CODIFICACIÓN E IMPLANTACIÓN DEL SISTEMA ELECTRÓNICO*

Estas primeras pruebas fueron útiles para verificar el funcionamiento de los sensores y la interpretación de cada movimiento mediante la variación significativa de los parámetros fisiológicos. El problema es que dichos parámetros no tienen demasiada fiabilidad respecto al valor real que deberían marcar.

Es un claro ejemplo los valores de temperatura corporal medidos (rango de 33 a 37 ºC) frente a los verdaderos valores de temperatura corporal en una mascota (rango de 37,5 a 39 ºC).

Es por ello por lo que el siguiente paso en este proyecto fue la calibración de los aparatos de medida.

### **5.3.2 CORRECCIÓN DE MEDIDAS DEL SENSOR DE TEMPERATURA**

Para la corrección de las medidas del sensor de temperatura, se tomaron medidas de varios elementos a distintas temperaturas con el sensor y con una cámara termográfica, con el objetivo de tener una medida fiable en un rango de temperaturas razonable del ambiente y del animal.

En la Ilustración 32 se muestra una gráfica que recoge los valores numéricos medidos en 3 superficies distintas con ambos elementos de medida (sensor y cámara termográfica). Al estar en España, se ha trabajado con el grado Celsius como unidad de temperatura.

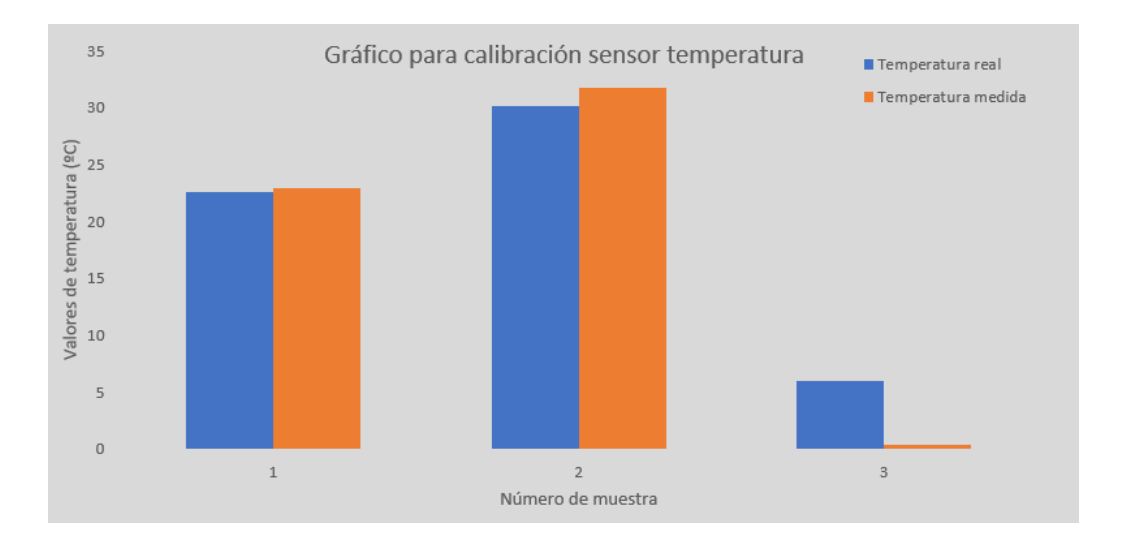

*Ilustración 32: Calibración de medidas de temperatura*

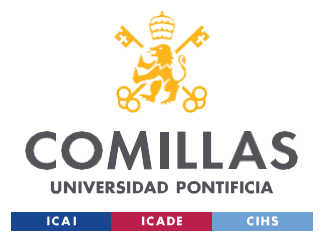

#### *CODIFICACIÓN E IMPLANTACIÓN DEL SISTEMA ELECTRÓNICO*

Las 3 muestras empleadas en la gráfica de calibración se corresponden con una pared interna de un edificio en el mes de febrero (muestra 1), un cristal exterior del mismo edificio en contacto con rayos de sol (muestra 2) y suelo de la entrada del edificio, estando en sombra (muestra 3). Con estas 3 medidas abarcan un rango de temperaturas razonable para la medida de la temperatura ambiente y del animal, por lo que no se tomaron más muestras para facilitar la corrección de las medidas.

Para la calibración del aparato de medida se aplicará el uso de una recta de corrección. Esto se debe a que la recta de calibrado del sensor no es exacta y tiene imprecisiones que disminuyen la fiabilidad de la medida. Estas imprecisiones pueden ser de 4 tipos generalmente: zero, span, linealidad e histéresis. [45] [Villajulca,](#page-130-0) J. C. (2021). Errores comunes en calibración de [instrumentación:](#page-130-0) zero, span, linealidad, histéresis. *Instrumentación y Automatización Industrial*[. https://instrumentacionycontrol.net/errores](#page-130-0)[comunes-en-](#page-130-0)

[calibracion/#:~:text=En%20la%20pr%C3%A1ctica%2C%20los%20errores,%2C%20span%2C](#page-130-0) [%20linealidad%20y%20histeresis](#page-130-0)

- Error de desfase de zero: Provoca un desplazamiento vertical de la gráfica de la ecuación, equivalente a modificar el valor de la constante en una recta de primer orden ( $Y = m*X + b$ ).
- Error de desfase de span: Ocasiona la variación de la pendiente de la función, equivalente a una modificación en la pendiente de la recta de primer orden.
- Error de linealidad: Causa que la función de respuesta del instrumento deje de ser una línea recta. No es equivalente a modificar ningún termino en la ecuación de una recta de primer orden, por lo que es un error más complejo y delicado de tratar.
- Error por histéresis: Ocurre cuando la respuesta del instrumento en puntos o

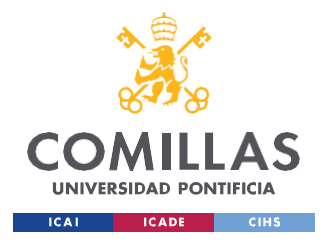

#### *CODIFICACIÓN E IMPLANTACIÓN DEL SISTEMA ELECTRÓNICO*

valores determinados es diferente al incrementar la señal de entrada que al decrementar la señal de entrada. Esto significa que, para un mismo valor de la señal eléctrica medida, la señal física convertida adquiere distintos valores. Estos errores son causados por una fricción mecánica del sensor y sólo pueden ser detectados con una prueba "up-down" en la calibración.

Una recta de calibrado relaciona valores de señales eléctricas generadas, por la magnitud física medida requerida, en este caso, la temperatura. Un ejemplo de la importancia de la calibración es un monitor continuo de glucosa, que mide la glucosa intersticial para hacer una estimación de la glucosa en plasma. [\[46\]](#page-130-1)

Analizando la Ilustración 32 mostrada anteriormente, la diferencia de medidas se puede interpretar de diversas maneras. La corrección de estas medidas se puede llevar a cabo por curvas de corrección de segundo grado o curvas cúbicas, pero esto aumenta notablemente la complejidad de la corrección, asunto que no es demasiado relevante para el proyecto actual.

Una manera sencilla es interpretarlo como un error de zero para 2 zonas, temperaturas superiores a los 22ºC e inferiores a 22ºC, mostrado en la Ilustración 33.

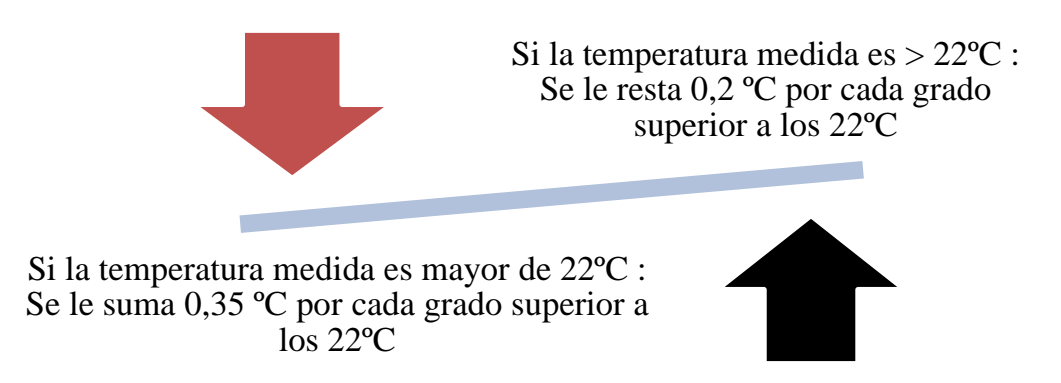

*Ilustración 33: Descripción del ajuste, por doble zero, de temperaturas medidas*

Estos 2 valores de corrección del zero en las 2 zonas han sido calculadas viendo la diferencia de temperaturas medidas y reales entre las muestras 1 y 2 para la zona 1(Temperaturas superiores a 22ºC) , y entre las muestras 2 y 3 para la zona 2 (Temperaturas inferiores a

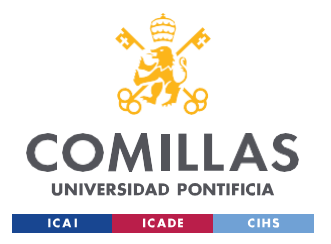

*CODIFICACIÓN E IMPLANTACIÓN DEL SISTEMA ELECTRÓNICO*

22ºC). De este modo, al tener la mayor diferencia en la muestra 3, la corrección del zero de la zona 2 debe ser de un valor superior al de la zona 1, debido a ese mayor desbalance entre medida por sensor y por cámara.

## **5.3.3 CORRECCIÓN DE MEDIDAS DEL ACELERÓMETRO**

Esta sección del proyecto finalmente no pudo ser realizada debido a escasez de tiempo y complicación en otros apartados que se consideraron más importantes para obtener como resultado final los objetivos especificados al comienzo del curso académico.

Aun así, sí se dedicó un tiempo a formas posibles para la calibración del acelerómetro, siendo capaces de hacerse en la escuela ICAI o sin invertir demasiado presupuesto para ello. La manera tradicional en la industria para la calibración de un acelerómetro consiste en utilizar una fuente de vibración calibrada de B&K, alimentada por batería. Esta fuente lleva una mesa deslizante integrada que genera con alta precisión una vibración de 10 m/s<sup>2</sup> a 159,15 Hz de frecuencia. Para comprobar la sensibilidad de la calibración de un acelerómetro, solo hay que fijarlo a la mesa deslizante y leer su salida cuando se hace vibrar a 10 m/s<sup>2</sup>.

A pesar de que los acelerómetros vienen calibrados de fábrica por defecto, estos son muy sensibles ante impactos o condiciones violentas de su uso. Los acelerómetros vienen acompañados de una tabla de calibración exhaustiva donde se detallan sus condiciones idóneas de trabajo y sus límites ambientales especificados. Los acelerómetros más económicos pueden ser robustos, pero no ofrecen gran precisión. Por ello mismo, es muy recomendable su calibración si se requiere de medidas precisas y fiables. Para hacerse una idea de la delicadeza del componente, una caída desde la altura de la mano a suelo cementado implica un impacto del orden de 2000g en el sensor. [47] *Cómo calibrar un [acelerómetro](#page-130-2) | Brüel & Kjær*. (s. f.). Brüel & Kjær | B&K | Sound and [Vibration.](#page-130-2) [https:/](#page-130-2)[/www.bksv.com/](http://www.bksv.com/es/knowledge/blog/vibration/accelerometer-calibration#a-simple-)[e](#page-130-2)[s/knowledge/blog/vibration/accelerometer-calibration#a-simple](http://www.bksv.com/es/knowledge/blog/vibration/accelerometer-calibration#a-simple-)[calibration](#page-130-2)

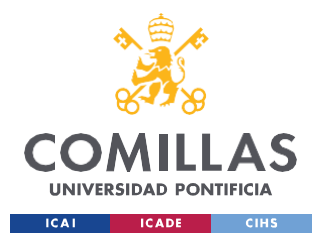

Ahora bien, si no disponemos de la fuente de vibración calibrada en la escuela, ¿Cómo podemos calibrar el acelerómetro sin suponer coste adicional alguno al proyecto?

La idea principal se fundamentaba en la integración del acelerómetro en una posición concreta a un disco que le hagamos girar a velocidad conocida y constante. Si se aplica una velocidad constante, se conoce que el disco gira con una aceleración:  $a = \frac{v^2}{r}$ , siendo R el  $\boldsymbol{R}$ radio de curvatura del disco. La posición del acelerómetro tiene que ser tal que sólo se descomponga la aceleración del disco en uno de los ejes (haciéndolo coincidir con la tangente al disco), pudiendo así ajustar la aceleración de dicho eje a la aceleración conocida del disco, y la aceleración de los otros 2 ejes a 0. Este proceso podría ser repetido 3 veces de forma que hagamos la descomposición de la aceleración resultante en cada eje principal del acelerómetro, verificando el valor nulo en los ejes ya anteriormente calibrados.

## **5.3.4 CORRECCIÓN DE MEDIDAS DEL PULSÓMETRO**

En la primera etapa del proyecto se implantó un sensor de pulsación cardiaca y de saturación de O2, para su correcta monitorización. Este sensor, al igual que los sensores de temperatura, necesita estar en permanente contacto con la piel del animal para su funcionamiento.

Al contrario que el sensor de temperatura, las medidas devueltas por el sensor de pulso en pruebas experimentales en un perro no eran fiables, puesto que se perdía el contacto y no medía nada, o detectaba cambios bruscos en las pulsaciones del animal cuando era físicamente imposible dichos cambios. Aun así, se probó con distintos modelos mencionados anteriormente en el capítulo 5.1. Programación de los sensores. Ninguno de estos modelos tuvo validez a la hora de monitorizar el pulso cardiaco, puesto que perdía contacto o era demasiado sensible a la diferencia de presión del sensor sobre la piel canina.

En caso de haber encontrado un sensor de pulso que devolviera un rango de valores razonables, en un periodo de tiempo prolongado, sin la existencia de medidas vacías, se hubiera procedido a la calibración de dicho sensor con una técnica similar a la del sensor de temperatura. En este caso, se hubiera cogido un pulsómetro comercial, previamente homologado, y se hubiera comparado las medidas en diferentes estados físicos. De esta

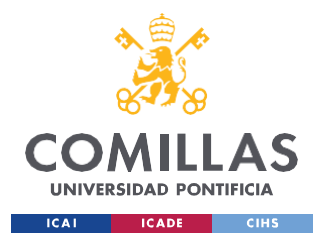

*CODIFICACIÓN E IMPLANTACIÓN DEL SISTEMA ELECTRÓNICO*

manera, se hubiera abarcado un rango de pulsaciones posibles en mascotas, y se hubiera procedido a la corrección de las medidas, con el uso de una recta de calibrado igual que con la temperatura.

## *5.4 IMPLEMENTACIÓN FÍSICA DEL CONJUNTO*

## **5.4.1 CRITERIO DE ELECCIÓN DE MÉTODO DE FABRICACIÓN**

En este último apartado del capítulo 5, el cual desarrollará la idea de la implementación física del sistema electrónico al cuerpo del animal, se mencionarán algunas de las ideas planteadas durante el desarrollo del dispositivo. Finalmente, se explicará por qué ha sido elegida la opción desarrollada, explicando sus ventajas frente a las otras ideas.

La idea más inminente en aparecer fue la integración del sistema electrónico al arnés, introduciéndolo en el interior de algún modelo básico y cosiendo después el corte realizado para su fijación. Para evitar que el sistema pueda quedar suelto, se barajó la idea de introducir plástico esponjoso para restringir su movimiento y asegurar su fijación. Esta idea, a pesar de ser una solución atractiva debida a su sencillez y rapidez, sólo ha sido utilizada para la fijación de la pila dentro de su caja. Con este método, no se garantiza una fijación de los componentes electrónicos, por lo que el contacto del sensor de temperatura podría perderse y la posición de los ejes del acelerómetro podría cambiar. Además, es un proceso que no podría verse automatizado, en el caso hipotético de querer lanzar un gran lote de unidades.

La segunda idea planteada fue la fabricación de un molde de silicona líquida que envolviera el contorno del sistema electrónico, para ser después implementado en el arnés correspondiente. Para ello, lo primero era tener la forma del contorno de todo el sistema electrónico conectado. Una vez se tiene la forma, el equipo se integra en un equipo de moldeo y se vierte en él la silicona u otros termoplásticos, hasta que el molde se solidifique y se

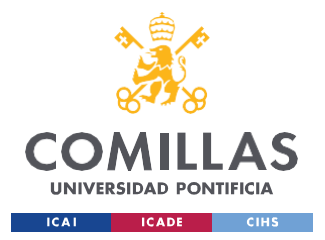

#### *CODIFICACIÓN E IMPLANTACIÓN DEL SISTEMA ELECTRÓNICO*

pueda dar el producto por acabado. Las técnicas de moldeo son utilizadas en numerosos sectores de la industria como es la creación de piezas automovilísticas, embalajes, joyas, etc.

El proceso de moldeo, en caso de usarsilicona como material, sería un método por inyección. Este método permite generar piezas de alta calidad para grandes producciones. Tal y como apunta el artículo adjunto, de la empresa Formlabs : "Aunque es posible fabricar moldes de una pieza a partir de modelos de CAD, estos moldes se suelen desarrollar a partir de un molde maestro físico". [\[48\]](#page-130-3)

Por este motivo, a pesar de que la fabricación del recubrimiento del dispositivo mediante moldeo por inyección sea una buena alternativa, no se decidió que fuera la manera óptima debido a su tiempo de producción y a la necesidad de recursos específicos.

La tercera idea, similar a la anterior, fue la fabricación del recubrimiento del dispositivo mediante fabricación aditiva o impresión 3D. Este método es similar al método de moldeo por inyección e incluso ofrece ventajas de precisión y tiempo de producción reducido. La escuela cuenta con máquinas de impresión 3D de alta calidad que ofrecen gran precisión en el acabado de la pieza.

A lo largo del proyecto se probaron distintas formas de sujeción del circuito electrónico: directamente sobre el arnés, cosido a un cinturón, embebido en un molde de silicona y cajas impresas en 3D. Por la facilidad aportada por las máquinas de impresión, se tomó la decisión de fabricar la protección y encapsulado del wearable mediante impresión 3D.

## **5.4.2 DISEÑO Y FABRICACIÓN MEDIANTE IMPRESIÓN 3D**

Para la fabricación de cajas 3D mediante fabricación aditiva se dispone de 3 tecnologías posibles: FDM (Modelado por Deposición Fundida), SLA (Estereolitografía) y MJF ("Multi Jet Fusion"). Esas 3 tecnologías estaban disponibles para su uso en la escuela y, por lo tanto, se tuvo que tomar una decisión acerca de cuál será la idónea para el proyecto.

Para comparar las 3 tecnologías y hacer la elección de la tecnología a emplear, se hizo una lista de ventajas y desventajas de cada una. Una vez se terminó la lista, se aplicó el criterio

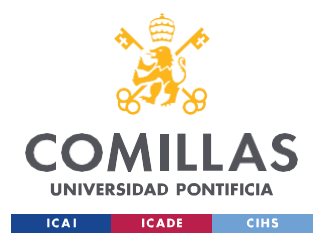

*CODIFICACIÓN E IMPLANTACIÓN DEL SISTEMA ELECTRÓNICO*

de decisión fijándonos en los aspectos más relevantes para el producto. Las ventajas y desventajas se presentan en comparación entre las tecnologías, destacando las características relevantes de producción.

#### **FDM**

Ventajas:

- 1. Coste inicial más bajo. Las impresiones en tecnología FDM suelen ser las más económicas frente a SLA y MJF, lo que facilita el acceso a esta tecnología.
- 2. Amplia variedad de materiales. La tecnología FDM tiene la libertad de poder elegir entre un abanico grande de materiales, frecuentemente usados los termoplásticos.
- 3. Mayor tamaño de impresión. La tecnología FDM permite fabricar piezas 3D de mayor escala que con las tecnologías SLA o MJF.

Desventajas:

- 1. Menor precisión y acabado superficial. La calidad de las piezas impresas en FDM puede ser inferior a las de SLA o MJF en detalles finos y superficies suaves.
- 2. Limitación en resolución de la máquina. La resolución de las máquinas de FDM es peor que la resolución de las máquinas de SLA o MJF, por lo que, para piezas que requieran gran precisión, no parece la tecnología más conveniente.
- 3. Necesidad de soporte. Es frecuente la necesidad de material de soporte a la hora de imprimir piezas en FDM. Esto aumenta el tiempo de producción e implica la obligación de llevar a cabo el postprocesado de la pieza.

#### **SLA**

Ventajas:

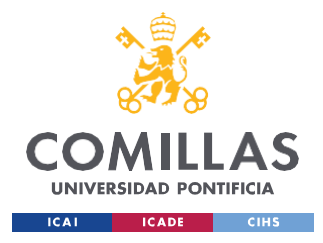

- 1. Alta precisión. Esta tecnología ofrece mayor resolución que FDM y similar con MJF, siendo buena alternativa para la fabricación de piezas con pequeños detalles significativos.
- 2. Amplia variedad de materiales. Al igual que la tecnología FDM, esta tecnología ofrece un abanico amplio de posibilidades a la hora de elegir material. Frecuentemente se emplean resinas como material de fabricación.
- 3. Acabado superficial suave. Con el método de estereolitografía se garantiza un acabado superficial suave y preciso, sin aparición de rebabas ni imperfecciones.

Desventajas:

- 1. Mayor coste. Al ser la tecnología más precisa y con mayor acabado, el costo económico es superior a las demás.
- 2. Tiempo de postprocesado. Esta tecnología requiere de un proceso de postprocesado largo, haciendo uso de máquinas de alcohol isopropílico y máquinas de exposición a altas temperaturas. Esto aumenta considerablemente el tiempo de producción.

#### **MJF**

Ventajas:

- 1. Alta velocidad de producción. La tecnología MJF permite la fabricación simultanea de un lote de producción mayor que en el caso de FDM o SLA. Por lo tanto, es óptima para lanzar a imprimir varios prototipos a la vez.
- 2. Buena precisión y detalle. La tecnología MJF se encuentra en un punto medio entre FDM y SLA en términos de resolución y detalle. Garantiza un buen acabado superficial y a nivel de detalle para piezas que no requieran énfasis en pequeños detalles.
- 3. Propiedades mecánicas superiores. Las piezas impresas en esta tecnología ofrecen propiedades mecánicas como mayor resistencia o rigidez, frente a las otras tecnologías.

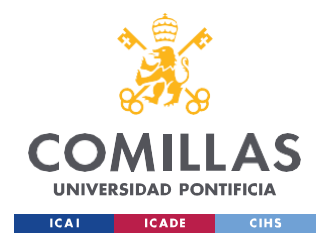

Desventajas:

- 1. Coste alto de impresión. El coste de impresión en MJF es superior a FDM y similar a SLA debido al uso de materiales y maquinaria específica.
- 2. Limitación en elección de material. La variedad de opciones de material a elegir es menor en esta tecnología comparado con las otras.
- 3. Tamaño impresión reducido. Esta tecnología limita la fabricación de piezas de una mayor escala.

Una vez se tiene una idea general de las ventajas y desventajas de cada tecnología, se decidirá cuál es la idónea para el proyecto, teniendo en cuenta los aspectos clave de este producto. Estos aspectos clave son:

- Buen acabado superficial y de detalle. Al contar con un mecanismo de encaje entre tapas, se necesita algo de finura en esos detalles.
- Buena resistencia mecánica frente a posibles impactos. Al estar integrado en una mascota, existe la posibilidad de que sea golpeado en caídas o golpes del animal, y tiene que ser capaz de aguantar dichos impactos.
- Alta velocidad de producción. Tenemos que ponernos en el contexto de que este producto sale al mercado y se comienza a vender. En este caso, necesitaremos un proceso lo más automatizado posible y con el menor tiempo de producción posible.

El primer requisito nos fuerza a poner en un segundo plano la elección de la tecnología FDM, puesto que, a pesar de ser la más económica, es posible que no nos garantice la precisión requerida para el mecanismo de encaje diseñado.

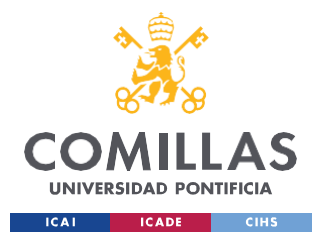

La segunda condición potencia el uso de la tecnología MJF, que mejora las propiedades mecánicas del diseño. Con las otras tecnologías habría que lanzar un primer prototipo del diseño y ver su respuesta ante impactos.

La tercera especificación nos descarta el uso de la tecnología FDM, puesto que esta necesita del uso de soportes para su fabricación. La eliminación de estos soportes tendría que ser manual y ralentizaría el proceso de producción. La tecnología SLA también requiere de tiempo de postprocesado manual de las piezas, por lo que tampoco es adecuada.

Por todos estos motivos, se llegó a la conclusión de que la fabricación de las piezas, para la protección del sistema digital, sería mediante la tecnología MJF. Además, al ser piezas de tamaño pequeño y contar en la escuela con los recursos y máquinas necesarios, esta tecnología minimizará los costes del desarrollo económico del producto.

Las Ilustraciones 34, 35 y 36 muestran una vista 3D de cómo serían las 3 piezas a fabricar. Aunque todas ellas son muy similares a la vista, cada una tiene pequeños detalles para su uso específico. Posteriormente, se mostrarán los planos de las tapas (superior e inferior de cada caja), donde se mostrará con detalle cada zona específica de estas.

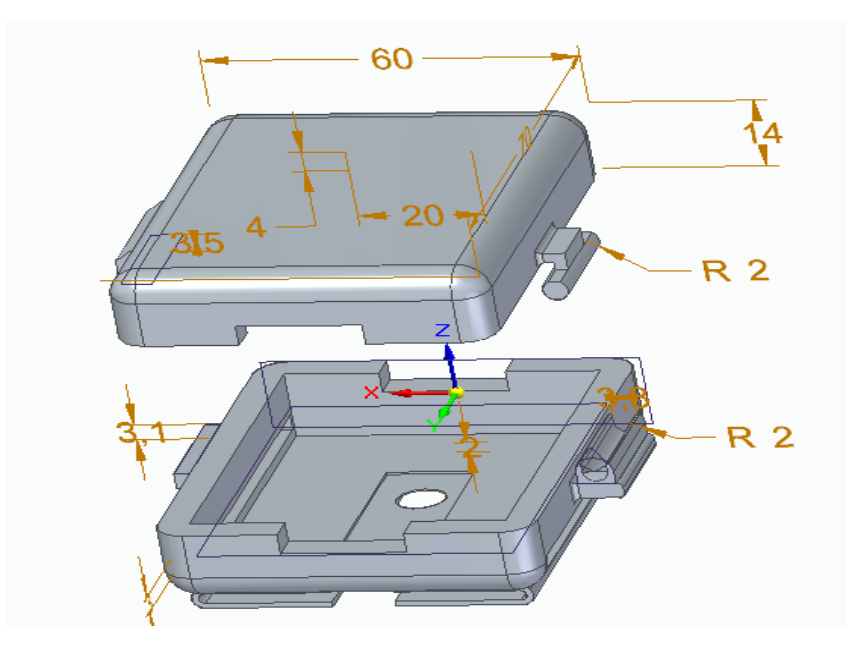

<span id="page-89-0"></span>*Ilustración 34: Vista 3D del recubrimiento diseñado para el Arduino y sensores*

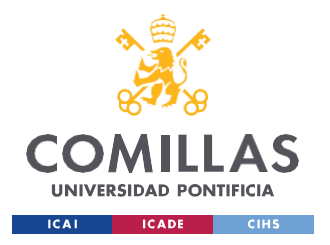

La Ilustración 34 muestra, concretamente, el encapsulado del Arduino Na-no acompañado de los sensores de temperatura y el acelerómetro. En la parte inferior de la caja se observa el hueco acomodado para que el sensor de temperatura haga contacto permanente con la piel del animal.

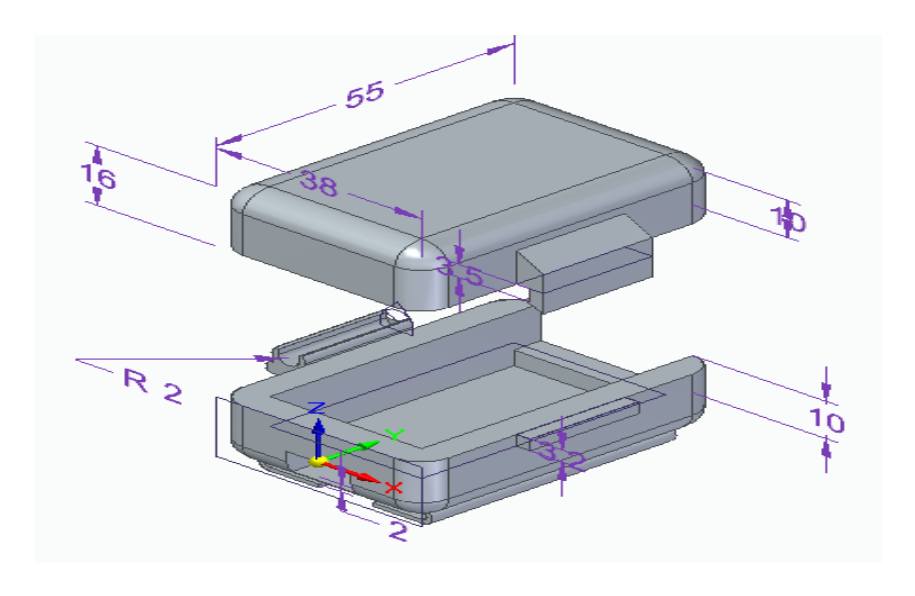

*Ilustración 35: Vista 3D del recubrimiento diseñado para la pila de 9V*

<span id="page-90-0"></span>La Ilustración 35 muestra el encapsulado de la fuente de alimentación del sistema electrónico, la pila de 9V. El pequeño agujero mostrado en la parte posterior permite la carga de la pila, en caso de estar descargada.

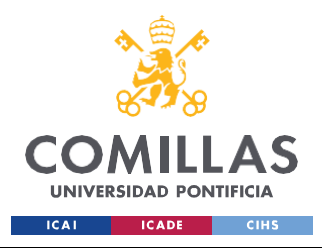

*CODIFICACIÓN E IMPLANTACIÓN DEL SISTEMA ELECTRÓNICO*

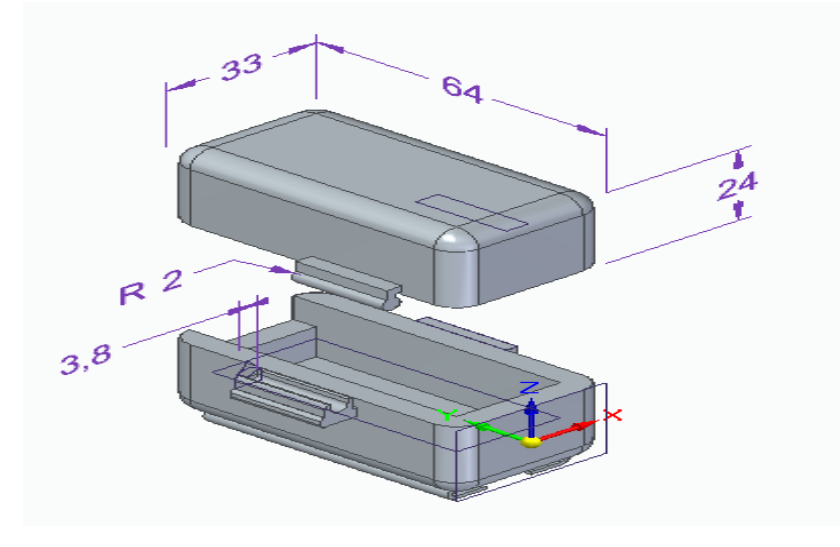

*Ilustración 36: Vista 3D del recubrimiento diseñado para el módulo Bluetooth y regulador de tensión*

La Ilustración 36 enseña el diseño del recubrimiento del módulo Bluetooth acompañado del pequeño circuito integrado encargado de regular los 5V de alimentación de los componentes. Para el modelo final del segundo prototipo del producto, que tiene el Arduino Na-no 33 IoT y no necesita el módulo Bluetooth, esta caja no sería necesaria y el circuito regulador de tensión se integraría en la caja del Arduino y sensores.

La disposición de estas cajas será ir acopladas a una correa elástica regulable, para eso está la parte de debajo, común en las 3 cajas. Con estas 2 solapas, se introducirá la cinta extensible y permitirá el movimiento de las cajas, pero nunca su separación. A modo de limitar el movimiento o que las cajas "bailen", se estudiará la posibilidad de poner topes en la correa elástica a modo de fijación.

A continuación, se deja adjunto los planos de las tapas de las cajas, donde se puede apreciar notoriamente cada detalle o cada dimensión deseada.

A modo de simplificar el trabajo, las tapas superiores de las 3 cajas fueron diseñadas de manera muy similar, prácticamente idénticas, por lo que no se considera necesario los planes de las 3, siendo suficiente con uno de ellos. Del mismo modo, la tapa inferior de la caja del Arduino y sensores es muy similar a la tapa inferior de la caja de la pila de 9V, por lo que se mostrará un único plano de ambas que muestre ambas piezas al completo.

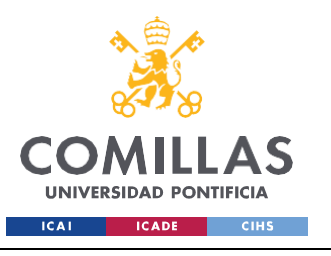

*CODIFICACIÓN E IMPLANTACIÓN DEL SISTEMA ELECTRÓNICO*

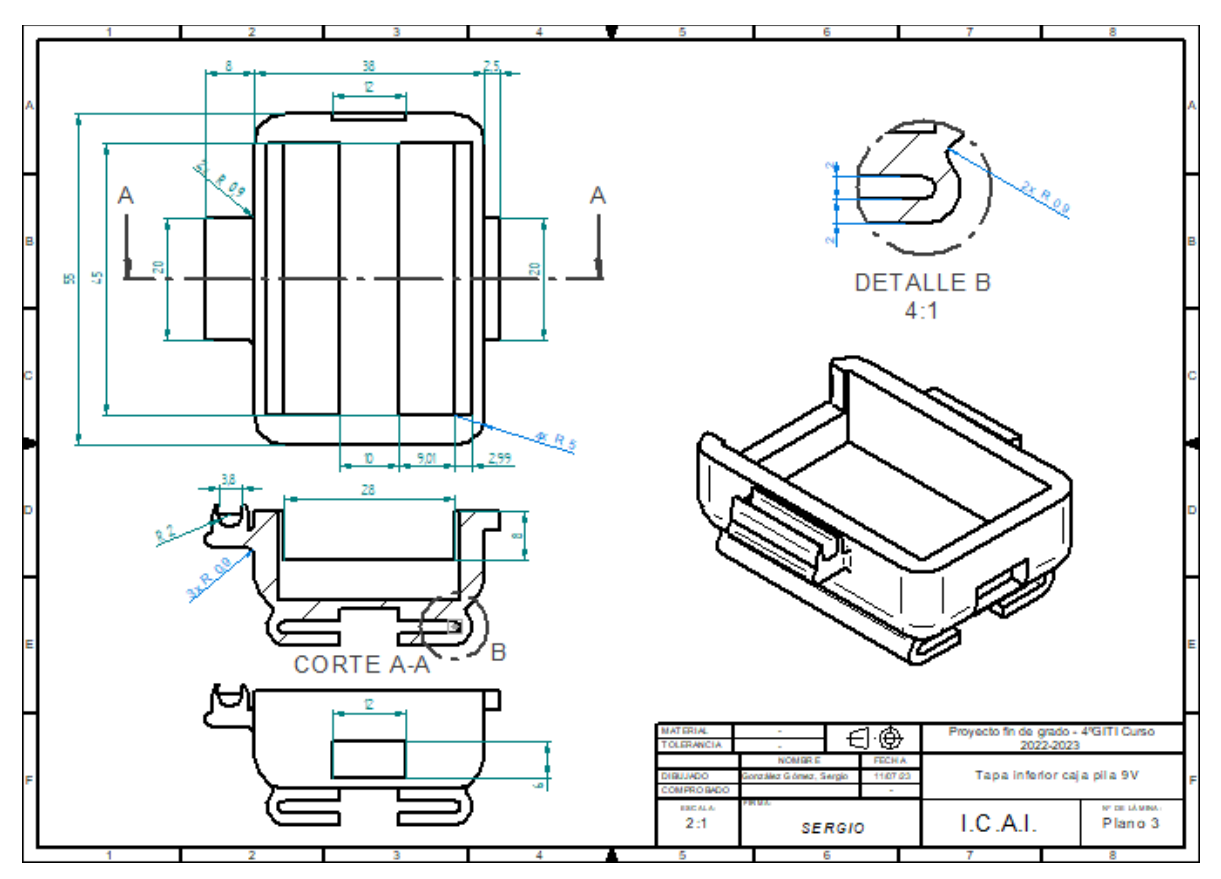

*Ilustración 37: Plano de la tapa inferior de la caja de la pila*

En la Ilustración 37 se muestran las vistas del diseño de la tapa inferior de la caja que empaqueta la pila de 9V usada para alimentar nuestro sistema electrónico. Para poder mostrar grosores internos ha sido necesario el despliegue de un corte transversal, y para poder mostrar la tapa al completo, ha sido necesario mostrar 2 vistas adicionales al corte.

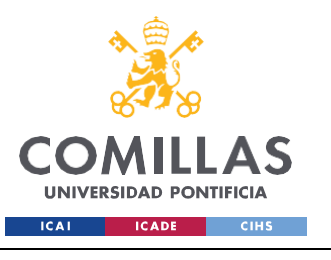

*CODIFICACIÓN E IMPLANTACIÓN DEL SISTEMA ELECTRÓNICO*

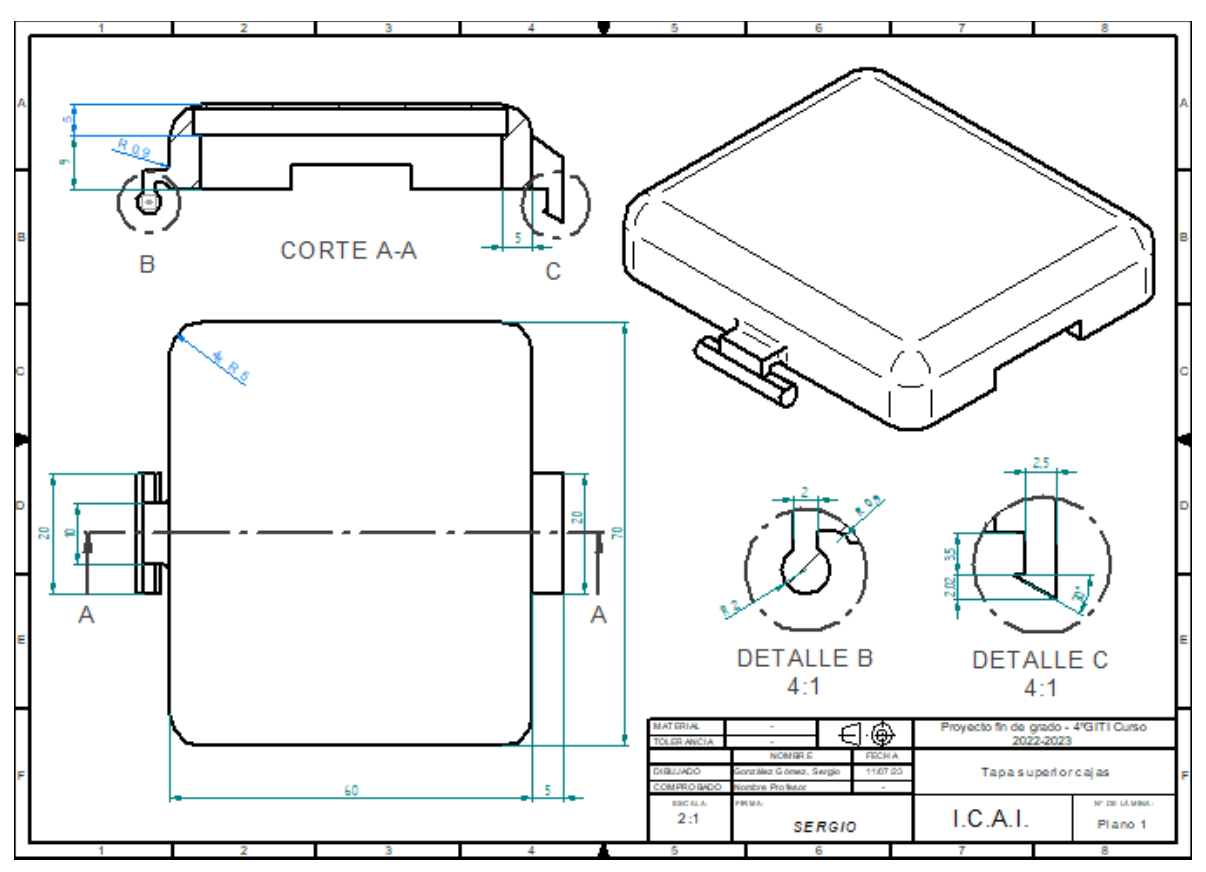

*Ilustración 38: Plano de las tapas superiores de todas las cajas*

En la Ilustración 38 se muestran las vistas del diseño de las tapas superiores de todas las cajas del proyecto. Como se ha comentado previamente, al haber mucha similitud entre tapas superiores de todas las cajas, basta con mostrar los planos de una de ellas para su fabricación. En este caso, ha sido suficiente con mostrar 2 vistas de la pieza, ayudada de 2 detalles para facilitar su comprensión.

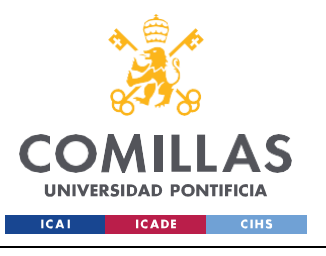

*CODIFICACIÓN E IMPLANTACIÓN DEL SISTEMA ELECTRÓNICO*

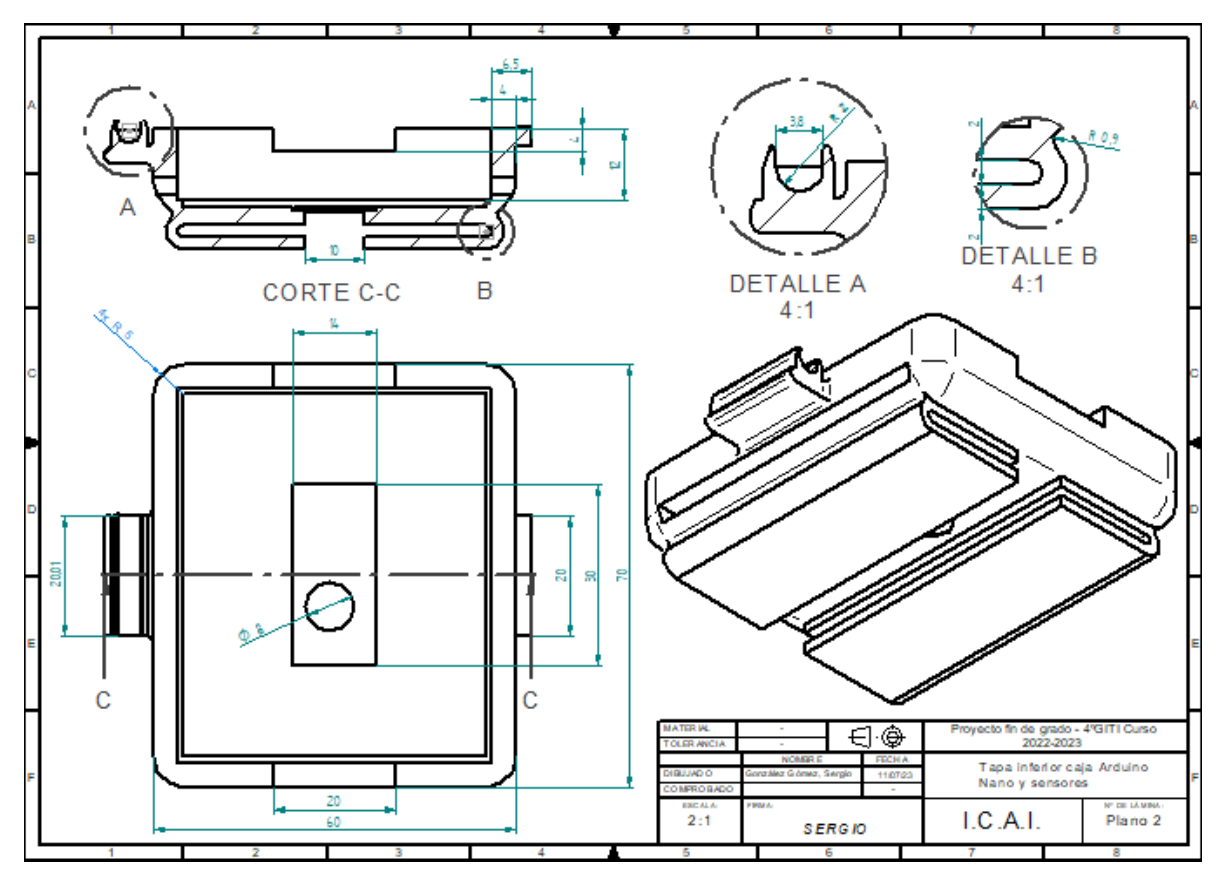

*Ilustración 39: Plano de la tapa inferior de la caja del Arduino y sensores*

En la Ilustración 39 se muestran las vistas del diseño de la tapa inferior que recoge al Arduino Na-no utilizado junto con los sensores correspondientes. Al empaquetar gran parte de nuestro sistema, esta caja es la de mayores dimensiones. Para poder dar la información al completo para su fabricación, es necesario mostrar 2 vistas acompañadas de 2 detalles para facilitar su comprensión.

Estos planos se dejan adjuntos en el Anexo I, encontrado al final del documento, a tamaño real para su mejor comprensión.

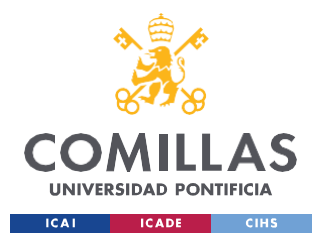

## **Capítulo 6. TRANSMISIÓN DE LOS DATOS A PÁGINA**

## **WEB**

Este capítulo consiste en el estudio y desarrollo de la tecnología del "Internet of Things", comúnmente conocida como IoT. Esta tecnología será integrada al software del dispositivo para permitir la transmisión de los datos fisiológicos a través de Internet a una página web de análisis de datos, en vez de transmitirlos a través de Bluetooth gracias a la configuración del módulo Bluetooth, externo a Arduino.

Gracias a esta tecnología, podremos ser capaces de hacer llegar la cadena de datos a la página web para poder relacionarlos y vincularlos con sentimientos o emociones que pueda tener el animal. Además, puesto que ya no será necesario la conexión vía Bluetooth, se podrá prescindir del módulo Bluetooth del primer prototipo, pudiendo eliminar del conjunto la tercera caja de impresión 3D. Esto supondrá una reducción significativa en espacio ocupado por el producto, a la vez que una disminución del tiempo de producción.

En particular, en este proyecto hemos colaborado con el grupo eVida, de la universidad de Deusto, que ha desarrollado la página web para la comunicación de datos. Además, han desarrollado una RESTful API, para ser capaces de subir de manera directa los datos mediante peticiones con el método POST. El formato de transmisión de datos o "body" a utilizar será el siguiente:

- **ID user:** Numero identificativo del usuario. En este caso, el número 2.
- **asoci:** Nombre del Perro o identificador. Para poder clasificar en la página web.
- **date**: Fecha de la medición realizada. Formato: "%Y-%m-%d %H:%M:%S"
- **tempAmb**: (Numérico) Temperatura Ambiente
- **tempDog**: (Numérico) Temperatura del Animal
- **acelX**: (Numérico) Aceleración eje X

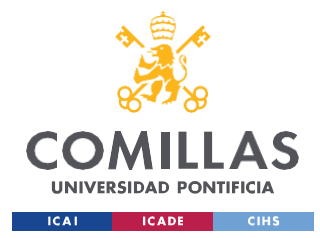

- **acelY** : (Numérico) Aceleración eje Y
- **acelZ** : (Numérico) Aceleración eje Z

Todos estos parámetros serán transmitidos en un envío completo, utilizando el punto y coma " ; " como elemento separador. A modo de aclaración, una posible cadena de transmisión sería:

" 2 ; Newton ; 2023-05-29 , 17:50:36 ; 34.2 ; 38.1 ; -13 ; 121 ; 32 ".

Al igual que sucedía con la codificación de los componentes electrónicos del sistema en el capítulo 5.1, para habilitar la transmisión de datos a la página web es necesario el uso de librerías y definir parámetros.

Para incluir este modo de conexión, con el modelo de Arduino Na-no 33 IoT utilizado como microprocesador, se requiere del uso de las siguientes librerías:

```
#include <ArduinoHttpClient.h> //POST
#include <WiFiNINA.h> //POST
#include "arduino secrets.h" //CONTRASEÑAS
```
Dentro de la clase "Arduino secrets.h" se define el nombre del servidor Wifi utilizado, acompañado de su contraseña para establecer conexión. En este caso, la red Wifi utilizada es "MOVISTAR\_P8C2" con su contraseña correspondiente.

```
#define SECRET_SSID "MOVISTAR_P8C2"
#define SECRET_PASS "GMZb****i2D***Sh"
```
Una vez se han incluido las librerías de trabajo y se ha definido el Wifi de trabajo, se procede a escribir la URL de la página web a trabajar, acompañado de la definición del wifi en cuestión y su puerto de trabajo.

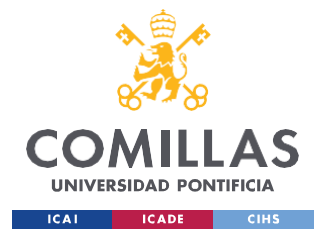

*TRANSMISIÓN DE LOS DATOS A PÁGINA WEB*

```
const char serverName[] = "http://efriend.evidagroup.es/data/2/"; //Pagina
web Deusto
//const char serverName[] = "http://httpbin.org/post"; //Pagina web pruebas
```
 $int port = 80;$ 

```
WiFiClient wifi;
HttpClient client = HttpClient(wifi, serverName, port);
int status = WL_IDLE_STATUS;
```
Después de haber definido el Wifi de trabajo, la página web de envío y demás parámetros, se lleva a cabo la inicialización del Wifi. Para dicha inicialización se conecta con el puerto serie a 115200 baudios. Al estar transmitiendo cadenas de caracteres que ocupan muchos bits, es necesario una velocidad superior a la utilizada en la inicialización de sensores, la cual era de 9600. A continuación, se deja el fragmento de código encargada de la inicialización del Wifi.

```
//INICIALIZACION WIFI
 Serial.begin(115200);
   while ( status != WL CONNECTED) {
     Serial.print("Attempting to connect to Network named: ");
      Serial.println(ssid); \frac{1}{2} // print the network name
(SSID);
     // Connect to WPA/WPA2 network:
     status = WiFi.begin(ssid, pass);
 }
 // print the SSID of the network you're attached to:
 Serial.print("SSID: ");
 Serial.println(WiFi.SSID());
 // print your WiFi shield's IP address:
```
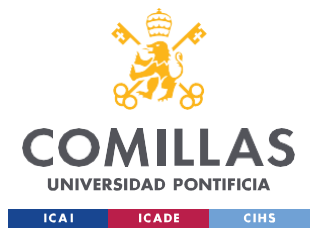

*TRANSMISIÓN DE LOS DATOS A PÁGINA WEB*

**IPAddress ip = WiFi.localIP(); Serial.print("IP Address: "); Serial.println(ip);**

En este fragmento de código se hace uso de la función status para ver el estado de conexión entre Arduino y Wifi. En caso de no estar en el estado "WL\_CONNECTED", se indicará al usuario y se mantendrá en un bucle hasta su conexión. Una vez ha sido exitosa dicha conexión, se mostrará por pantalla el wifi al que está conectado el Arduino (su SSID) y la dirección IP. De esta forma, ya está finalizada la inicialización de la parte Wifi del código de Arduino.

Para la parte del bucle de código, lo primero que hacemos es convertir todos los valores medidos por sensores en tipo "String", ya que es la manera en la que se transmitirán los datos a la página web. Una forma válida y eficiente de hacerlo es la indicada:

```
// Convertimos las variables de tipo int a tipo string para el post
 String Tamb = (String) tamb;
  String Tobj = (String) tobj;
  String Acelx = (String) x;
 String Acely = (String) y;
  String Acelz = (String) z;
 String Year = (String) now.year();
  String Month = (String) now.month();
  String Day = (String) now.day();String Hour = (String) now.hour();
   String Minute = (String) now.minute();
   String Second = (String) now.second();
```
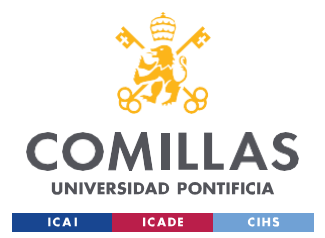

*TRANSMISIÓN DE LOS DATOS A PÁGINA WEB*

Para poder transmitir todos esos datos simultáneamente, se deberá aplicar la concatenación de cadenas de datos. En concreto, tal y como se muestra en la Ilustración 40, se han separado los parámetros en 4 cadenas de datos principales:

```
/*PARAMETROS BODY DEL POST:
IDUSER= "2" , ASOCI= "Newton" , DATE ("%Y-%m-%d %H:%M:%S)="..." , TAMB(%f) , TOBJ(%f) , ACELX (%i) , ACELY(%i) , ACELZ(%i)
String dato1 ="2;"; //iduser: Numero identificativo del usuario, caso usuario AnaMegia, el número 2.
String dato2 ="Newton ;"; // asoci: Nombre del Perro o identificador.
String dato3 = Year + " - " + Month + " - " + Day + ", " + Hour + ": " + Minute + ": " + Second ;
//date: Fecha de la medición realizada. "%Y-%m-%d %H:%M:%S"
String dato4 = Tamb + ";" + Tobj + ";" + Acelx + ";" + Acely + ";" + Acelz ; // tempAmb , tempDog , acelX , acelY, acelZ
```
*Ilustración 40: Agrupación de cadenas de datos para transmisión con página web*

- 1. ID user. En este caso, se pasa un identificativo con el número 2 escrito de forma literal. La idea es que, en un supuesto lanzamiento al mercado, cada dispositivo antes de ser vendido fuera configurado en este parámetro para ser único y diferente a las demás unidades del producto. Sería el análogo a documentos de identificación en personas o a matrículas para vehículos.
- 2. Nombre identificativo. Sería la palabra identificativa de la mascota en cuestión. Muy ligado al ID user, serviría para diferenciar este cliente de los demás y para poder separar y analizar los datos de cada mascota de forma individual.
- 3. Fecha transmisión. Con la ayuda del reloj incorporado en el sistema electrónico, se enviará la fecha de transmisión de los datos. De esta manera, será mucho más sencillo agrupar y distinguir datos de diferentes mascotas o diferentes fechas.
- 4. Parámetros fisiológicos. Con la ayuda de los sensores integrados al sistema electrónico, se medirán las variables de datos biométricos y de movimiento precisas para la detección de sentimientos en el animal. En esta cadena, se enviarán todos juntos agrupados separados por puntos y comas.

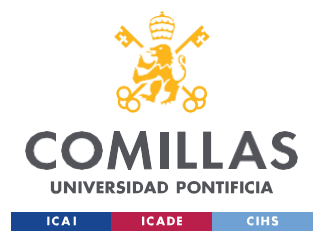

#### *TRANSMISIÓN DE LOS DATOS A PÁGINA WEB*

Una vez se han generado las cadenas de datos mencionadas anteriormente, se concatenan todas juntas para el posterior envío directo de todo el conjunto de datos.

A continuación, se muestra el formato que se ha utilizado para concatenar las distintas cadenas de datos, teniendo en cuenta que el software desarrollado es para Arduino mediante la librería "Wifi Nina", y no para módulos de conexión Internet como el ESP8266.

String postData = "arg1=dato1 & arg2=dato2 & arg3=dato3 & arg4=dato4";

Para el POST a página web, falta indicar el método de subida de datos. En este caso, para mayor comodidad en el análisis de datos, el método utilizado será el POST con aplicación JSON. Esto se especifica en el tipo de contenido a subir, mostrado en la siguiente línea de código.

String contentType = "application/json"; //body JSON

Ahora sí, se realiza el POST a la página web introduciéndole como entrada tanto el tipo de contenido como la cadena de datos. El siguiente fragmento de código nos muestra el código para realizar el POST, seguido de comprobaciones para verificar que ha ido correctamente. Estas 2 comprobaciones son la función "RespondeStatusCode" y "ResponseBody", que muestran el estado de conexión y el body del mensaje enviado.

```
//SE REALIZA EL POST EN PAGINA WEB
 client.post("/post", contentType, postData);
 // read the status code and body of the response
 int statusCode = client.responseStatusCode();
 Serial.print("Status code: ");
  Serial.println(statusCode); //nos muestra el status code de la conexión,
Status code = 200 OK
 String response = client.responseBody();
 Serial.print("Response: ");
```
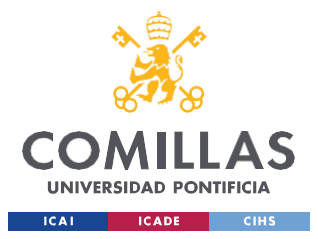

#### *TRANSMISIÓN DE LOS DATOS A PÁGINA WEB*

Serial.println(response); //nos muestra respuesta del POST en monitor Serie

Como se indica en el fragmento de código, si se devuelve un valor de 200 del StatusCode es que todo ha funcionado correctamente. Si es así, con la función "client.respondeBody" se muestra por pantalla una copia de la cadena transmitida a la página web.

#### Ahora bien, **¿Qué significa el valor de 200 en el código de respuesta?**

Siempre que se hace una petición de subida de datos a una página web, se va a responder a dicha petición con un código. Los códigos de respuesta a las distintas peticiones de un servidor se componen de 3 dígitos.

El primero de ellos nos indica el tipo de respuesta ante la que nos encontramos y puede ser un número del 1 al 5. En función del primer número de la respuesta que muestre, podremos ver si esta petición ha sido aceptada correctamente o si ha habido algún [tipo de error http y](https://www.webempresa.com/blog/tipos-errores-http-como-resolverlos.html) cómo resolverlo.

En el caso de que el primer número sea un 2 (por ejemplo, un código 200), indicaría que se ha recibido la petición de manera correcta y esta ha sido entendida y aceptada por el servidor. [49] Rivas, M. (2022, 23 marzo). ¿Qué son los códigos de respuesta 200? - [Webempresa.](#page-130-4) *[Webempresa](#page-130-4)*. https:[//www.webempr](http://www.webempresa.com/blog/codigos-respuesta-200.html)[e](#page-130-4)[sa.com/blog/codigos-respuesta-200.html](http://www.webempresa.com/blog/codigos-respuesta-200.html)

Dentro de los códigos 200, tenemos varios tipos que se aprecian de manera más detallada en la Tabla 4.

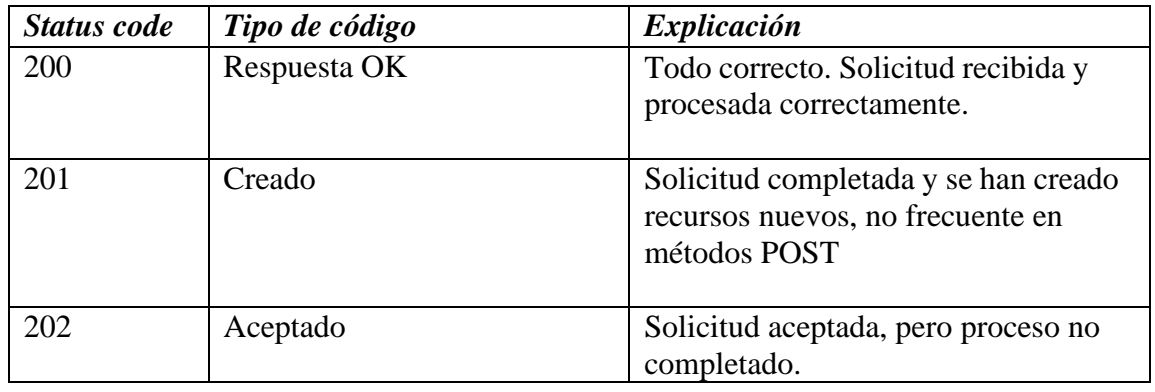

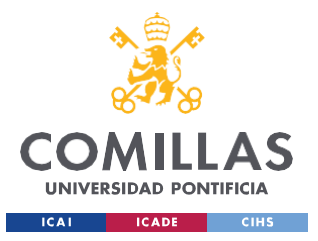

*TRANSMISIÓN DE LOS DATOS A PÁGINA WEB*

| 203 | Información no autorizada | Solicitud completada, pero se ha<br>obtenido de fuente no original. Es el<br>caso de Proxys HTTP                    |
|-----|---------------------------|----------------------------------------------------------------------------------------------------|
| 204 | Sin contenido             | Indica que la solicitud está<br>completada pero vacía, sin<br>información.                                          |
| 205 | Contenido excepcional     | Petición recibida correctamente, pero<br>sin información. Esta respuesta indica<br>que se debe refrescar la página. |
| 206 | Contenido parcial         | Indica que la respuesta solo incluye<br>parte del contenido solicitado.                                             |
| 207 | Multi estado              | Cuerpo de la respuesta enviado es<br>mensaje XML.                                                                   |
| 208 | Pendiente de reporte      | Listado de elementos DAV ya fue<br>notificado anteriormente por lo que<br>no se va a volver a listar.               |

*Tabla 4: Respuestas de código posibles en petición subida datos a página [\[50\]](#page-130-5)*

En este caso, las primeras peticiones realizadas a la página web de prueba [\(http://httpbin.org/post\)](http://httpbin.org/post) fueron exitosas y se devolvió un 200 en el Status Code. Una vez realizadas varias pruebas, el código de respuesta que empezó a devolver la petición del POST fue de valor -2.

Investigando y buscando información es fácil entender cualquier código de respuesta en función del primer dígito, ya que están estipulados en varios artículos. Una forma rápida de enumerar los distintos códigos de respuesta, en función de su primer digito es: [\[51\]](#page-131-0)

- 1xx : Informativos
- 2xx : Peticiones Exitosas
- 3xx : Redireccionamiento
- 4xx : Errores del cliente

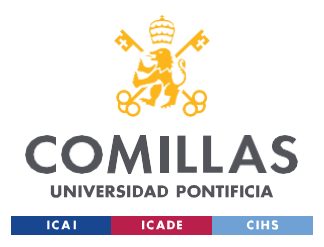

- 5xx : Errores del servidor

Otra manera posible de transmisión de los datos sería a través del código ASCII, el cual es capaz de convertir cualquier letra, número, signo de puntuación o caracteres de control, en un código binario para su transmisión mediante el protocolo HTTP, como es el caso actual.

La razón de esta conversión a códigos binarios es debido a que los ordenadores actúan sobre el sistema binario para realizar sus cálculos, por lo que todas sus operaciones se resumen en combinaciones de ceros y unos.

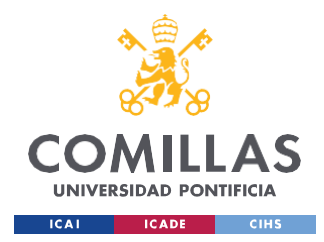

# **Capítulo 7. ANÁLISIS DE RESULTADOS**

Para poder formar una opinión completa de lo que ha sido el desarrollo del proyecto durante el curso académico, es necesario hacer análisis de resultados, destacando los resultados más relevantes, hayan sido logrados o no.

En el sector del desarrollo de programación del código de los complementos electrónicos adicionales al microprocesador, se ha conseguido desarrollar un código universal y sencillo de interpretar, que recoge correctamente el funcionamiento de todos los componentes. Al ser un código reciclado de ejemplos de cada dispositivo independiente, y lo suficientemente reducido para dejar libre gran parte de la memoria RAM disponible con el Arduino Na-no utilizado, se considera un buen trabajo en esta área de trabajo, pudiendo mejorarla con la incorporación de código de nuevos componentes electrónicos nuevos.

En el ámbito del diseño del encapsulado del sistema electrónico, se ha conseguido diseñar y fabricar un prototipo que se adapte a las necesidades del sistema. A pesar de esto, no es un prototipo del todo funcional, puesto que abarca demasiado espacio y deja al aire libre los cables de conexión del hardware del sistema, algo que es peligroso y aumenta las posibilidades de que el producto sufra daños y deje de funcionar.

Las ilustraciones 41 y 42 muestran el resultado final del diseño del encapsulado de la fuente de alimentación del Arduino [\(Ilustración 35\)](#page-90-0), en este caso, la pila de palo de 9V. En la Ilustración 41, se resalta el agujero hecho para la carga de la pila y la unión, con juego, de la tapa superior e inferior de la caja, para ser capaces de abrir y cerrarla en caso de necesitar reparar algún componente. En la Ilustración 42, cabe destacar el cable de salida de la alimentación, además del pestillo de ambas tapas para que esté cerrada la caja y no se abra.

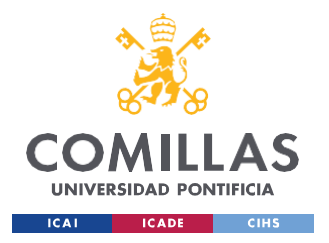

*ANÁLISIS DE RESULTADOS*

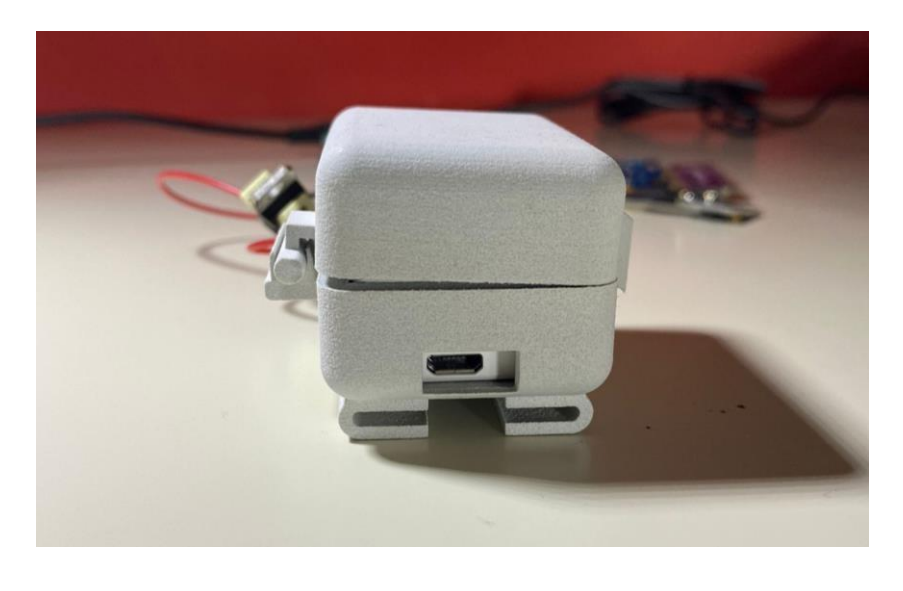

*Ilustración 41: Resultado final de la caja de fuente de alimentación del sistema*

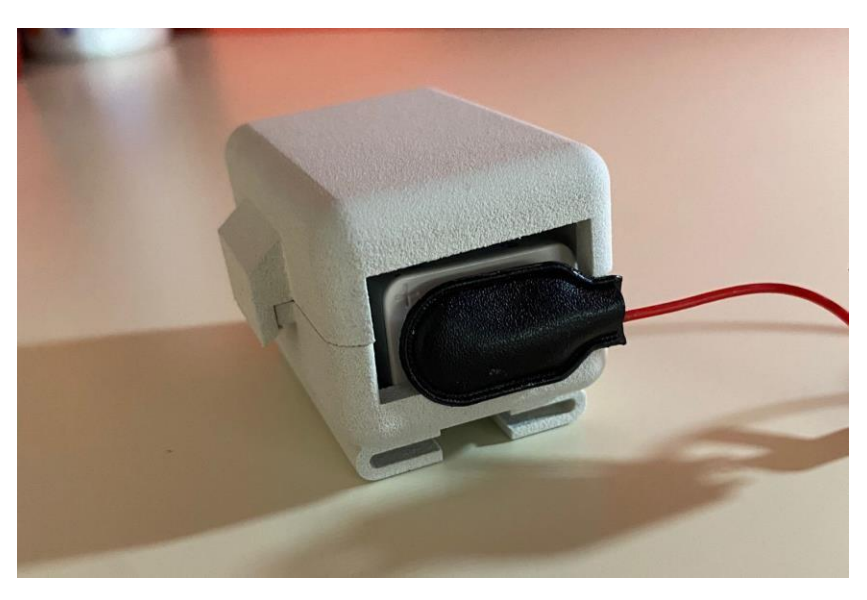

*Ilustración 42: Resultado final de la caja de fuente de alimentación del sistema*

Las ilustraciones 43 y 44 muestran el resultado final del diseño del encapsulado del Arduino junto a los sensores y el circuito regulador integrado [\(Ilustración 34\)](#page-89-0). En la Ilustración 43 hace énfasis en la posición del sensor de temperatura y la salida de su cableado, sensor el cual debe estar fuera de la caja para hacer contacto con la piel del animal. En la Ilustración 44 se pretende mostrar el encaje de ambas tapas y la salida de los cables de unión con la pila.

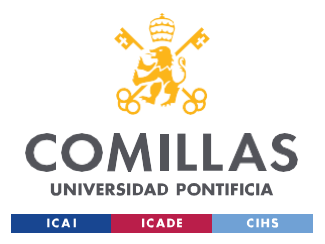

*ANÁLISIS DE RESULTADOS*

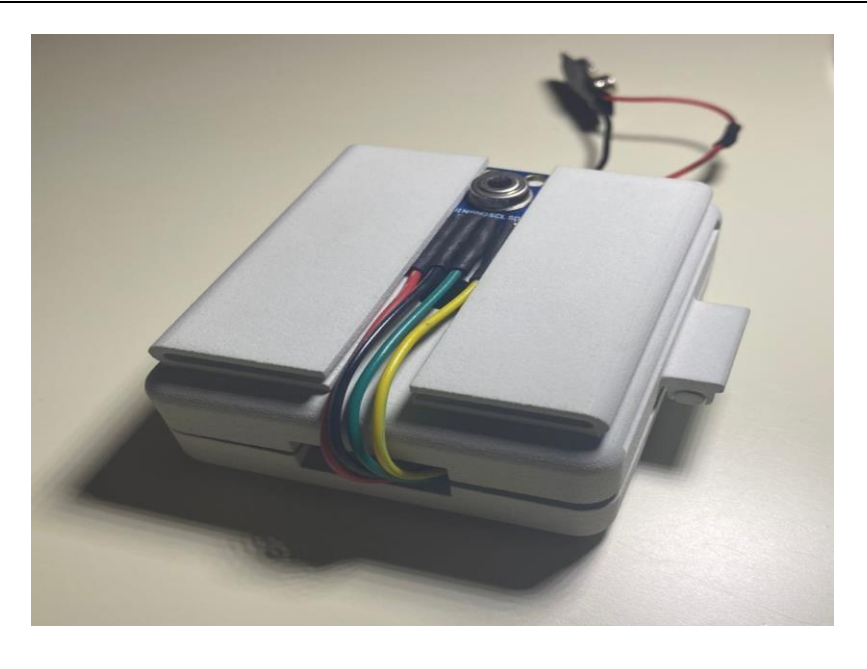

*Ilustración 43: Vista inferior del resultado final de la caja del Arduino con sensores*

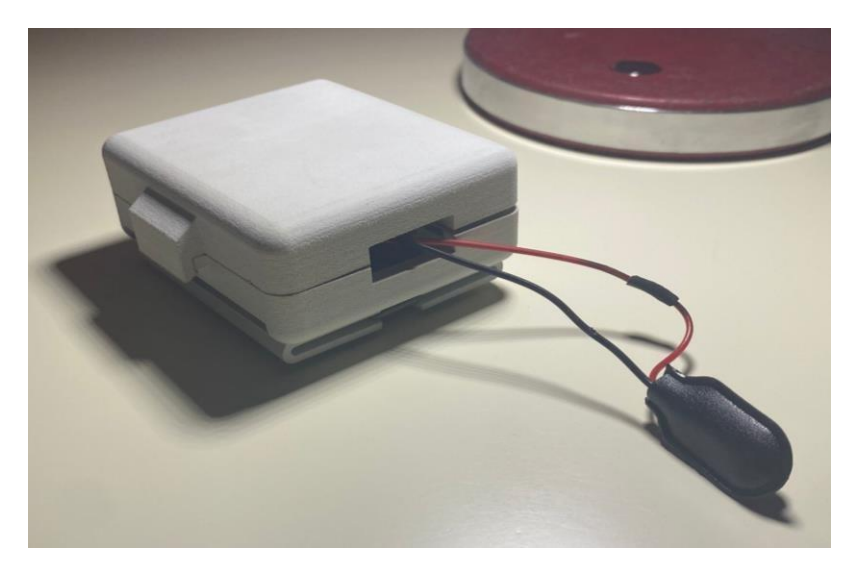

*Ilustración 44: Vista superior del resultado final de la caja del Arduino con sensores*

Finalmente, la Ilustración 45 muestra el resultado final del prototipo con las 2 cajas unidas, con los componentes electrónicos en su interior, y enganchadas a una correa regulable para mascotas.

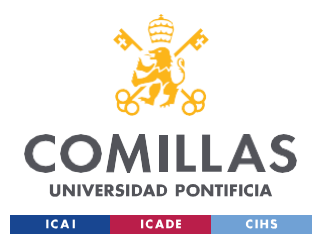

*ANÁLISIS DE RESULTADOS*

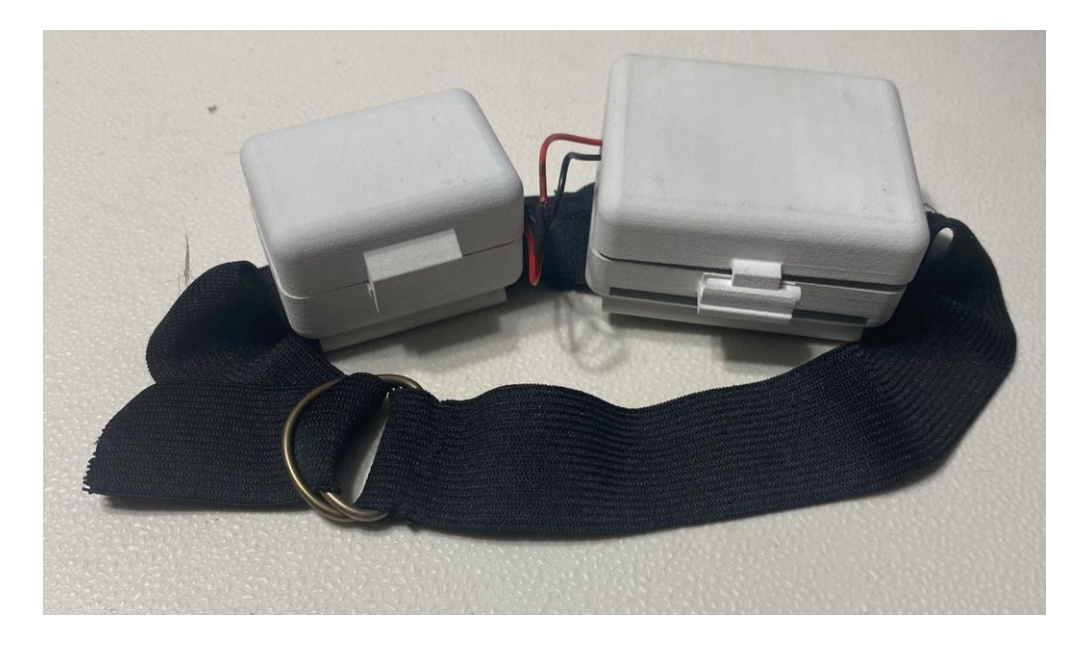

*Ilustración 45: Resultado final del prototipo del dispositivo wearable*

Las ilustraciones 46 y 47 muestran la integración de este prototipo en un perro, pudiendo apreciar el tamaño del dispositivo y la versatilidad que este ofrece, pudiendo ponerse en el cuello o en el lomo del animal. En particular, en estas imágenes se decidió poner el dispositivo wearable con la correa en el lomo del animal, puesto que se trataba de una mascota de tamaño pequeño.

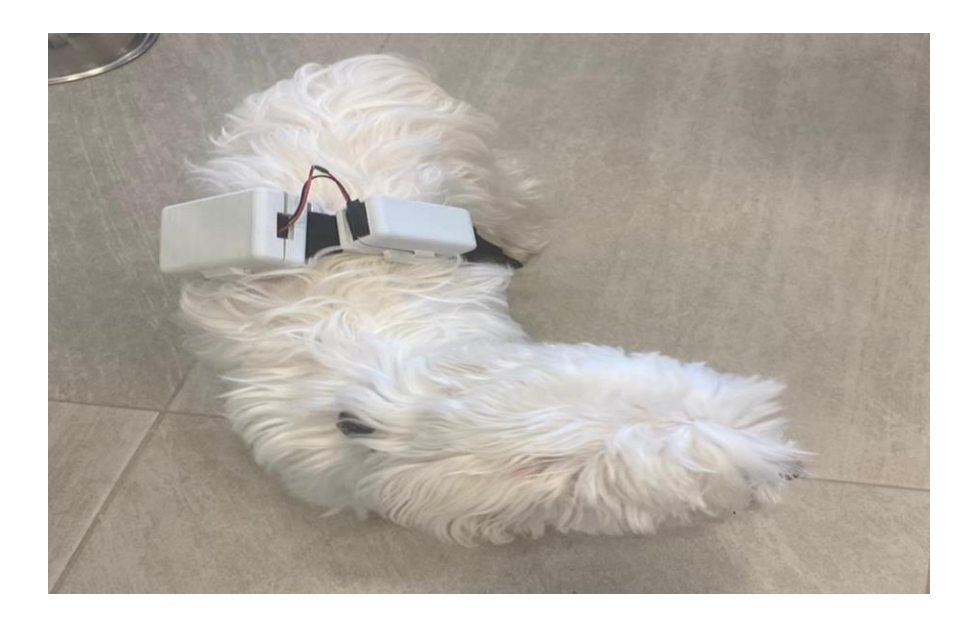

*Ilustración 46: Imagen de la integración del prototipo a una mascota de pie*
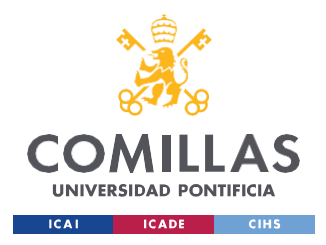

*ANÁLISIS DE RESULTADOS*

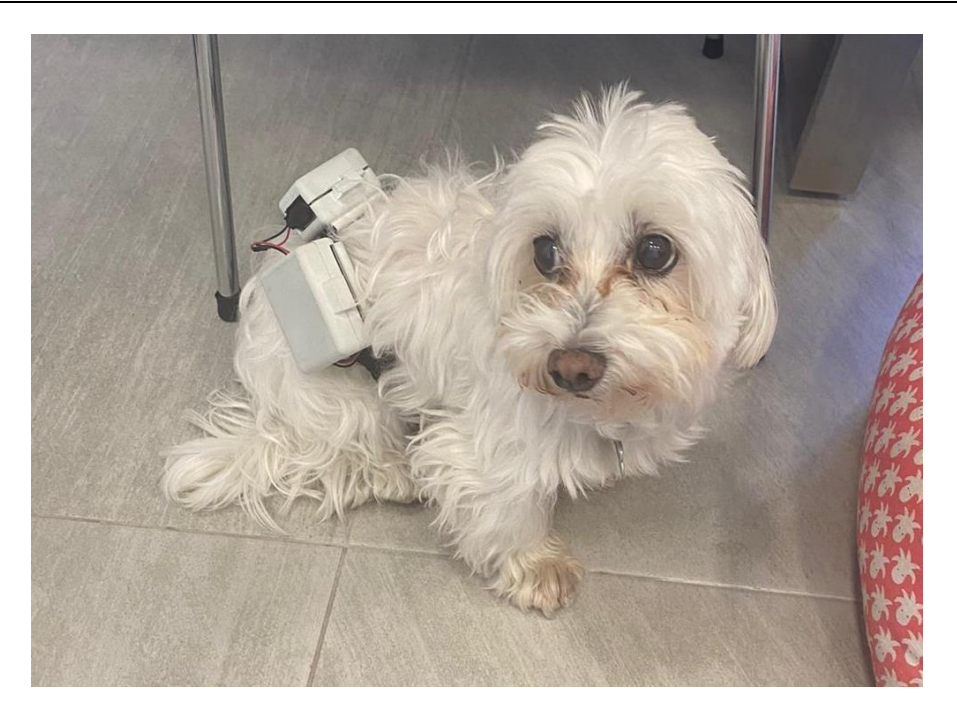

*Ilustración 47: Imagen del prototipo final puesto en una mascota sentada*

Este primer prototipo ya sería apto para su montaje en cualquier mascota y, a pesar de ser muy mejorable, es un montaje sencillo, práctico y resistente a golpes y movimientos. Algunas posibles mejoras que he detectado para un futuro prototipo serían:

- Estudio a cerca del valor óptimo de los valores de eje y agujero de la unión de las tapas, ya que al estar en valores de 3.8mm y 4mm, se consigue el juego, pero se separan con algo de facilidad.
- Optimización del tamaño de las cajas, en particular la que empaqueta al Arduino con los sensores y circuito integrado, puesto que es posible reducir su tamaño considerablemente.
- Poner topes laterales en la base inferior del juego de la "bisagra" de la caja. Esto impediría el deslizamiento lateral de la tapa superior respecto a la inferior, suceso que ocurre con demasiada facilidad y perjudica a la resistencia a impactos.
- Posible disminución del hueco entre juntas inferiores para introducir la correa ajustable, ya que no es posible el uso de correas con un ancho inferior a 1 cm debido a que se salen las cajas.

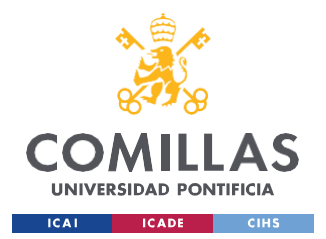

#### *ANÁLISIS DE RESULTADOS*

En el sector del desarrollo del hardware del sistema electrónico, se ha conseguido desarrollar un modelo en el cual todos los dispositivos estén correctamente alimentados y cumplan su función. No obstante, la forma de conexión entre componentes es mejorable si lo que se busca es reducir su tamaño y aumentar la compactibilidad del modelo. Puesto que el trabajo ha sido para la fabricación de un primer prototipo, y no un modelo definitivo, se considera que el trabajo en esta área de trabajo ha sido correcto y se ha cumplido con los objetivos.

Con la realización de las pruebas finales conseguimos hacer un análisis de resultados de la calidad de medida de los sensores y su fiabilidad.

En el segundo 6 del vídeo, correspondiente con la fecha: 12:57:06.070 se aprecia un cambio notorio en la aceleración del animal, puesto que este parte de un instante de semi reposo a un instante de máxima aceleración para alcanzar la pelota.

La Ilustración 48 muestra el momento en el que la mascota se gira para iniciar la carrera hacia la pelota, en este momento nuestro sistema nos marca los siguientes parámetros:

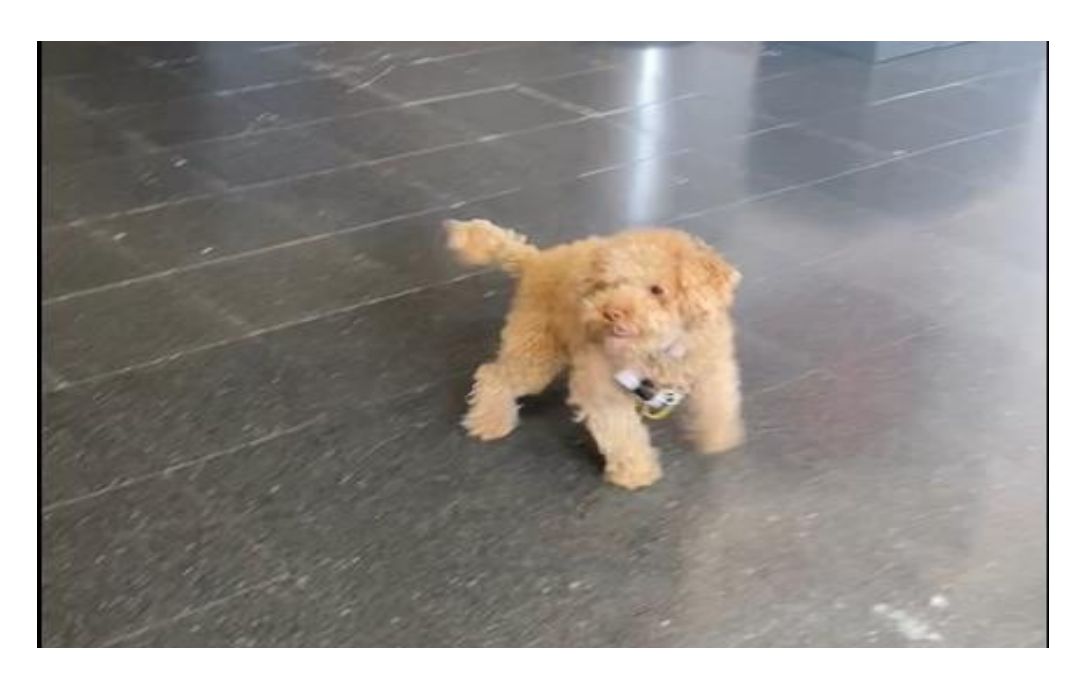

12:57:04.061 27.71ºC , 33.17ºC , 31, -35, 18

*Ilustración 48: Instante previo al arranque de la mascota*

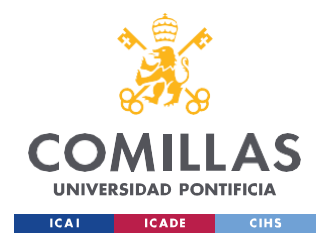

*ANÁLISIS DE RESULTADOS*

La Ilustración 49 muestra uno de los momentos en los que se encuentra la mascota acelerando, con el fin de alcanzar la pelota. En este momento, los parámetros marcados por los sensores son:

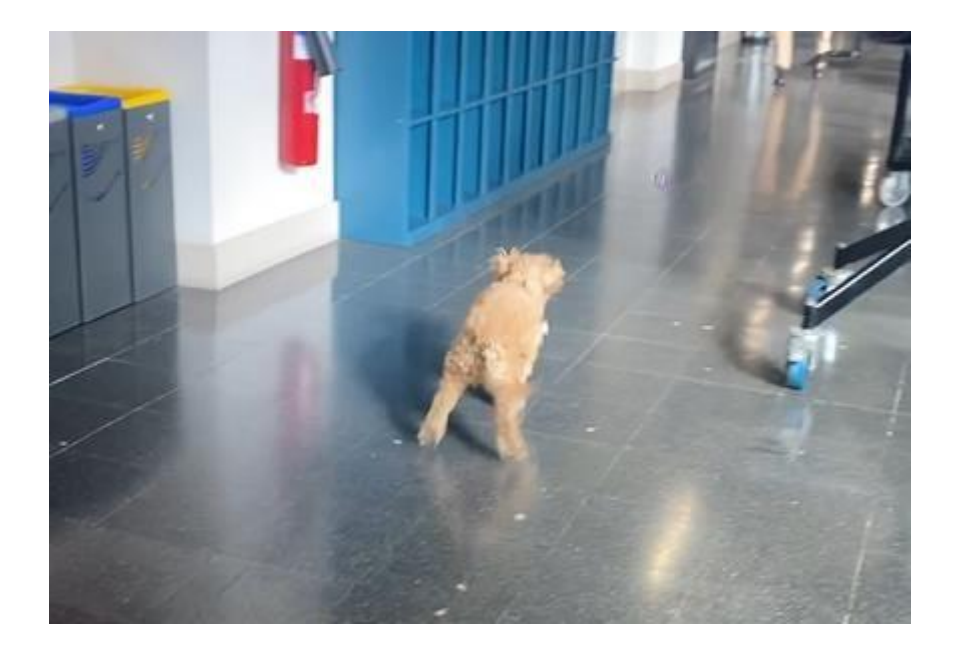

12:57:06.070 27.87ºC , 33.27ºC , -128, 65, 230

*Ilustración 49: Momento de aceleración máxima de la mascota*

Al cabo de 1 segundo aproximadamente, el animal alcanza a coger la pelota, lo que supone una frenada y un momento de semi-reposo de nuevo. En este instante, los parámetros marcados por los sensores son:

12:57:07.081 27.93ºC , 32.85ºC , 27, -50, 25

En este momento, el animal acelera para traer de vuelta la pelota a su dueño para que éste vuelva a lanzársela. La Ilustración 50 muestra el momento de devolver la pelota a su dueño se asemeja a una situación de poca velocidad o semi-reposo, puesto que el animal se prepara para iniciar otra carrera. En este momento, los parámetros marcados son los siguientes:

12:57:11.092 28.05ºC , 32.31ºC , -66, -11, 46

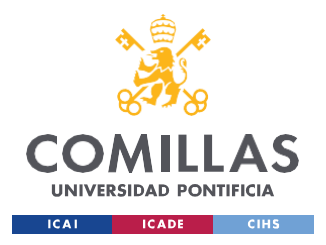

*ANÁLISIS DE RESULTADOS*

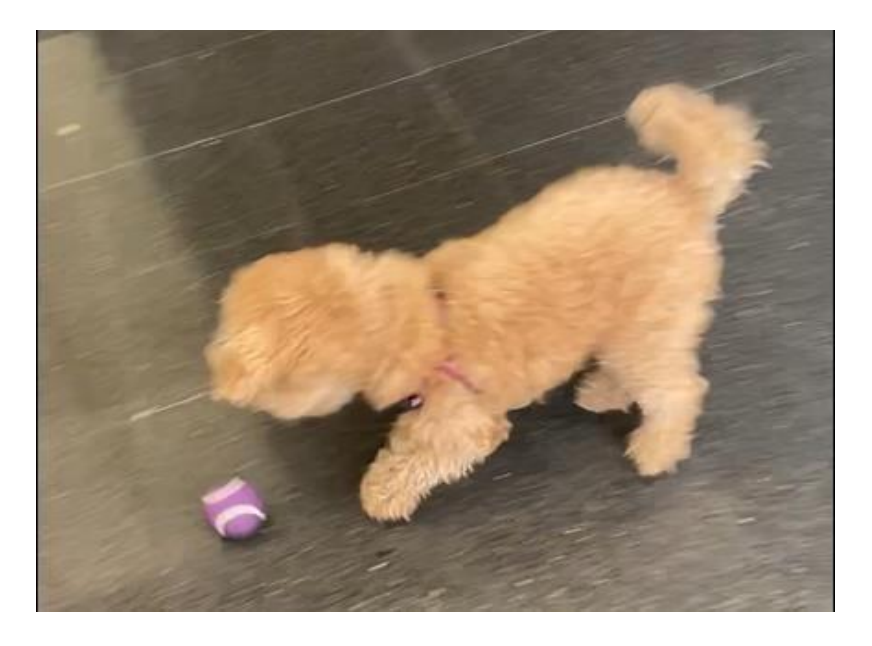

*Ilustración 50: Momento en el que la mascota devuelve la pelota a su dueño*

A partir de ahí, comienza otra vez la secuencia mostrada con las ilustraciones 48, 49 y 50. Analizando los valores de aceleración en los 3 ejes, se puede deducir que la dirección de carreras del animal se relaciona con los ejes X y Z mayoritariamente, suponiendo cambios de 160 y 210 m/s<sup>2</sup> respectivamente. Además, se aprecia cómo el acelerómetro tiene una alta frecuencia de trabajo, pudiendo devolver variaciones importantes de aceleración en periodos de tiempo muy reducidos, del orden de 1 segundo.

Si se centra la atención en la variación de temperaturas, se observa el pico de mayor temperatura corporal en el momento de carrera, decreciendo temporalmente una vez llega a un estado de semi-reposo o reposo completo. Aunque parezca lo lógico que la temperatura aumente cuanto mayor esfuerzo físico se esté realizando, lo cierto es que el aumento de temperatura debido a un esfuerzo físico suele manifestarse con un retardo de tiempo. Ahora bien, se tiene la creencia de que este retardo de tiempo es breve y lo cierto es que no es del todo así. El siguiente blog nos muestra cómo hacer esfuerzo físico puede provocar una reacción metabólica y así aumentar la temperatura corporal. Por ejemplo, cuando se realiza un entrenamiento HIIT al 80-90% de VO2máx (consumo máximo de oxígeno), la temperatura corporal puede aumentar 1 °C cada 5-8 minutos. [\[52\]](#page-131-0)

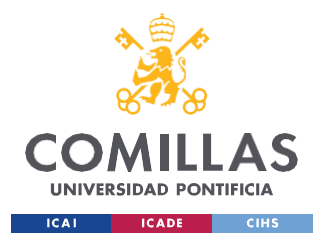

Por lo tanto, estos aumentos en la temperatura corporal del animal no son posibles de analizar en estas pruebas físicas debido a su corta duración ( 2 minutos aproximadamente).

Otro estado físico posible de la mascota sería el estado de reposo absoluto, donde ésta debe permanecer quita durante un breve instante de tiempo para observar como la aceleración de los 3 ejes se hace 0. La Ilustración 51 muestra un estado de reposo absoluto de la mascota, y, a pesar de que no marquen 0 los valores medidos por el acelerómetro, este instante resultaría útil para la calibración del acelerómetro, ya comentada previamente.

Las medidas marcadas por los sensores del sistema son las siguientes:

12:57:50.337 28.93ºC , 31.75ºC , -5, -33, 13

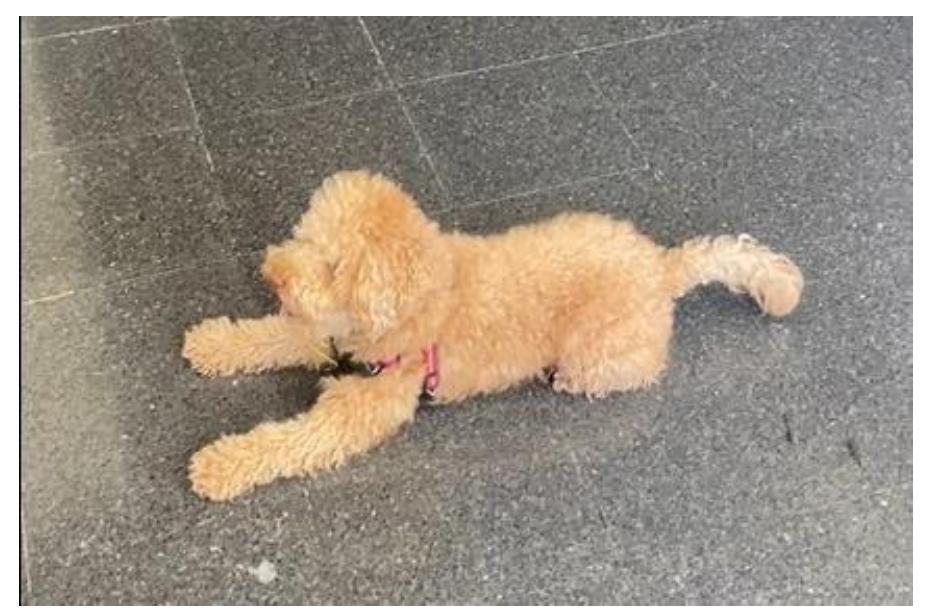

12:57:51.305 28.93ºC , 31.83ºC , -5, -33, 13

*Ilustración 51: Estado de reposo absoluto del animal*

En este caso, se aprecia como los valores medidos de los 3 ejes del acelerómetro se estabilizan en los valores de: -5 , -33 y 13. Además, se aprecia como la temperatura corporal alcanza valores de los más bajos durante todo el vídeo, lo cual significa que si hay una respuesta temporal casi instantánea en relación con el esfuerzo físico realizado.

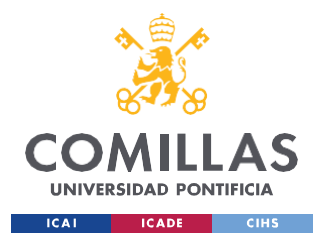

#### *ANÁLISIS DE RESULTADOS*

En el desarrollo económico del producto se ha estimado que tiene un costo final cercano a los 200€, precio que es demasiado elevado para la producción masiva del modelo. Este ámbito económico no ha sido objeto de estudio, por lo que, a pesar de ser un costo demasiado elevado como para obtener beneficios en la venta del producto, se puede considerar que el trabajo de este ámbito ha sido completo y suficiente.

Las ilustraciones 48, 49, 50 y 51 muestran una estimación del coste de fabricación de las 2 cajas de protección del sistema electrónico, siendo éste el apartado de coste mayor con un costo cercano a los 100€.

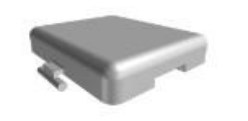

3D printing HP PA 12 (MJF) As printed Color: Dyed Black (default) Layer height: 80µm

€18.54 €18.54p/part

 $\mathbf{1}$ 

Running DFM analysis...

Caja1\_tfg-Ard+Snsors\_ARRIBA.s tl

 $70.5 \times 70.0 \times 19.5$  mm 17,672.937 mm3

*Ilustración 52: Coste de fabricación de la tapa superior de la caja de Arduino con sensores y circuito integrado*

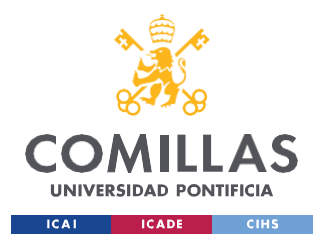

*ANÁLISIS DE RESULTADOS*

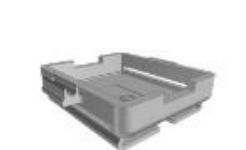

3D printing **HP PA 12 (MJF)** As printed Color: Dyed Black (default) Layer height: 80um

**View DFM analysis** 

Caja1\_tfg-Ard+Snsors\_ABAJO.st  $\mathbf{I}$ 

 $70.5 \times 70.0 \times 21.4$  mm 27,070.709 mm3

## $\ddot{\mathbf{1}}$

€24.02 €24.02p/part

*Ilustración 53: Coste de fabricación de la tapa inferior de la caja de Arduino con sensores y circuito integrado*

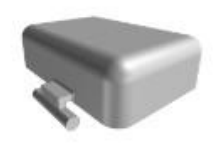

3D printing HP PA 12 (MJF) As printed Color: Dyed Black (default) Layer height: 80µm

€14.53 €14.53p/part

 $\mathbf{1}$ 

Running DFM analysis...

#### Caja1\_tfg-Pila\_ARRIBA.stl

 $48.5 \times 55.0 \times 21.5$  mm 13,417.308 mm3

*Ilustración 54: Coste de fabricación de la tapa superior de la caja de la pila 9V*

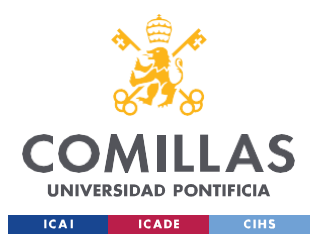

*ANÁLISIS DE RESULTADOS*

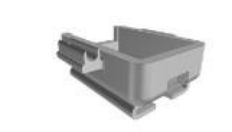

3D printing HP PA 12 (MJF) As printed Color: Dyed Black (default) Layer height: 80um

€16.48 €16.48p/part

 $\mathbf{1}$ 

**Running DFM analysis...** 

Caja1\_tfg-Pila\_ABAJO.stl

 $48.5 \times 55.0 \times 23.4$  mm 16.710.06 mm3

*Ilustración 55: Coste de fabricación de la tapa inferior de la caja de la pila 9V*

Por último, el objetivo principal del proyecto era conseguir la transmisión de los datos medidos por el sistema electrónico, a un dispositivo móvil del cliente, para facilitar la interpretación de las medidas. En este apartado, se ha conseguido vincular el sistema con el smartphone a través de Bluetooth de una forma correcta, pero no se ha logrado la conexión a través de la página web con la ayuda de Internet. Al no haber sido capaces de conseguir esta conexión, se considera que esta área de trabajo sólo ha sido cubierta parcialmente y, por lo tanto, no se ha trabajado en ella tanto como era necesario.

El proyecto podría ser objeto de estudio y desarrollo para otro alumno o entidad, con el objetivo de ser capaces de lograr la conexión con la página web y trabajar sobre los datos recibidos. Estos datos podrían ser filtrados, seccionados y tratados para acabar dando una información breve, útil y de fácil interpretación para el cliente. Además, podrían estudiarse diferentes maneras o metodologías en las distintas etapas de desarrollo, con el objetivo de abaratar el costo de producción del modelo. El estudio económico del desarrollo del producto no ha sido objeto de estudio, por lo que no ha sido un factor relevante a la hora de elegir los recursos o máquinas utilizadas en el proceso.

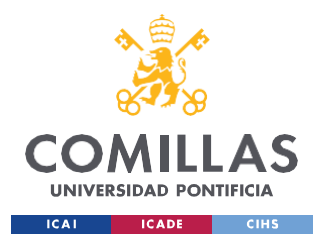

ANÁLISIS DE RESULTADOS

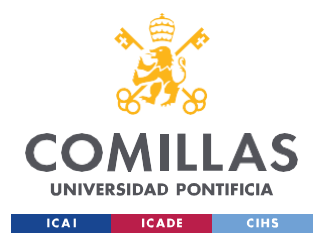

# **Capítulo 8. CONCLUSIONES Y TRABAJOS FUTUROS**

Una vez se ha dado por terminado el proyecto, es conveniente realizar un pequeño listado de las distintas partes de trabajo realizadas y objetivos cubiertos. Al ser un proyecto de investigación innovador y con mucho poder de desarrollo y renovación, al final del capítulo se mencionarán algunas sugerencias para posibles trabajos futuros.

Las áreas de trabajo abarcadas y objetivos cubiertos son los siguientes:

- Desarrollo del código en C++ para funcionamiento sensores. Como los sensores son comprados, ya vienen programados para convertir la señal eléctrica medida en el parámetro físico de medición. Esto significa que sólo hay que preocuparse en integrar estos componentes electrónicos al Arduino, y no hay que desarrollar los códigos de funcionamiento.
- Calibración sensores. Como ya hemos comentado en su capítulo (5.3.2), los sensores son delicados y antes pequeños impactos o condiciones de trabajo violentas, pueden sufrir daños que alteren la fiabilidad de la medida. Para ello, primero hay que comprobar la veracidad de dichas medidas y, en caso de no ser correctas, se lleva a cabo la calibración del dispositivo con la técnica más adecuada.
- Integración física de los componentes electrónicos al microprocesador. Este apartado abarca el montaje del sistema electrónico al completo. Cada dispositivo cuenta con sus pines de trabajo, distintos para cada caso. Para su acoplamiento, es imprescindible mirar hojas de características del Arduino con el que se trabaje, para conectar los pines adecuados correctamente.
- Diseño de protección y recubrimiento del sistema electrónico. En esta área se ha estudiado las diferentes opciones posibles para el diseño y fabricación de piezas de protección. Además, al haber seleccionado el diseño e impresión 3D, se ha

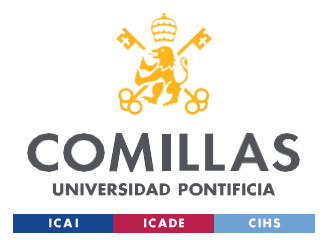

#### *CONCLUSIONES Y TRABAJOS FUTUROS*

focalizado el aprendizaje en las distintas tecnologías de esta metodología, analizando ventajas y desventajas de cada una de ellas.

- Conexión y transmisión de microprocesador a dispositivo móvil. Este apartado era un objetivo indispensable para el proyecto, ya que era el meollo de la cuestión. La forma de conseguir esta conexión se planteó de 2 formas: mediante Bluetooth con un módulo específico acoplado, y mediante Internet con protocolos de red.

A pesar de haber cubierto todas las áreas de trabajo contempladas al inicio del proyecto, es sugerible profundizar y continuar trabajando en alguna de ellas. Algunos casos que se me ocurren serían:

- En calibración sensores, habría que proceder a la calibración del acelerómetro y garantizar la descomposición en 3 ejes principales inteligentes. Estos 3 ejes principales podrían ser: Dirección pura de avance recto del perro, Dirección pura de avance lateral del perro, Dirección pura de altura. Con esta descomposición sería mucho más sencillo identificar y distinguir los distintos tipos de movimiento de la mascota.
- En implementación física del sistema hardware, se podría integrar otro tipo de sensores que aporten datos biométricos relevantes ante el estudio del estado del animal. Como ya se ha comentado en el documento, se podría trabajar en la implementación de un pulsímetro y medidor de la saturación de  $O_2$ , aunque podrían implementarse otros componentes electrónicos como medidores de respiración pulmonar.
- En la conexión y transmisión al smartphone, se debería solucionar el error de conexión mencionado en el documento (StatusCode= -2), para ser capaces de recibir la información en la página web y poder tratarla y procesarla. Un objetivo no cumplido es la interpretación de la información para correlacionarla con

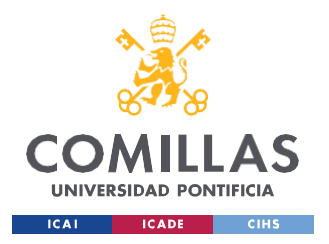

*CONCLUSIONES Y TRABAJOS FUTUROS*

emociones y sentimientos, siendo tratada dicha información en la página web mediante inteligencia artificial.

Por todas estas posibles mejoras, considero que es una idea que se puede seguir desarrollando y conseguir una mejora en el prototipo lanzado.

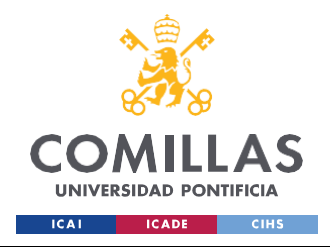

*BIBLIOGRAFÍA*

# **Capítulo 9. BIBLIOGRAFÍA**

[1] *Elsector del animal de compañía.* (s. f.). Recuperado 31 de mayo de 2023, de <https://www.aedpac.com/es/la->

[asociacion/sector-del-animal-de-compania-cifras-5/index.htm](https://www.aedpac.com/es/la-asociacion/sector-del-animal-de-compania-cifras-5/index.htm)

- [2] *El sector veterinario en España conoce su estado de salud | PortalVeterinaria*. (s. f.). Recuperado 30 de mayo de 2023, de [https://www.portalveterinaria.com/animales-de-compania/actualidad/40264/el](https://www.portalveterinaria.com/animales-de-compania/actualidad/40264/el-sector-veterinario-en-espana-conoce-su-estado-de-salud.html)[sector-veterinario-en-espana-conoce-su-estado-de-salud.html](https://www.portalveterinaria.com/animales-de-compania/actualidad/40264/el-sector-veterinario-en-espana-conoce-su-estado-de-salud.html)
- [3] Arabía, I. (2022). Perros de trabajo, ¿qué son y cuáles son las mejores razas? *Picart Petcare*. Recuperado 30 de mayo de 2023, de [https://picartpetcare.com/2022/02/08/a-que-nos-referimos-cuando](https://picartpetcare.com/2022/02/08/a-que-nos-referimos-cuando-hablamos-de-perros-de-trabajo/)[hablamos-de-perros-de-trabajo/](https://picartpetcare.com/2022/02/08/a-que-nos-referimos-cuando-hablamos-de-perros-de-trabajo/)
- [4] CulturaOcio. (s. f.). *La prevención, detección temprana y tratamiento de cáncer puede salvar hasta 3,7 millones de vidas al año*. infosalus.com. Recuperado 30 de mayo de 2023, de [https://www.infosalus.com/asistencia/noticia-prevencion-deteccion](https://www.infosalus.com/asistencia/noticia-prevencion-deteccion-temprana-)[temprana](https://www.infosalus.com/asistencia/noticia-prevencion-deteccion-temprana-)[tratamiento-cancer-puede-salvar-37-millones-vidas-ano-20190204113724.html](https://www.infosalus.com/asistencia/noticia-prevencion-deteccion-temprana-tratamiento-cancer-puede-salvar-37-millones-vidas-ano-20190204113724.html)
- [5] Kavianpour, S., Shanmugam, B., Azam, S., Zamani, M., Samy, G. N., & De Boer, F. (2019). A Systematic Literature Review of Authentication in Internet of Things for

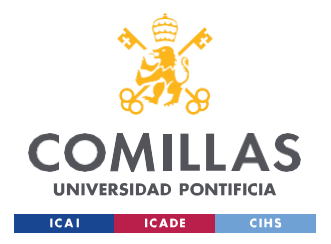

*BIBLIOGRAFÍA*

Heterogeneous Devices. *Journal of Computer Networks and Communications*, *2019*, 1-14. <https://doi.org/10.1155/2019/5747136>

[6] Evans, D. (2011). The Internet of Things: How the Next Evolution of the Internet Is Changing Everything. *Whitepaper, Cisco Internet Business Solutions Group (IBSG)*, *1*, 1-12. Recuperado 31 de mayo de 2023, de [http://connections-qj.org/article/internet-things-how-next-evolution](http://connections-qj.org/article/internet-things-how-next-evolution-)[internet-changing-everything](http://connections-qj.org/article/internet-things-how-next-evolution-internet-changing-everything)

[7] Hindawi. (s. f.). *Figure 1 | A Systematic Literature Review of Authentication in Internet of Things for Heterogeneous Devices*. Recuperado 31 de mayo de 2023, en el electronic de de  $\frac{2023}{100}$ <https://www.hindawi.com/journals/jcnc/2019/5747136/fig1/>

[8] Hindawi. (s. f.-b). *Figure 2 | A Systematic Literature Review of Authentication in Internet of Things for Heterogeneous Devices*. Recuperado 31 de mayo de 2023, de <https://www.hindawi.com/journals/jcnc/2019/5747136/fig2/>

*[9]* Monica. (2022, 13 marzo). *Fabricación aditiva: ventajas y desventajas de este proceso.*

*- Ferrotall -*【 *Soluciones para el Sector de Mecanizado* 】. Ferrotall -【 Soluciones para el Sector de Mecanizado 】. [https://www.ferrotall.com/es/fabricacion-aditiva](https://www.ferrotall.com/es/fabricacion-aditiva-ventajas-y-desventajas-de-este-proceso/)[ventajas-y-desventajas-de-este-proceso/](https://www.ferrotall.com/es/fabricacion-aditiva-ventajas-y-desventajas-de-este-proceso/)

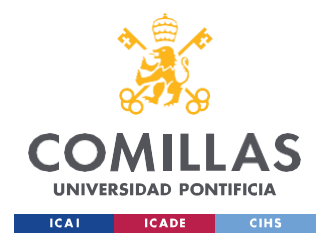

#### *BIBLIOGRAFÍA*

- [10] Rodríguez, A. (2020). ¿Qué es y para qué sirve el código ASCII? *Blog*. Recuperado el 31 de mayo de 2023, de [https://es.godaddy.com/blog/que-es-y-para](https://es.godaddy.com/blog/que-es-y-para-que-sirve-el-codigo-ascii/)[que-sirve-el-codigo-ascii/](https://es.godaddy.com/blog/que-es-y-para-que-sirve-el-codigo-ascii/)
- [11] Bhattacharjee, A. (2023). Una descripción general de la tabla ASCII (Código del sistema americano para el intercambio de información). *Yoair Blog*. Recuperado 31 de mayo de 2023, de [https://www.yoair.com/es/blog/an](https://www.yoair.com/es/blog/an-overview-of-the-ascii-table-american-system-)[overview-of-the-ascii-table-american-system](https://www.yoair.com/es/blog/an-overview-of-the-ascii-table-american-system-)[code-for-information-interchange/](https://www.yoair.com/es/blog/an-overview-of-the-ascii-table-american-system-code-for-information-interchange/)

*[12]*Cantillo, F. (2020, 15 junio). *Este monitor de actividad no es para ti, es para tu mascota*

*- Nobbot*. Nobbot. Recuperado el 31 de mayo de 2023, de [https://www.nobbot.com/dispositivos-tecnologicos-para-](https://www.nobbot.com/dispositivos-tecnologicos-para-mascotas/)

[mascotas/](https://www.nobbot.com/dispositivos-tecnologicos-para-mascotas/)

[13] Corporación Langres . (2020a, octubre 11). INUPATÍA | Leer los sentimientos de tu perro a partir de sus latidos | INUPATÍA | LANGRES. INUPATHY | Leyendo los sentimientos de tu perro a partir de su latido | INUPATHY | Langres. 30 mayo 2023.

(Página en japonés) <https://www.inupathy.com/>

- [14] Farmacias, I. (2022). La población europea de perros. *IM Veterinaria*. 30 mayo 2023, de [https://www.imveterinaria.es/noticia/5739/la-poblacion-europea-de](https://www.imveterinaria.es/noticia/5739/la-poblacion-europea-de-perros.html)[perros.html](https://www.imveterinaria.es/noticia/5739/la-poblacion-europea-de-perros.html)
- *[15]* Forero, J. H. F., Lozano, P. A. L., & Camargo, B. O. C. (2006). Revista de Medicina Veterinaria Nº 12: 57-71 / Julio - diciembre 2006. Investigación de Medicina

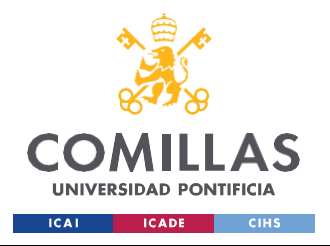

*BIBLIOGRAFÍA*

*Deportiva en Animales, Colciencias*, 4-6. Recuperado 30 de mayo de 2023, de

<https://dialnet.unirioja.es/descarga/articulo/4943774.pdf>

[16] Universidad Lasalle, & Escobar, A. S. (2015). *Análisis cinético de la locomoción en perros como metodología diagnóstica de enfermedades ortopédicas*. Ciencia Unisalle. Recuperado 31 de mayo de 2023, de [https://ciencia.lasalle.edu.co/cgi/viewcontent.cgi?article=1041&context=medicina\\_veterin](https://ciencia.lasalle.edu.co/cgi/viewcontent.cgi?article=1041&context=medicina_veterinaria) [aria](https://ciencia.lasalle.edu.co/cgi/viewcontent.cgi?article=1041&context=medicina_veterinaria)

[17] Ávila, A. (2022, 2 abril). ¿Cuánto cuesta mantener un perro al año en España? Este es el presupuesto anual. *Business Insider España*. A 30 de mayo de 2023. [https://www.businessinsider.es/cuanto-](https://www.businessinsider.es/cuanto-cuesta-mantener-perro-ano-espana-presupuesto-anual-1035887)<br>[cuesta-mantener-perro-ano-espana-presupuesto](https://www.businessinsider.es/cuanto-cuesta-mantener-perro-ano-espana-presupuesto-anual-1035887)[anual-1035887](https://www.businessinsider.es/cuanto-cuesta-mantener-perro-ano-espana-presupuesto-anual-1035887)

- [18] AniCura España. (2019). Cómo ahorrar en el cuidado de tu mascota. *AniCura España.* A 30 de mayo de 2023, de [https://www.anicura.es/acerca-de-anicura/notas-de](https://www.anicura.es/acerca-de-anicura/notas-de-prensa/2019/como-ahorrar-en-)[prensa/2019/como-ahorrar-en](https://www.anicura.es/acerca-de-anicura/notas-de-prensa/2019/como-ahorrar-en-)[el-cuidado-mascota/](https://www.anicura.es/acerca-de-anicura/notas-de-prensa/2019/como-ahorrar-en-el-cuidado-mascota/)
- [19] Mascobox. (2019). ¿Sabes qué tarifas tiene tu veterinario? *Mascobox.*  A 30 de mayo de 2023, de<https://mascobox.com/tarifas-veterinario/>
- [20] *Una de cada tres personas mayores convive con mascotas en España: 2,9 millones en total*. (2020, 23 octubre). 65ymas. Recuperado 31 de mayo de 2023, de [https://www.65ymas.com/sociedad/en-espana-tercio-personas-mayores-convive](https://www.65ymas.com/sociedad/en-espana-tercio-personas-mayores-convive-con-mascota-29-millones-en-total_20532_102.html)[con-mascota-29-millones-en-total\\_20532\\_102.html](https://www.65ymas.com/sociedad/en-espana-tercio-personas-mayores-convive-con-mascota-29-millones-en-total_20532_102.html)

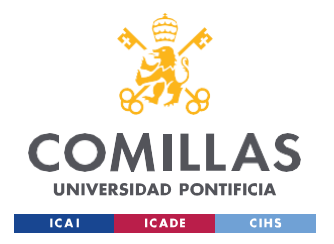

[21] Amazon.es. (s. f.). https://www.amazon.es/ELEGOO-ATmega328P-Compatible-

Arduino-

%20Proyecto/dp/B0716T2L77/ref=sr\_1\_1\_sspa?adgrpid=85854335224&gclid=Cj0

KCQiAuP-%20OBhDqARIsAD4XHpdaZlcgtUt3D98sogwylMpbT77IjusfOk-

%20tXJ2gqDNcvRLx7I1nbNkaApACEALw\_wcB&hvadid=386803958872&hvde

v=c&hvlocphy=100549%203&hvnetw=g&hvqmt=e&hvrand=1649348956942418

4317&hvtargid=kwd-

%20362855578768&hydadcr=13835\_1830179&keywords=amazon+arduino+nano

 $\&q\dot{q}d=164207274\%204\&sr=8-1-$ 

%20spons&psc=1&spLa=ZW5jcnlwdGVkUXVhbGlmaWVyPUEyRTJFTFo3Rjg4

WFM3JmVuY3J5cHRlZE%20lkPUEwNzk3ODQwVTBNVVVVUkhaVFRRJmV

uY3J5cHRIZEFkSWQ9QTA5MzA2NzM0U1dGS1dNS%200xLOVImd2lkZ2V0T

mFtZT1zcF9hdGYmYWN0aW9uPWNsaWNrUmVkaXJlY3OmZG9Ob3RMb2d%

20DbGljaz10cnVl

[22] KOKSII Mlx90614Esf Mlx90614 Módulo De Sensor De Temperatura Sin Contacto. (2022, 20 diciembre). Amazon. Recuperado 31 de mayo de 2023, de https://www.amazon.es/KOKSII-Mlx90614Esf-Mlx90614-Temperatura-Contacto/dp/B0BRNRH1X6/ref=sr\_1\_17?adgrpid=1304021225181528&hvadid=8

1501415289831&hybmt=bp&hydey=c&hylocphy=164580&hynetw=s&hygmt=p&

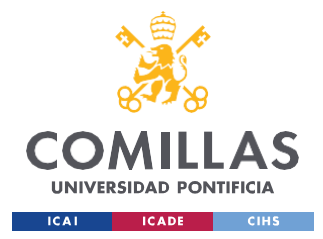

*BIBLIOGRAFÍA*

[hvtargid=kwd-81501560132674%3Aloc-](https://www.amazon.es/KOKSII-Mlx90614Esf-Mlx90614-Temperatura-Contacto/dp/B0BRNRH1X6/ref%3Dsr_1_17?adgrpid=1304021225181528&hvadid=81501415289831&hvbmt=bp&hvdev=c&hvlocphy=164580&hvnetw=s&hvqmt=p&hvtargid=kwd-81501560132674%3Aloc-170&hydadcr=11241_1878434&keywords=mlx90614&qid=1685021898&sr=8-17)

[170&hydadcr=11241\\_1878434&keywords=mlx90614&qid=1685021898&sr=8-17](https://www.amazon.es/KOKSII-Mlx90614Esf-Mlx90614-Temperatura-Contacto/dp/B0BRNRH1X6/ref%3Dsr_1_17?adgrpid=1304021225181528&hvadid=81501415289831&hvbmt=bp&hvdev=c&hvlocphy=164580&hvnetw=s&hvqmt=p&hvtargid=kwd-81501560132674%3Aloc-170&hydadcr=11241_1878434&keywords=mlx90614&qid=1685021898&sr=8-17)

[23] *ARCELI ADXL345 Módulo de inclinación de Gravedad Digital de 3 Ejes para Arduino GY-291*. (2018, 9 junio). Amazon. Recuperado 31 de mayo de 2023, de [https://www.amazon.es/ARCELI-ADXL345-inclinaci%C3%B3n-Gravedad-](https://www.amazon.es/ARCELI-ADXL345-inclinaci%C3%B3n-Gravedad-Digital/dp/B07DMZCGP9/ref%3Dsr_1_4?adgrpid=1304021225517800&hvadid=81501415342534&hvbmt=bp&hvdev=c&hvlocphy=164580&hvnetw=s&hvqmt=p&hvtargid=kwd-81501561007081%3Aloc-170&hydadcr=11242_1878467&keywords=adxl345&qid=1685021977&sr=8-4)[Digital/dp/B07DMZCGP9/ref=sr\\_1\\_4?adgrpid=1304021225517800&hvadid=8150](https://www.amazon.es/ARCELI-ADXL345-inclinaci%C3%B3n-Gravedad-Digital/dp/B07DMZCGP9/ref%3Dsr_1_4?adgrpid=1304021225517800&hvadid=81501415342534&hvbmt=bp&hvdev=c&hvlocphy=164580&hvnetw=s&hvqmt=p&hvtargid=kwd-81501561007081%3Aloc-170&hydadcr=11242_1878467&keywords=adxl345&qid=1685021977&sr=8-4)

[1415342534&hvbmt=bp&hvdev=c&hvlocphy=164580&hvnetw=s&hvqmt=p&hvt](https://www.amazon.es/ARCELI-ADXL345-inclinaci%C3%B3n-Gravedad-Digital/dp/B07DMZCGP9/ref%3Dsr_1_4?adgrpid=1304021225517800&hvadid=81501415342534&hvbmt=bp&hvdev=c&hvlocphy=164580&hvnetw=s&hvqmt=p&hvtargid=kwd-81501561007081%3Aloc-170&hydadcr=11242_1878467&keywords=adxl345&qid=1685021977&sr=8-4)

[argid=kwd-81501561007081%3Aloc-](https://www.amazon.es/ARCELI-ADXL345-inclinaci%C3%B3n-Gravedad-Digital/dp/B07DMZCGP9/ref%3Dsr_1_4?adgrpid=1304021225517800&hvadid=81501415342534&hvbmt=bp&hvdev=c&hvlocphy=164580&hvnetw=s&hvqmt=p&hvtargid=kwd-81501561007081%3Aloc-170&hydadcr=11242_1878467&keywords=adxl345&qid=1685021977&sr=8-4)

[170&hydadcr=11242\\_1878467&keywords=adxl345&qid=1685021977&sr=8-4](https://www.amazon.es/ARCELI-ADXL345-inclinaci%C3%B3n-Gravedad-Digital/dp/B07DMZCGP9/ref%3Dsr_1_4?adgrpid=1304021225517800&hvadid=81501415342534&hvbmt=bp&hvdev=c&hvlocphy=164580&hvnetw=s&hvqmt=p&hvtargid=kwd-81501561007081%3Aloc-170&hydadcr=11242_1878467&keywords=adxl345&qid=1685021977&sr=8-4)

[24] *NIDONE Módulo de Sensor de frecuencia cardíaca MAX30102 Detección de pulsos Cálculo de concentración de oxígeno en Sangre 2pcs modularizer*. (2022, 10 marzo). Amazon. Recuperado 31 de mayo de 2023, de [https://www.amazon.es/NIDONE](https://www.amazon.es/NIDONE-frecuencia-Detecci%C3%B3n-concentraci%C3%B3n-modularizer/dp/B09V7LLYYB/ref%3Dsr_1_6?adgrpid=1297424156030914&hvadid=81089098474235&hvbmt=bp&hvdev=c&hvlocphy=164580&hvnetw=s&hvqmt=p&hvtargid=kwd-81089244923217%3Aloc-170&hydadcr=9878_1861435&keywords=max30102&qid=1685022029&sr=8-6)[frecuencia-Detecci%C3%B3n-concentraci%C3%B3n-](https://www.amazon.es/NIDONE-frecuencia-Detecci%C3%B3n-concentraci%C3%B3n-modularizer/dp/B09V7LLYYB/ref%3Dsr_1_6?adgrpid=1297424156030914&hvadid=81089098474235&hvbmt=bp&hvdev=c&hvlocphy=164580&hvnetw=s&hvqmt=p&hvtargid=kwd-81089244923217%3Aloc-170&hydadcr=9878_1861435&keywords=max30102&qid=1685022029&sr=8-6)

[modularizer/dp/B09V7LLYYB/ref=sr\\_1\\_6?adgrpid=1297424156030914&hvadid=](https://www.amazon.es/NIDONE-frecuencia-Detecci%C3%B3n-concentraci%C3%B3n-modularizer/dp/B09V7LLYYB/ref%3Dsr_1_6?adgrpid=1297424156030914&hvadid=81089098474235&hvbmt=bp&hvdev=c&hvlocphy=164580&hvnetw=s&hvqmt=p&hvtargid=kwd-81089244923217%3Aloc-170&hydadcr=9878_1861435&keywords=max30102&qid=1685022029&sr=8-6)

[81089098474235&hvbmt=bp&hvdev=c&hvlocphy=164580&hvnetw=s&hvqmt=p](https://www.amazon.es/NIDONE-frecuencia-Detecci%C3%B3n-concentraci%C3%B3n-modularizer/dp/B09V7LLYYB/ref%3Dsr_1_6?adgrpid=1297424156030914&hvadid=81089098474235&hvbmt=bp&hvdev=c&hvlocphy=164580&hvnetw=s&hvqmt=p&hvtargid=kwd-81089244923217%3Aloc-170&hydadcr=9878_1861435&keywords=max30102&qid=1685022029&sr=8-6)

[&hvtargid=kwd-81089244923217%3Aloc-](https://www.amazon.es/NIDONE-frecuencia-Detecci%C3%B3n-concentraci%C3%B3n-modularizer/dp/B09V7LLYYB/ref%3Dsr_1_6?adgrpid=1297424156030914&hvadid=81089098474235&hvbmt=bp&hvdev=c&hvlocphy=164580&hvnetw=s&hvqmt=p&hvtargid=kwd-81089244923217%3Aloc-170&hydadcr=9878_1861435&keywords=max30102&qid=1685022029&sr=8-6)

[170&hydadcr=9878\\_1861435&keywords=max30102&qid=1685022029&sr=8-6](https://www.amazon.es/NIDONE-frecuencia-Detecci%C3%B3n-concentraci%C3%B3n-modularizer/dp/B09V7LLYYB/ref%3Dsr_1_6?adgrpid=1297424156030914&hvadid=81089098474235&hvbmt=bp&hvdev=c&hvlocphy=164580&hvnetw=s&hvqmt=p&hvtargid=kwd-81089244923217%3Aloc-170&hydadcr=9878_1861435&keywords=max30102&qid=1685022029&sr=8-6)

[25] *ARCELI Bluetooth inalámbrico Transceptor Módulo Esclavo y Maestro RS232 con 6 Set Cable para Arduino*. (2018, 3 abril). Amazon. Recuperado 31 de mayo de 2023, de [https://www.amazon.es/ARCELI-Bluetooth-inal%C3%A1mbrico-Transceptor-](https://www.amazon.es/ARCELI-Bluetooth-inal%C3%A1mbrico-Transceptor-Esclavo/dp/B077XY7CD5/ref%3Dsr_1_4?__mk_es_ES=%C3%85M%C3%85%C5%BD%C3%95%C3%91&crid=36PGRCFX64FE0&keywords=hc-05&qid=1643878092&sprefix=hc-05%2Caps%2C90&sr=8-4)

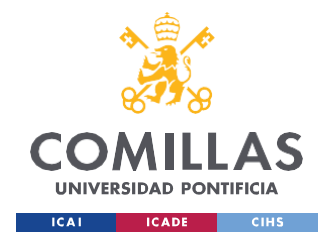

*BIBLIOGRAFÍA*

[Esclavo/dp/B077XY7CD5/ref%3Dsr\\_1\\_4?](https://www.amazon.es/ARCELI-Bluetooth-inal%C3%A1mbrico-Transceptor-Esclavo/dp/B077XY7CD5/ref%3Dsr_1_4?__mk_es_ES=%C3%85M%C3%85%C5%BD%C3%95%C3%91&crid=36PGRCFX64FE0&keywords=hc-05&qid=1643878092&sprefix=hc-05%2Caps%2C90&sr=8-4) mk\_es\_ES=%C3%85M%C3%85%C

[5%BD%C3%95%C3%91&crid=36PGRCFX64FE0&keywords=hc-](https://www.amazon.es/ARCELI-Bluetooth-inal%C3%A1mbrico-Transceptor-Esclavo/dp/B077XY7CD5/ref%3Dsr_1_4?__mk_es_ES=%C3%85M%C3%85%C5%BD%C3%95%C3%91&crid=36PGRCFX64FE0&keywords=hc-05&qid=1643878092&sprefix=hc-05%2Caps%2C90&sr=8-4)

[05&qid=1643878092&sprefix=hc-05%2Caps%2C90&sr=8-4](https://www.amazon.es/ARCELI-Bluetooth-inal%C3%A1mbrico-Transceptor-Esclavo/dp/B077XY7CD5/ref%3Dsr_1_4?__mk_es_ES=%C3%85M%C3%85%C5%BD%C3%95%C3%91&crid=36PGRCFX64FE0&keywords=hc-05&qid=1643878092&sprefix=hc-05%2Caps%2C90&sr=8-4)

[26] *Arduino Nano 33 IoT [ABX00027]*. (2019, 30 julio). Amazon. Recuperado 31 de mayo de 2023, de [https://www.amazon.es/Arduino-Nano-33-](https://www.amazon.es/Arduino-Nano-33-IoT/dp/B07VW9TSKD/ref%3Dsr_1_1?adgrpid=1300722691227813&hvadid=81295256989665&hvbmt=bp&hvdev=c&hvlocphy=164580&hvnetw=s&hvqmt=p&hvtargid=kwd-81295403806388%3Aloc-170&hydadcr=19369_1840376&keywords=arduino%2Bnano%2B33%2Biot&qid=1685546271&sr=8-1) [IoT/dp/B07VW9TSKD/ref=sr\\_1\\_1?adgrpid=1300722691227813&hvadid=812952](https://www.amazon.es/Arduino-Nano-33-IoT/dp/B07VW9TSKD/ref%3Dsr_1_1?adgrpid=1300722691227813&hvadid=81295256989665&hvbmt=bp&hvdev=c&hvlocphy=164580&hvnetw=s&hvqmt=p&hvtargid=kwd-81295403806388%3Aloc-170&hydadcr=19369_1840376&keywords=arduino%2Bnano%2B33%2Biot&qid=1685546271&sr=8-1) [56989665&hvbmt=bp&hvdev=c&hvlocphy=164580&hvnetw=s&hvqmt=p&hvtarg](https://www.amazon.es/Arduino-Nano-33-IoT/dp/B07VW9TSKD/ref%3Dsr_1_1?adgrpid=1300722691227813&hvadid=81295256989665&hvbmt=bp&hvdev=c&hvlocphy=164580&hvnetw=s&hvqmt=p&hvtargid=kwd-81295403806388%3Aloc-170&hydadcr=19369_1840376&keywords=arduino%2Bnano%2B33%2Biot&qid=1685546271&sr=8-1) [id=kwd-81295403806388%3Aloc-](https://www.amazon.es/Arduino-Nano-33-IoT/dp/B07VW9TSKD/ref%3Dsr_1_1?adgrpid=1300722691227813&hvadid=81295256989665&hvbmt=bp&hvdev=c&hvlocphy=164580&hvnetw=s&hvqmt=p&hvtargid=kwd-81295403806388%3Aloc-170&hydadcr=19369_1840376&keywords=arduino%2Bnano%2B33%2Biot&qid=1685546271&sr=8-1)[170&hydadcr=19369\\_1840376&keywords=arduino+nano+33+iot&qid=16855462](https://www.amazon.es/Arduino-Nano-33-IoT/dp/B07VW9TSKD/ref%3Dsr_1_1?adgrpid=1300722691227813&hvadid=81295256989665&hvbmt=bp&hvdev=c&hvlocphy=164580&hvnetw=s&hvqmt=p&hvtargid=kwd-81295403806388%3Aloc-170&hydadcr=19369_1840376&keywords=arduino%2Bnano%2B33%2Biot&qid=1685546271&sr=8-1)

[71&sr=8-1](https://www.amazon.es/Arduino-Nano-33-IoT/dp/B07VW9TSKD/ref%3Dsr_1_1?adgrpid=1300722691227813&hvadid=81295256989665&hvbmt=bp&hvdev=c&hvlocphy=164580&hvnetw=s&hvqmt=p&hvtargid=kwd-81295403806388%3Aloc-170&hydadcr=19369_1840376&keywords=arduino%2Bnano%2B33%2Biot&qid=1685546271&sr=8-1)

- [27] *MJF 3D printing service*. (s. f.). HUBS. Recuperado 31 de mayo de 2023, de <https://www.hubs.com/3d-printing/mjf/>
- [28] *¿Qué es un FPGA y para qué sirve? - Definición*. (s. f.). GEEKNETIC.Recuperado 31 de mayo de 2023, d[ehttps://www.geeknetic.es/FPGA/que-es-y-para-que-sirve](https://www.geeknetic.es/FPGA/que-es-y-para-que-sirve)
- [29] Adafruit. (s. f.). *Adafruit-MLX90614-Library/Adafruit\_MLX90614.h at master · adafruit/Adafruit-MLX90614-Library*. GitHub. Recuperado 31 de mayo de 2023, de [https://github.com/adafruit/Adafruit-](https://github.com/adafruit/Adafruit-MLX90614-Library/blob/master/Adafruit_MLX90614.h)[MLX90614-](https://github.com/adafruit/Adafruit-MLX90614-Library/blob/master/Adafruit_MLX90614.h) [Library/blob/master/Adafruit\\_MLX90614.h](https://github.com/adafruit/Adafruit-MLX90614-Library/blob/master/Adafruit_MLX90614.h)

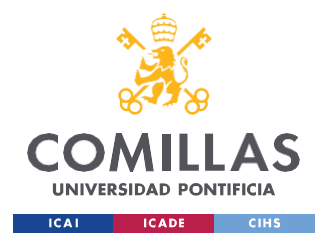

*BIBLIOGRAFÍA*

[30] González, A. G. (2017). Comunicación Serial con Arduino. *Panama Hitek*. Recuperado 31 de mayo de 2023, d[ehttps://panamahitek.com/comunicacion-serial](https://panamahitek.com/comunicacion-serial-con-)[con](https://panamahitek.com/comunicacion-serial-con-)[arduino/#:~:text=Se%20define%20baudio%20como%20una,velocidad%20de%20s](https://panamahitek.com/comunicacion-serial-con-arduino/#%3A~%3Atext%3DSe%20define%20baudio%20como%20una%2Cvelocidad%20de%20s%C3%ADmbolo%20de%209600)

[%C3%ADmbolo%20de%209600](https://panamahitek.com/comunicacion-serial-con-arduino/#%3A~%3Atext%3DSe%20define%20baudio%20como%20una%2Cvelocidad%20de%20s%C3%ADmbolo%20de%209600)

[31] *Sensor de humo, frecuencia cardíaca, oxímetro MAX30105 Breakout*. (s. f.). KUBII. Recuperado 02 de junio de 2023, de [https://www.kubii.com/es/modulos](https://www.kubii.com/es/modulos-sensores/2867-sensor-de-humo-frecuencia-)[sensores/2867-sensor-de-humo-frecuencia](https://www.kubii.com/es/modulos-sensores/2867-sensor-de-humo-frecuencia-)[cardiaca-oximetro-max30105-breakout-0606034878884.html](https://www.kubii.com/es/modulos-sensores/2867-sensor-de-humo-frecuencia-cardiaca-oximetro-max30105-breakout-0606034878884.html)

[32] *¿Es posible conectar a un Arduino Nano 33 IoT un sensor que opera a 15mA?* (2021,

21 enero). Arduino Forum. Recuperado 02 de junio de 2023, de [https://forum.arduino.cc/t/es](https://forum.arduino.cc/t/es-posible-conectar-a-un-arduino-nano-33-iot-un-sensor-que-opera-a-15ma/692404)[posible-conectar-a-un-](https://forum.arduino.cc/t/es-posible-conectar-a-un-arduino-nano-33-iot-un-sensor-que-opera-a-15ma/692404)

[arduino-nano-33-iot-un-sensor-que-opera-a-15ma/692404](https://forum.arduino.cc/t/es-posible-conectar-a-un-arduino-nano-33-iot-un-sensor-que-opera-a-15ma/692404)

- [33] Engineers, L. M. (2022, 25 Noviembre). Monitor the Heart Rate using Pulse Sensor and Arduino. *Last Minute Engineers*. Recuperado 03 de junio de 2023, de [https://lastminuteengineers.com/pulse-sensor](https://lastminuteengineers.com/pulse-sensor-arduino-tutorial/)[arduino-tutorial/](https://lastminuteengineers.com/pulse-sensor-arduino-tutorial/)
- [34] *Arduino ECG Heart Rate Monitor AD8232 Demo*. (2022, 17 Abril). Viral Science. Recuperado 03 de junio de 2023, de [https://www.viralsciencecreativity.com/post/arduino-ecg-heart-rate-monitor](https://www.viralsciencecreativity.com/post/arduino-ecg-heart-rate-monitor-ad8232-demo)[ad8232-demo](https://www.viralsciencecreativity.com/post/arduino-ecg-heart-rate-monitor-ad8232-demo)

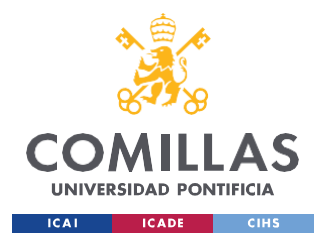

*BIBLIOGRAFÍA*

[35] Analog Devices. (2012, Agosto). *AD Single-Lead, Heart Rate Monitor Front End*.

DataSheet AD8232. Recuperado 31 de mayo de 2023, de <https://www.analog.com/media/en/technical-documentation/data-sheets/ad8232.pdf>

[36] Dpto. Patología Animal. Facultad de Veterinaria de Lugo. (1a. C.). *Consulta de difusión veterinaria: Electrocardiografía*. Red Nacional de Veterinarias. Recuperado 31 de mayo de 2023, de [https://www.rednacionaldeveterinarias.com.uy/articulos/cardiologia/ECG.pdf#page](https://www.rednacionaldeveterinarias.com.uy/articulos/cardiologia/ECG.pdf#page%3D6%26zoom%3D100%2C0%2C0)  $=6&$ zoom $=100,0,0$ 

- [37] *Representación de un registro electrocardiográfico normal en la derivación II, P-QRS-T segmentos e intervalos*. (s. f.). Red Nacional de Veterinarias. Recuperado 30 de mayo de 2023, de [https://www.rednacionaldeveterinarias.com.uy/articulos/cardiologia/ECG.pdf#page](https://www.rednacionaldeveterinarias.com.uy/articulos/cardiologia/ECG.pdf#page%3D6%26zoom%3D100%2C0%2C0)  $=6&$ zoom $=100,0,0$
- [38] *How to wire Graphic LCD 84x48 - Nokia 5110 to Arduino Uno*. (s. f.). Recuperado 31 de mayo de 2023, de <https://www.circuito.io/app?components=512,10168,11021>
- [39] *Serial Bluetooth Terminal - Apps en Google Play*. (s. f.). Recuperado 31 de mayo de 2023, de [https://play.google.com/store/apps/details?id=de.kai\\_morich.serial\\_bluetooth\\_termi](https://play.google.com/store/apps/details?id=de.kai_morich.serial_bluetooth_terminal&hl=es_EC) [nal&hl=es\\_EC](https://play.google.com/store/apps/details?id=de.kai_morich.serial_bluetooth_terminal&hl=es_EC)

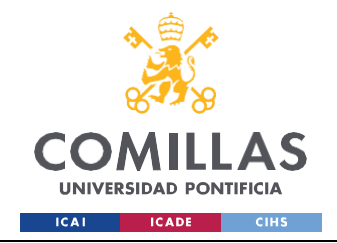

*BIBLIOGRAFÍA*

[40] *Arduino Nano · GitBook*. (s. f.). Recuperado 05 de junio de 2023, de [https://catedu.github.io/escornabots-](https://catedu.github.io/escornabots-curso/chapter1/arduino-nano.html)

[curso/chapter1/arduino-nano.html](https://catedu.github.io/escornabots-curso/chapter1/arduino-nano.html)

[41] *Datasheet for L7805CV STMicroelectronics Voltage Regulators - Linear | Octopart*. (s. f.). Octopart. Recuperado 05 de junio de 2023, de [https://octopart.com/datasheet/l7805cv-stmicroelectronics-](https://octopart.com/datasheet/l7805cv-stmicroelectronics-39670767?utm_source=bing&utm_medium=cpc&utm_campaign=b_cpc_intl_search_dsa_english_en_usd_datasheets&utm_term=datasheet&utm_content=Intl%20Datasheet%20DSA)[39670767?utm\\_source=bing&utm\\_medium=cpc&utm\\_campaign=b\\_cpc\\_intl\\_searc](https://octopart.com/datasheet/l7805cv-stmicroelectronics-39670767?utm_source=bing&utm_medium=cpc&utm_campaign=b_cpc_intl_search_dsa_english_en_usd_datasheets&utm_term=datasheet&utm_content=Intl%20Datasheet%20DSA)

[h\\_dsa\\_english\\_en\\_usd\\_datasheets&utm\\_term=datasheet&utm\\_content=Intl%20Da](https://octopart.com/datasheet/l7805cv-stmicroelectronics-39670767?utm_source=bing&utm_medium=cpc&utm_campaign=b_cpc_intl_search_dsa_english_en_usd_datasheets&utm_term=datasheet&utm_content=Intl%20Datasheet%20DSA)

[tasheet%20DSA](https://octopart.com/datasheet/l7805cv-stmicroelectronics-39670767?utm_source=bing&utm_medium=cpc&utm_campaign=b_cpc_intl_search_dsa_english_en_usd_datasheets&utm_term=datasheet&utm_content=Intl%20Datasheet%20DSA)

- [42] Isaac. (2021, 1 febrero). LM7805: todo sobre el regulador de tensión. *Hardware libre*. Recuperado 05 de junio de 2023, d[ehttps://www.hwlibre.com/lm7805/](https://www.hwlibre.com/lm7805/)
- [43] Octopart. (s. f.). *Pin connections*. STMicroelectronics L7805CV Datasheet. Recuperado 30 de mayo de 2023, de [https://octopart.com/datasheet/l7805cv](https://octopart.com/datasheet/l7805cv-stmicroelectronics-)[stmicroelectronics-](https://octopart.com/datasheet/l7805cv-stmicroelectronics-)[39670767?utm\\_source=bing&utm\\_medium=cpc&utm\\_campaign=b\\_cpc\\_intl\\_searc](https://octopart.com/datasheet/l7805cv-stmicroelectronics-39670767?utm_source=bing&utm_medium=cpc&utm_campaign=b_cpc_intl_search_dsa_english_en_usd_datasheets&utm_term=datasheet&utm_content=Intl%20Datasheet%20DSA)

h dsa english en usd datasheets&utm\_term=datasheet&utm\_content=Intl%20Da

[tasheet%20DSA](https://octopart.com/datasheet/l7805cv-stmicroelectronics-39670767?utm_source=bing&utm_medium=cpc&utm_campaign=b_cpc_intl_search_dsa_english_en_usd_datasheets&utm_term=datasheet&utm_content=Intl%20Datasheet%20DSA)

*[44]* Admin, & Admin. (2022, 27 Julio). 7805 Pin Configuration and Circuit. *Research Cell*

*| Mechanical and Electronics Related Information and DIY Projects*. Recuperado 06 de junio de 2023, de [https://www.researchcell.com/electronics/7805-pin-configuration-and-voltage](https://www.researchcell.com/electronics/7805-pin-configuration-and-voltage-regulator-circuit)[regulator-circuit](https://www.researchcell.com/electronics/7805-pin-configuration-and-voltage-regulator-circuit)

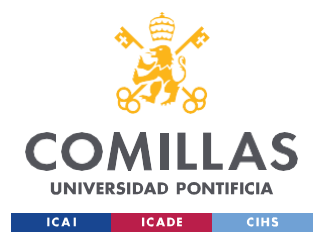

*BIBLIOGRAFÍA*

[45] Villajulca, J. C. (2021). Errores comunes en calibración de instrumentación: zero, span, linealidad, histéresis. *Instrumentación y Automatización Industrial*. Recuperado 31 de mayo de 2023, d[ehttps://instrumentacionycontrol.net/errores-comunes-en](https://instrumentacionycontrol.net/errores-comunes-en-)[calibracion/#:~:text=En%20la%20pr%C3%A1ctica%2C%20los%20errores,%2C%](https://instrumentacionycontrol.net/errores-comunes-en-calibracion/#%3A~%3Atext%3DEn%20la%20pr%C3%A1ctica%2C%20los%20errores%2C%2C%20span%2C%20linealidad%20y%20histeresis)

[20span%2C%20linealidad%20y%20histeresis](https://instrumentacionycontrol.net/errores-comunes-en-calibracion/#%3A~%3Atext%3DEn%20la%20pr%C3%A1ctica%2C%20los%20errores%2C%2C%20span%2C%20linealidad%20y%20histeresis)

- [46] Furió, C. (2023, 15 febrero). *Sensores y calibración - Tecnodiabetes*. Tecnodiabetes. Recuperado 04 de junio de 2023, de <https://tecnodiabetes.ai2.upv.es/index.php/glucosa-calibracion/>
- [47] *Cómo calibrar un acelerómetro | Brüel & Kjær*. (s. f.). Brüel & Kjær | B&K | Sound and Vibration. Recuperado 31 de mayo de 2023, de [https://www.bksv.com/es/knowledge/blog/vibration/accelerometer](https://www.bksv.com/es/knowledge/blog/vibration/accelerometer-calibration#a-simple-calibration)[calibration#a-simple-calibration](https://www.bksv.com/es/knowledge/blog/vibration/accelerometer-calibration#a-simple-calibration)
- [48] *Cómo hacer un molde: Guía de fabricación de moldes para profesionales*. (s. f.). Recuperado 07 de junio de 2023, de

Formlabs. <https://formlabs.com/latam/blog/como-hacer-un-molde/>

[49] Rivas, M. (2022, 23 marzo). ¿Qué son los códigos de respuesta 200? - Webempresa. Recuperado 07 de junio de 2023, de

*Webempresa*. <https://www.webempresa.com/blog/codigos-respuesta-200.html>

[50] Rivas, M. (2022, 23 marzo). ¿Qué son los códigos de respuesta 200? - Webempresa.

*Webempresa*. Recuperado 10 de junio de 2023, de <https://www.webempresa.com/blog/codigos-respuesta-200.html>

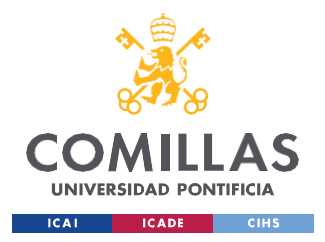

*BIBLIOGRAFÍA*

- [51] Colectiva, N. (2023, 16 abril). Todos los Códigos de Estado de Respuesta HTTP (100, 200, 300, 400, 500). *Nube Colectiva*. Recuperado 10 de junio de 2023, de [https://blog.nubecolectiva.com/aprende-los-codigos-de-errores-al-hacer-peticiones](https://blog.nubecolectiva.com/aprende-los-codigos-de-errores-al-hacer-peticiones-http-al-servidor)[http-al-servidor](https://blog.nubecolectiva.com/aprende-los-codigos-de-errores-al-hacer-peticiones-http-al-servidor)
- <span id="page-131-0"></span>*[52]* Ellie. (s. f.). *¿Cómo reacciona tu cuerpo a un entrenamiento en pleno verano?* Recuperado 10 de junio de 2023, de

[https://www.freeletics.com/es/blog/posts/como-reacciona-tu-cuerpo-a-un-](https://www.freeletics.com/es/blog/posts/como-reacciona-tu-cuerpo-a-un-entrenamiento-en-pleno-verano/#%3A~%3Atext%3DAs%C3%AD%20que%2C%20seg%C3%BAn%20el%20volumen%2CC%20cada%205%2D8%20minutos)

[entrenamiento-en-pleno-](https://www.freeletics.com/es/blog/posts/como-reacciona-tu-cuerpo-a-un-entrenamiento-en-pleno-verano/#%3A~%3Atext%3DAs%C3%AD%20que%2C%20seg%C3%BAn%20el%20volumen%2CC%20cada%205%2D8%20minutos)

[verano/#:~:text=As%C3%AD%20que%2C%20seg%C3%BAn%20el%20volumen,](https://www.freeletics.com/es/blog/posts/como-reacciona-tu-cuerpo-a-un-entrenamiento-en-pleno-verano/#%3A~%3Atext%3DAs%C3%AD%20que%2C%20seg%C3%BAn%20el%20volumen%2CC%20cada%205%2D8%20minutos)

[C%20cada%205%2D8%20minutos.](https://www.freeletics.com/es/blog/posts/como-reacciona-tu-cuerpo-a-un-entrenamiento-en-pleno-verano/#%3A~%3Atext%3DAs%C3%AD%20que%2C%20seg%C3%BAn%20el%20volumen%2CC%20cada%205%2D8%20minutos)

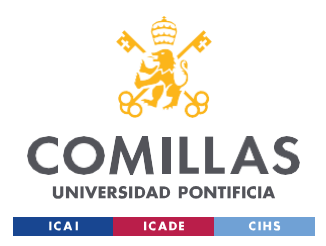

*ANEXO I*

# **ANEXO I**

## **Tabla de parámetros de primera prueba física**

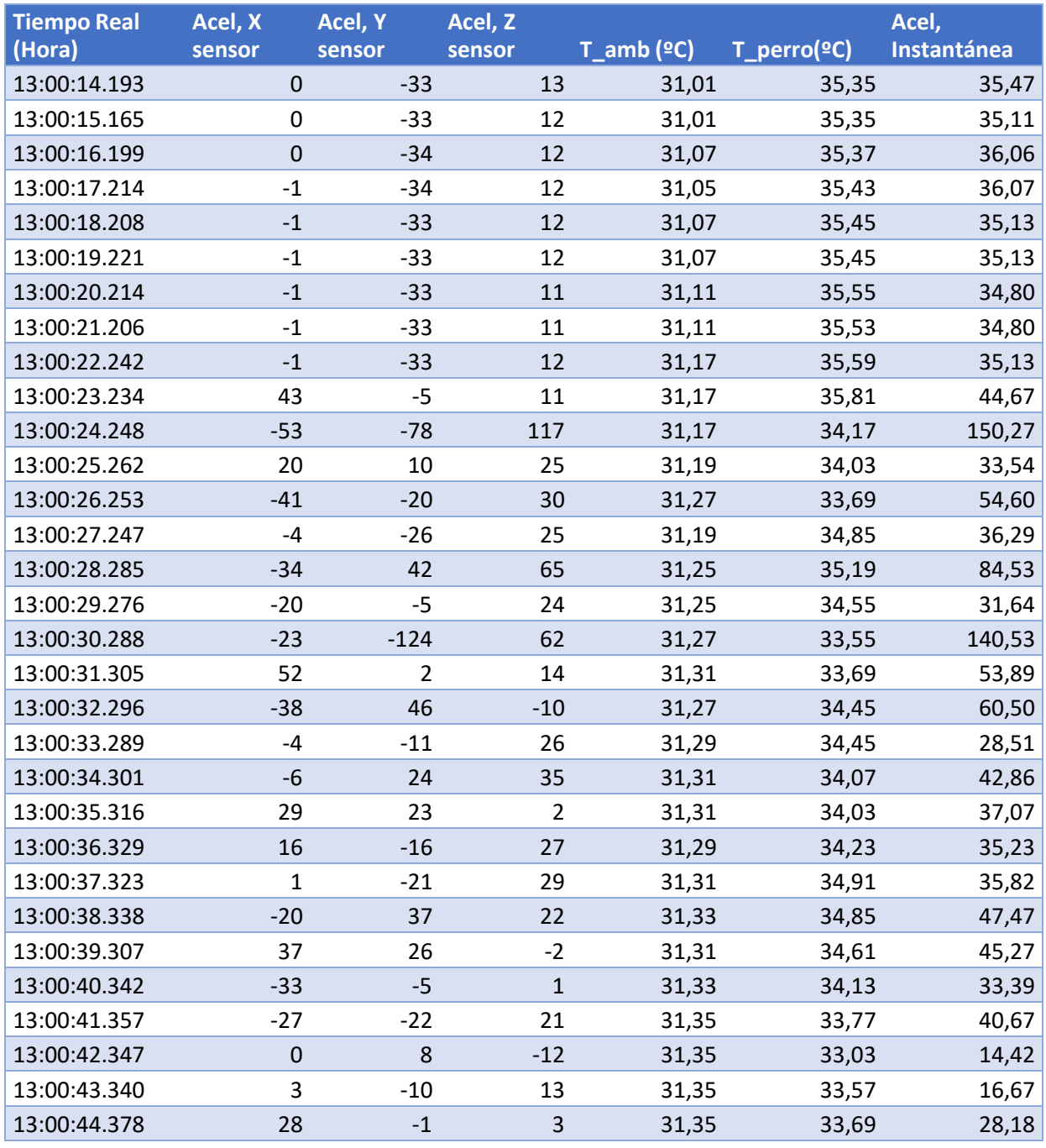

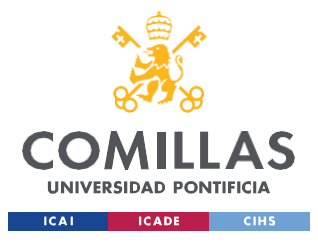

ESCUELA TÉCNICA SUPERIOR DE INGENIERÍA (ICAI) GRADO EN INGENIERÍA EN TECNOLOGÍAS INDUSTRIALES

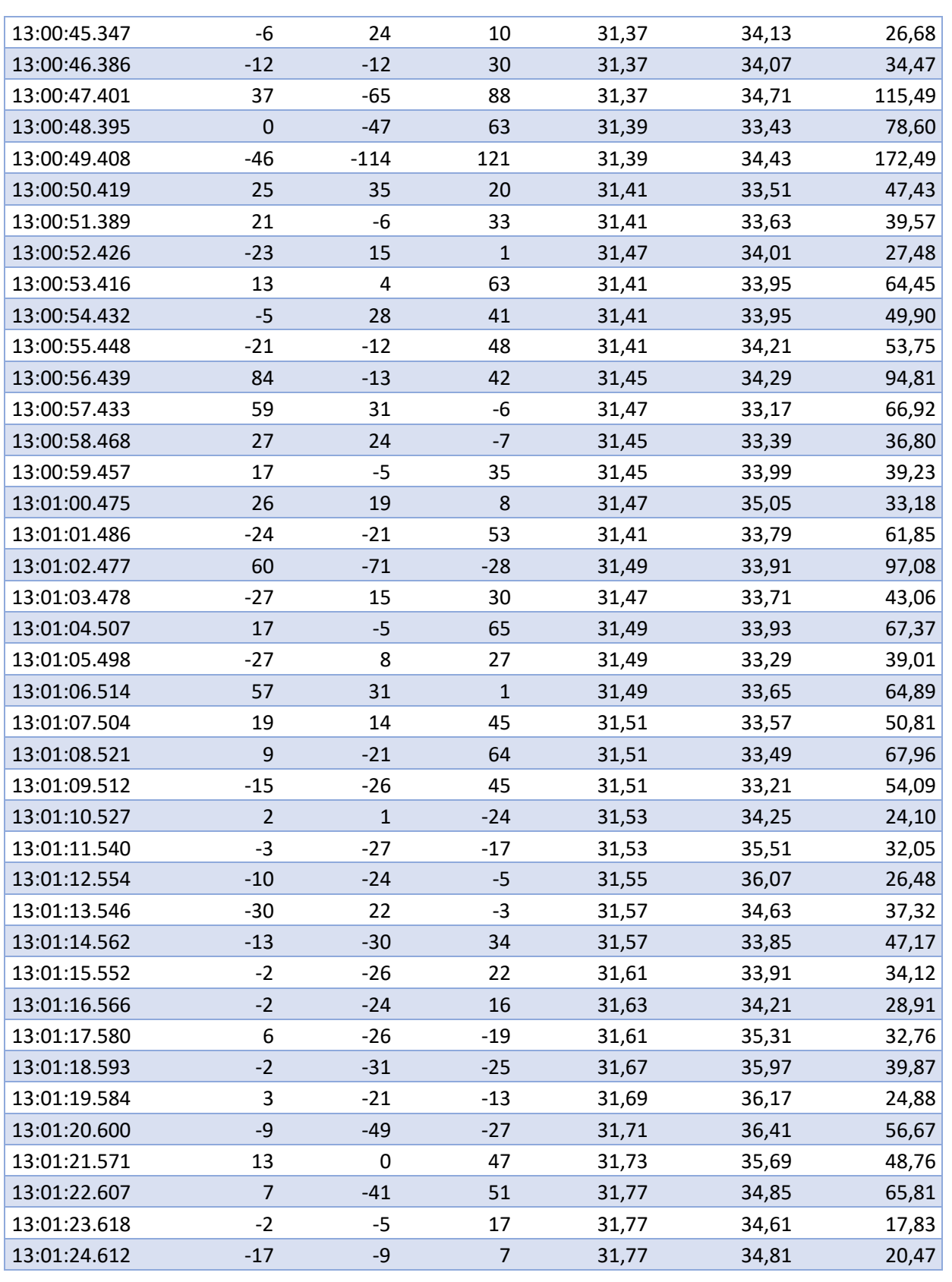

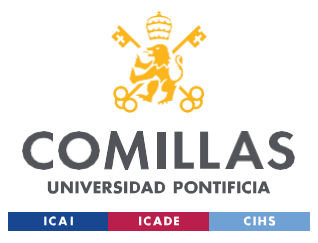

ESCUELA TÉCNICA SUPERIOR DE INGENIERÍA (ICAI) GRADO EN INGENIERÍA EN TECNOLOGÍAS INDUSTRIALES

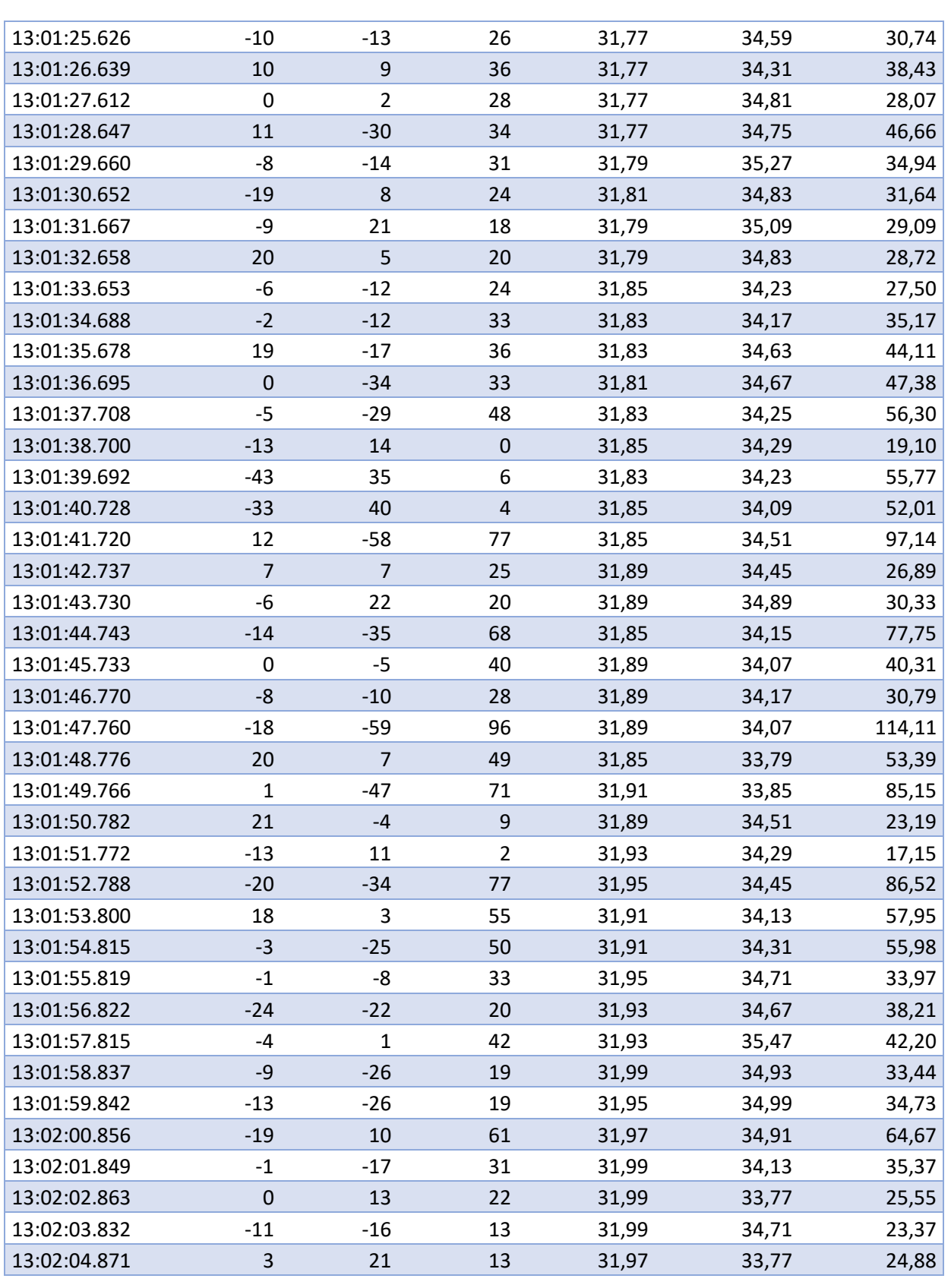

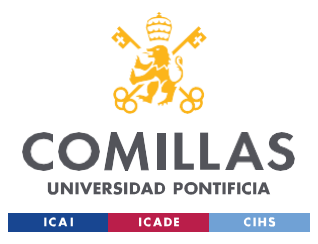

ESCUELA TÉCNICA SUPERIOR DE INGENIERÍA (ICAI) GRADO EN INGENIERÍA EN TECNOLOGÍAS INDUSTRIALES

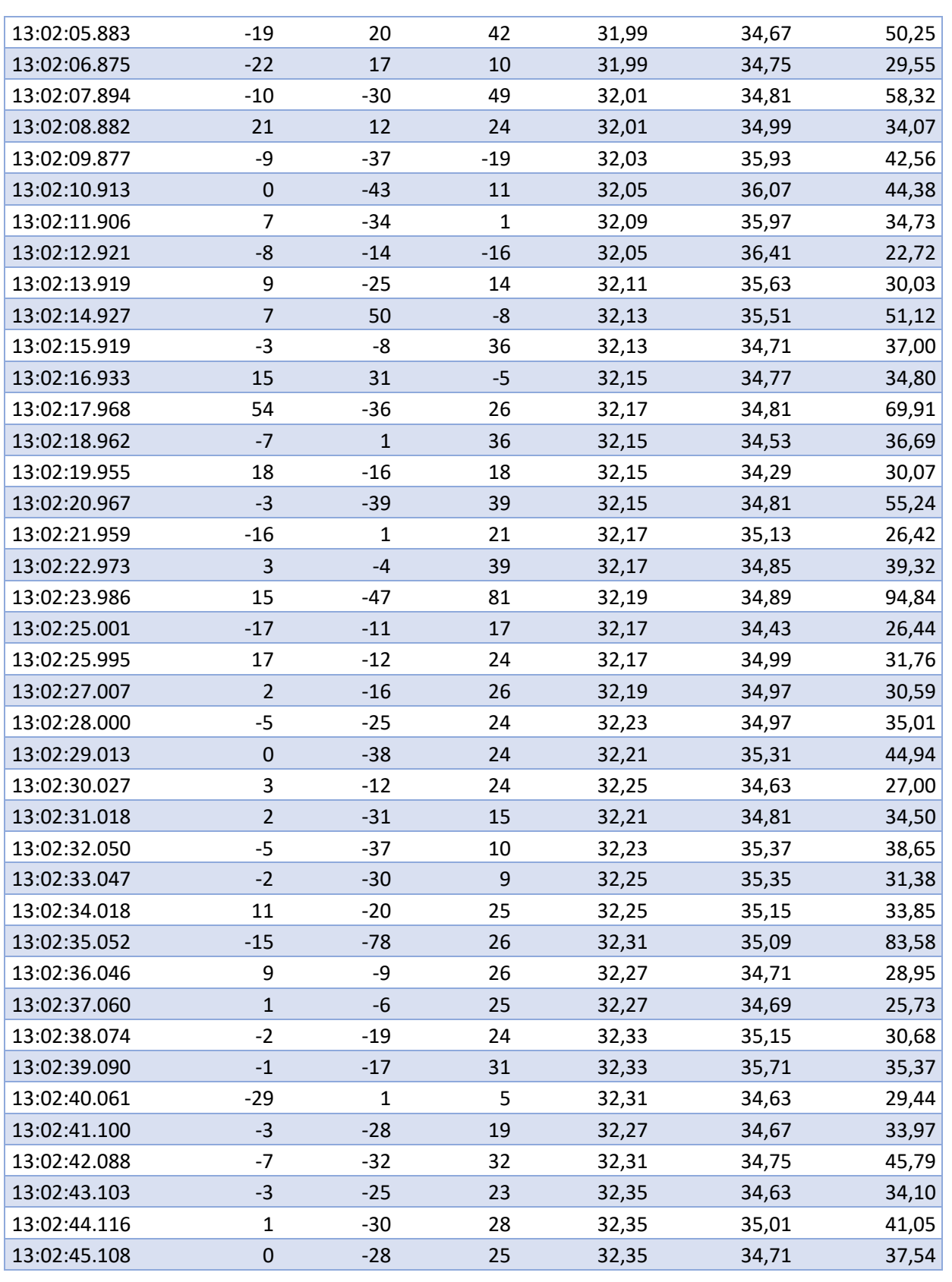

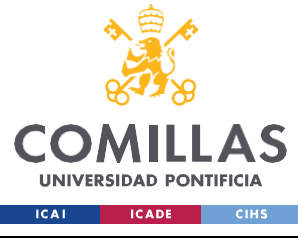

ESCUELA TÉCNICA SUPERIOR DE INGENIERÍA (ICAI) GRADO EN INGENIERÍA EN TECNOLOGÍAS INDUSTRIALES

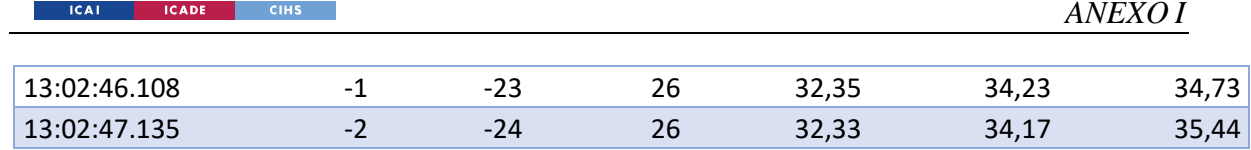

Tabla 5: Parámetros primera prueba física

# TABLA CÓDIGO ASCII PARA ENVÍO DE DATOS

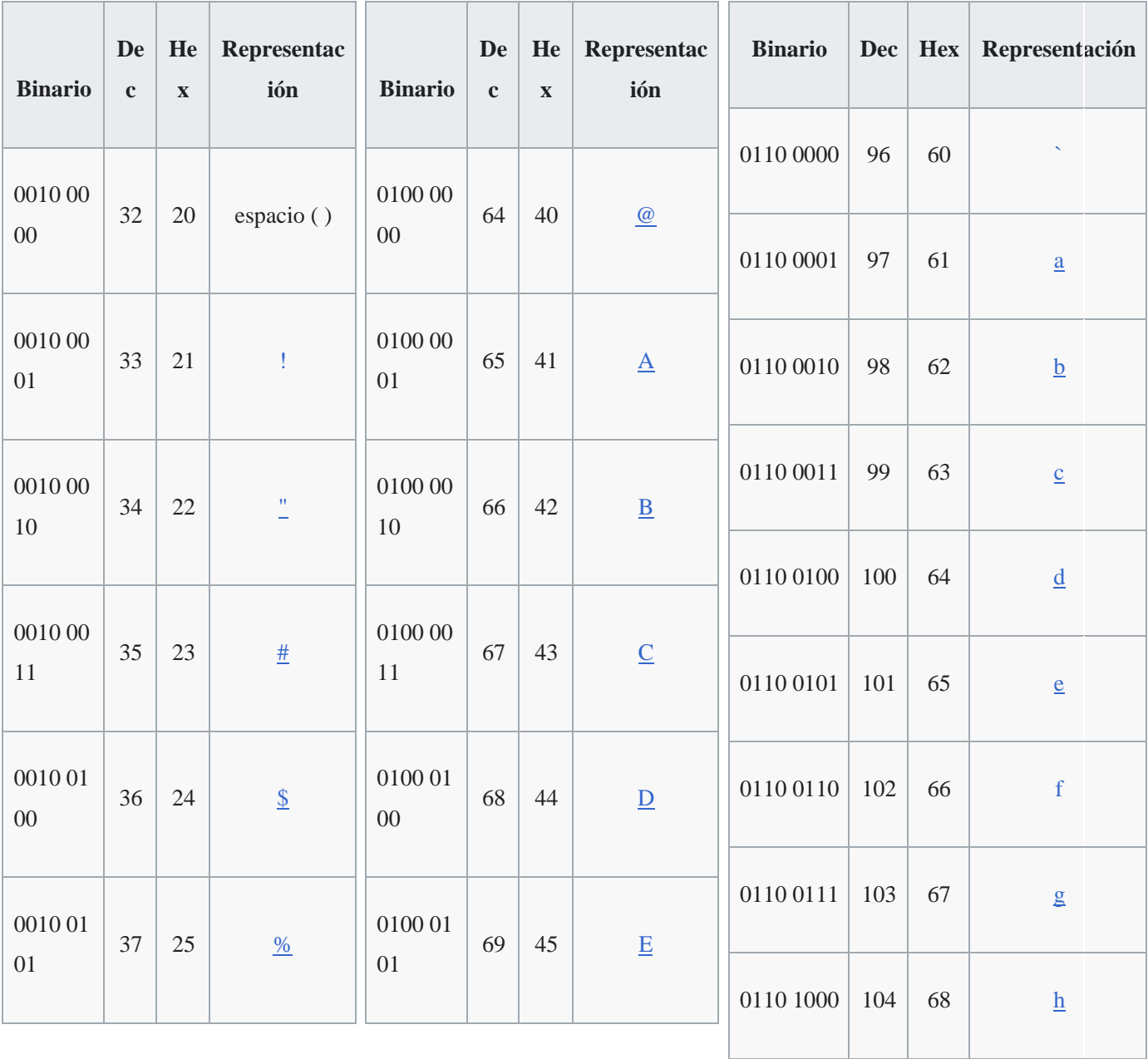

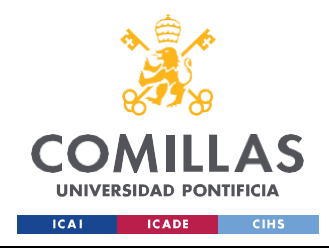

ESCUELA TÉCNICA SUPERIOR DE INGENIERÍA (ICAI) GRADO EN INGENIERÍA EN TECNOLOGÍAS INDUSTRIALES

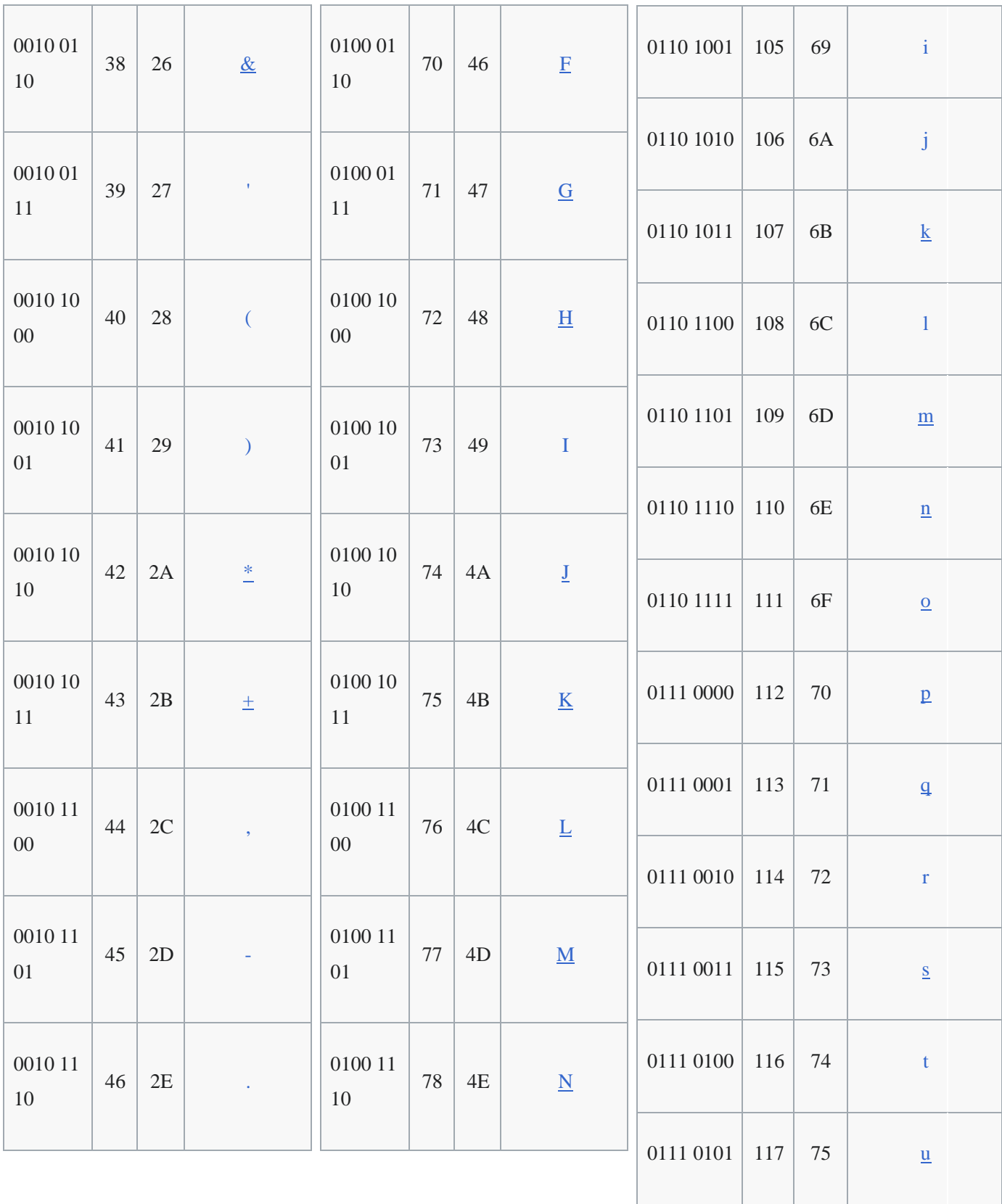

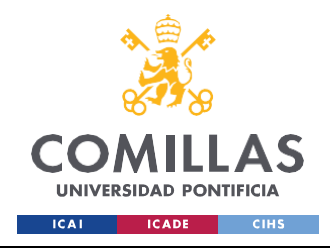

ESCUELA TÉCNICA SUPERIOR DE INGENIERÍA (ICAI) GRADO EN INGENIERÍA EN TECNOLOGÍAS INDUSTRIALES

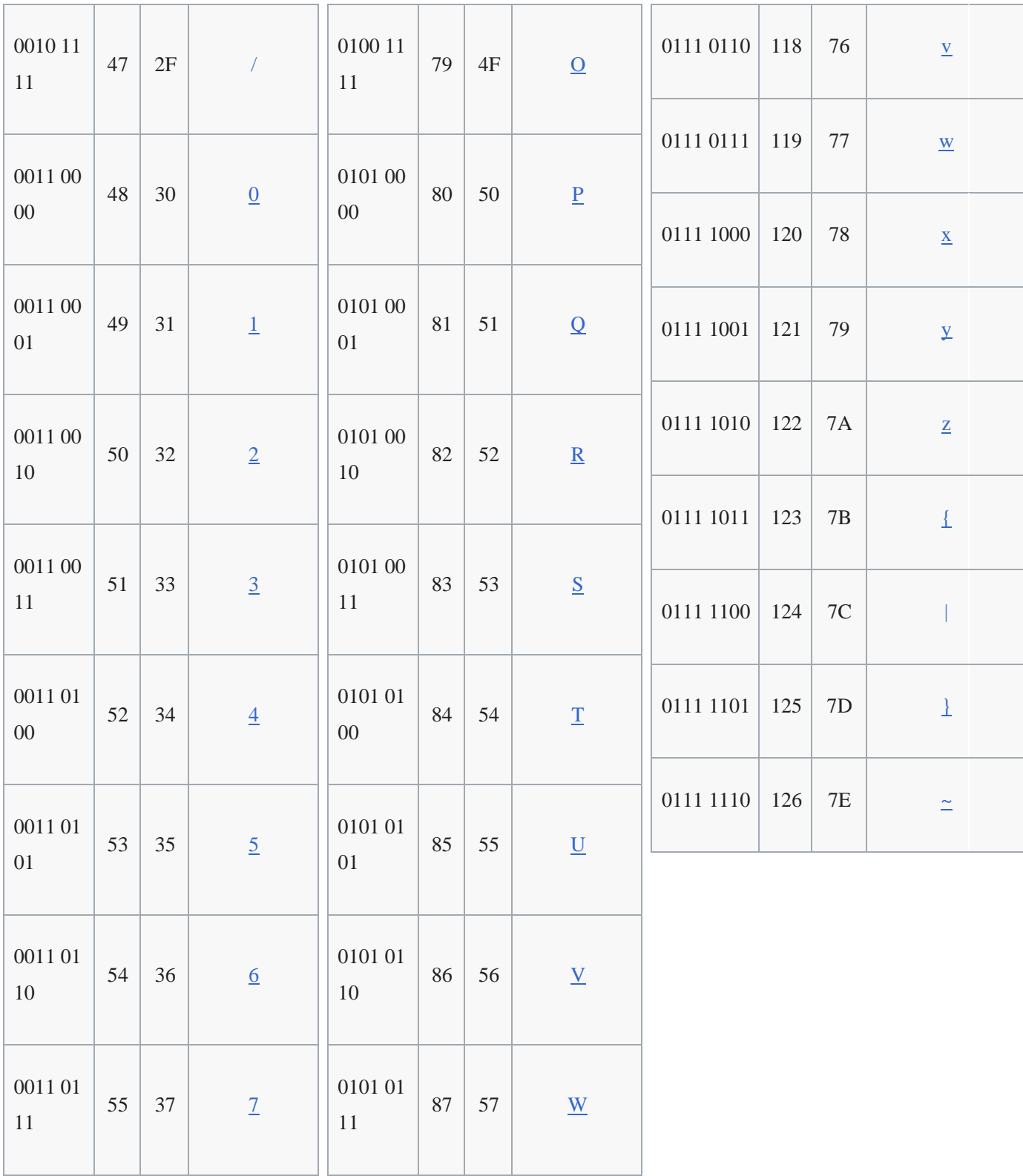

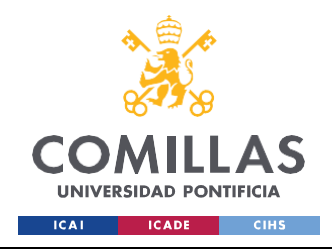

ESCUELA TÉCNICA SUPERIOR DE INGENIERÍA (ICAI) GRADO EN INGENIERÍA EN TECNOLOGÍAS INDUSTRIALES

*ANEXO I*

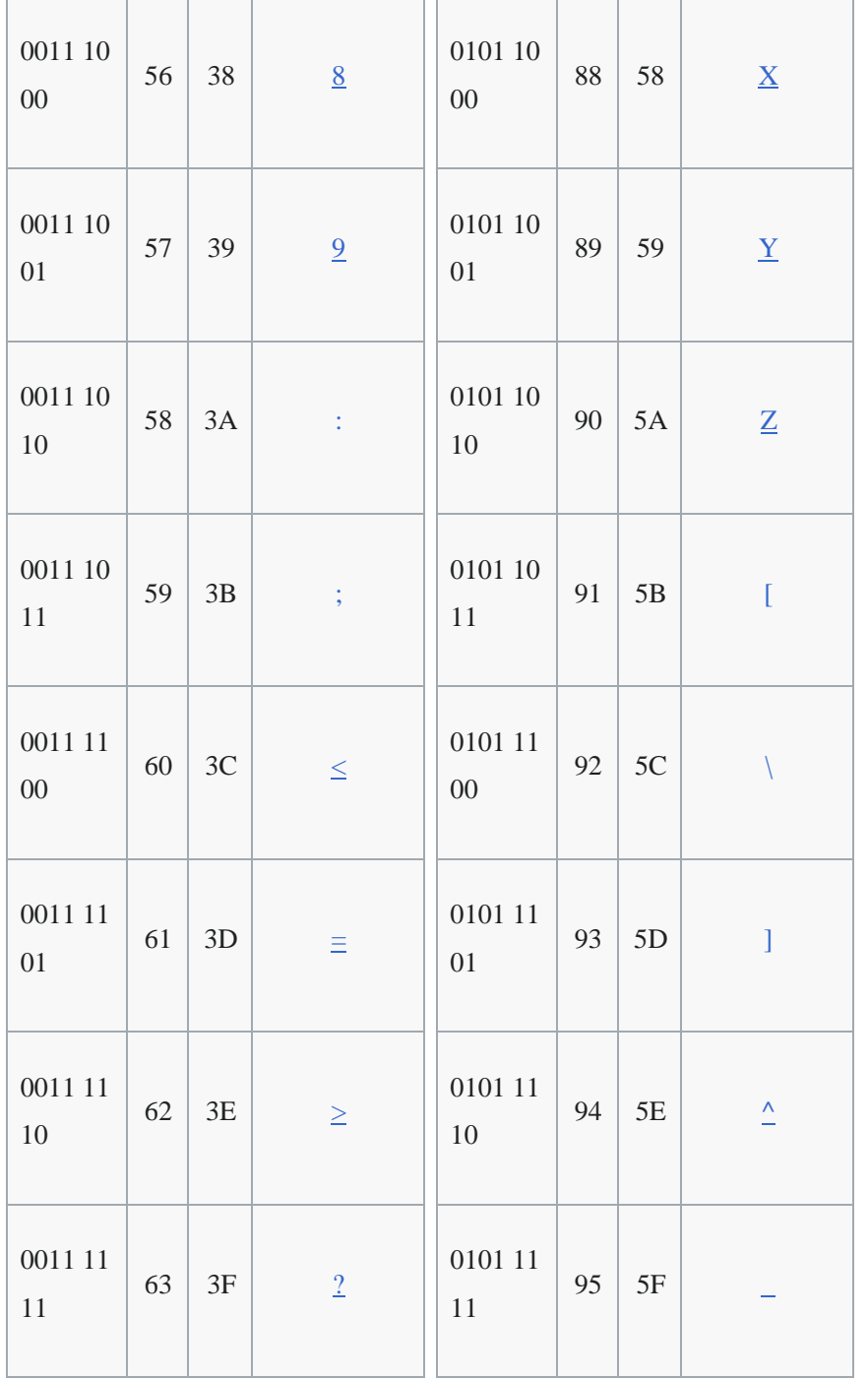

*Tabla 6: Código ASCII para protocolos de red*

## **Planos cajas Solid Edge:**

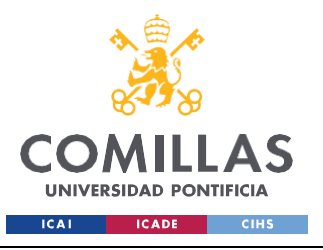

ESCUELA TÉCNICA SUPERIOR DE INGENIERÍA (ICAI) GRADO EN INGENIERÍA EN TECNOLOGÍAS INDUSTRIALES

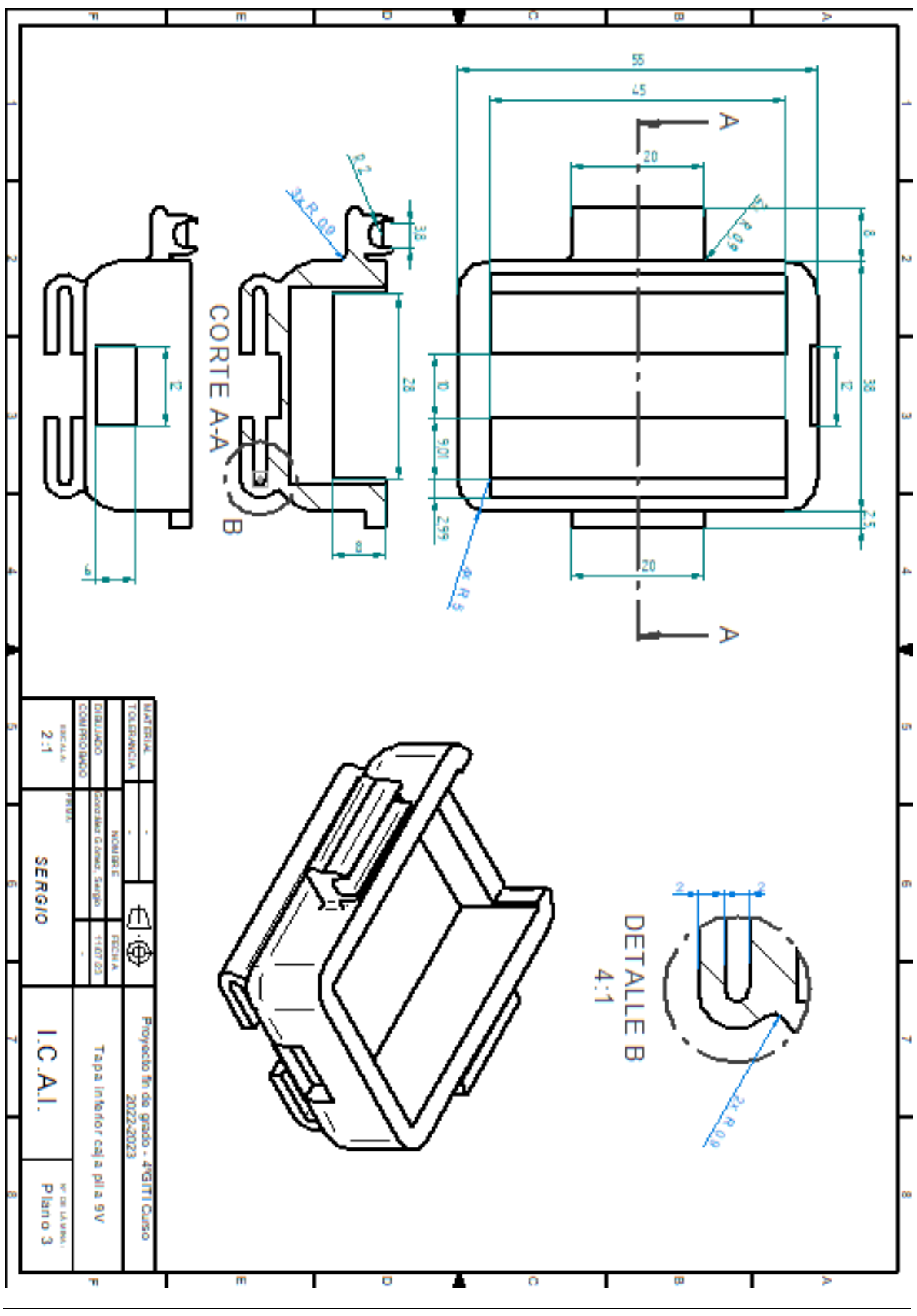

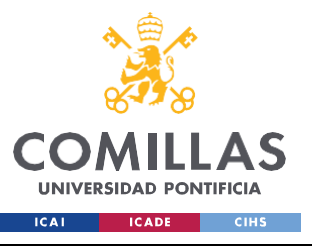

ESCUELA TÉCNICA SUPERIOR DE INGENIERÍA (ICAI) GRADO EN INGENIERÍA EN TECNOLOGÍAS INDUSTRIALES

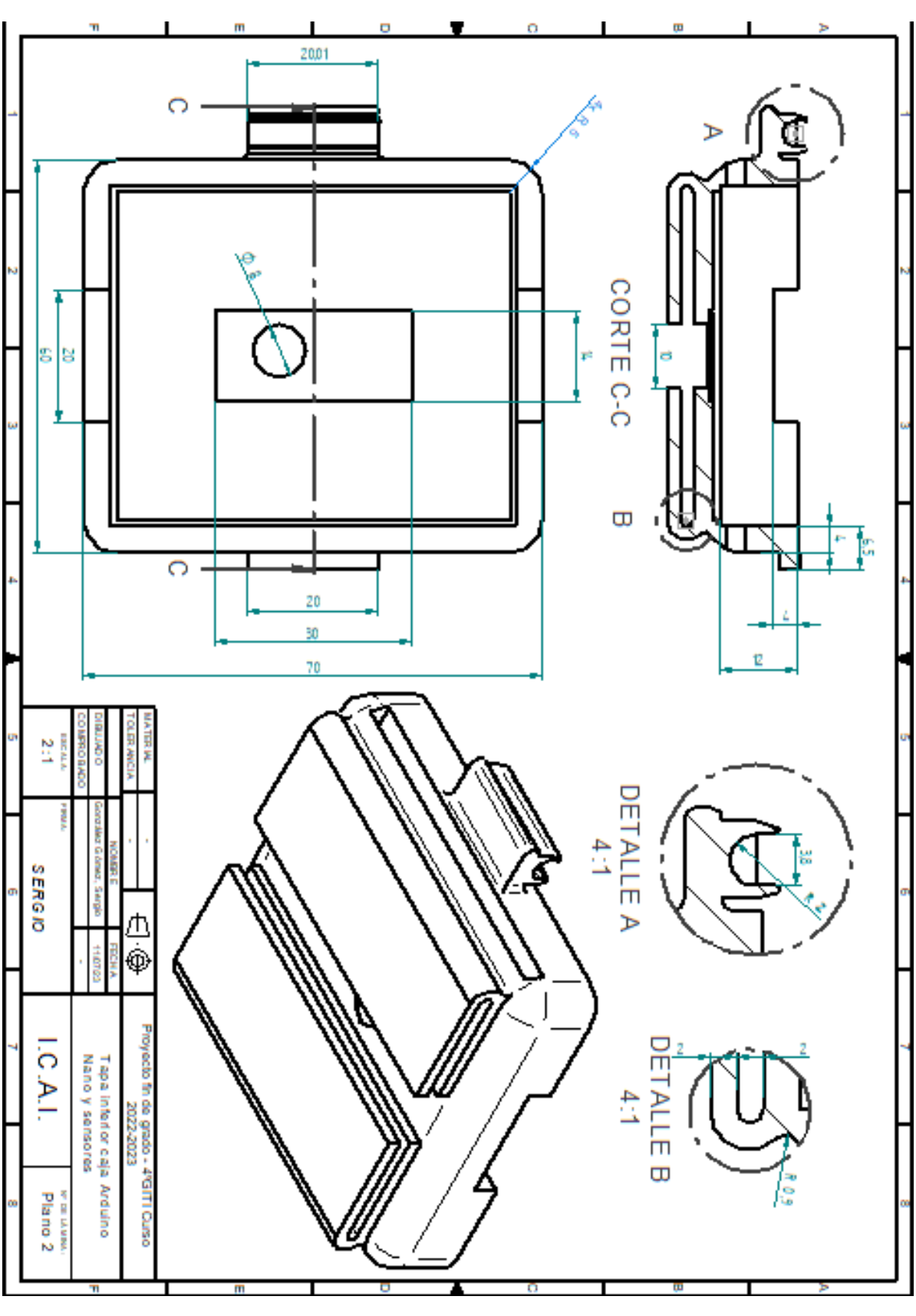

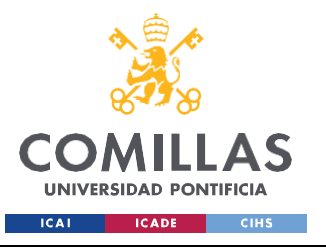

ESCUELA TÉCNICA SUPERIOR DE INGENIERÍA (ICAI) GRADO EN INGENIERÍA EN TECNOLOGÍAS INDUSTRIALES

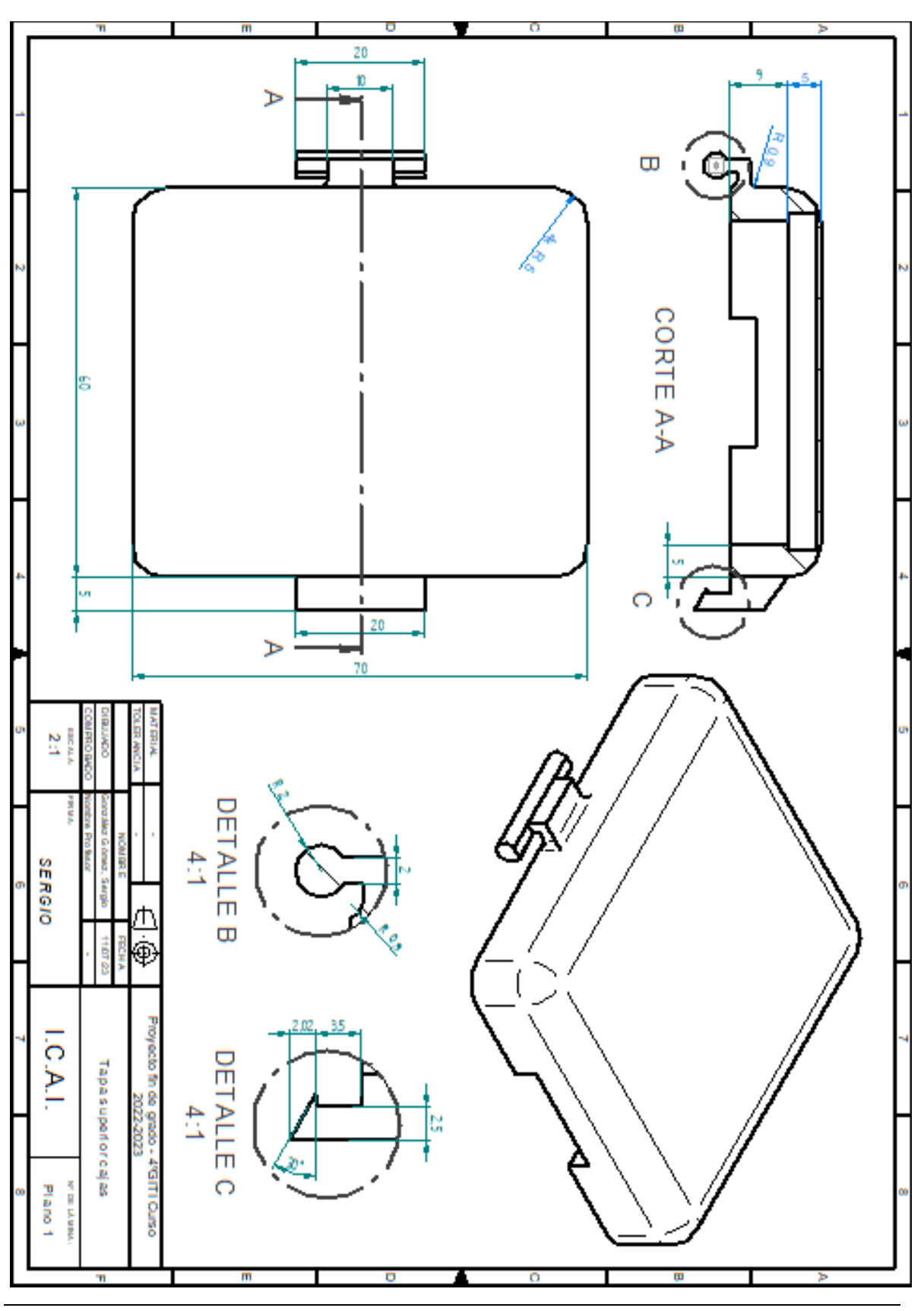

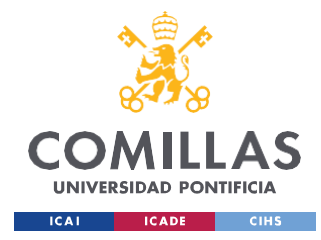

*ANEXO I*

### **Código final desarrollado en C++**

```
//VERSION FINAL DE POST CON BODY JSON CON MEDIDAS DE Tamb, Tobj, Mov_X ,
Mov_Y , Mov_Z
/*
making POST request
Status code: 200
Response: {
 "args": {},
 "data": "",
  "files": {},
  "form": {
    "arg1": "value1",
   "arg2": "value2"
  },
  "headers": {
    "Content-Length": "23",
    "Content-Type": "application/x-www-form-urlencoded",
    "Host": "httpbin.org",
    "User-Agent": "Arduino/2.2.0"
  },
  "json": null,
  "url": "https://httpbin.org/post"
}
*/
#include <Wire.h> //Libreria para reloj
#include <Adafruit MLX90614.h> //Libreria temperatura
#include <SparkFun ADXL345.h> // Libreria acelerometro
#include <RTClib.h> //Libreria reloj
#include <ArduinoHttpClient.h> //POST
#include <WiFiNINA.h> //POST
#include "arduino_secrets.h" //CONTRASEÑAS
//please enter your sensitive data in the Secret tab/arduino_secrets.h
// Wifi Settings //
char ssid[] = SECRET SSID;
char pass[] = SECRET PASS;
```
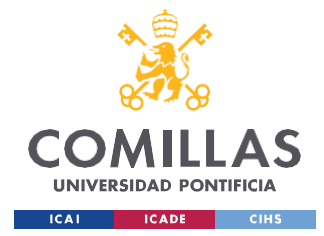

### *ANEXO I*

```
const char serverName[] = "http://efriend.evidagroup.es/data/2/"; //Pagina
web Deusto
//const char serverName[] = "http://httpbin.org/post"; //Pagina web pruebas
```
int port =  $80$ ;

```
WiFiClient wifi;
HttpClient client = HttpClient(wifi, serverName, port);
int status = WL_IDLE_STATUS;
```

```
// Configuracion parametros sensores
//Configuracion generica
ADXL345 adx1 = ADXL345();
Adafruit_MLX90614 mlx = Adafruit_MLX90614();
RTC_DS3231 rtc;
```

```
byte pulseLED = 11; //Must be on PWM pin
byte readLED = 13; //Blinks with each data read
```

```
void setup() {
```

```
//INICIALIZACION SENSORES
Serial.begin(9600);
```

```
mlx.begin();
```

```
pinMode(pulseLED, OUTPUT);
pinMode(readLED, OUTPUT);
```

```
while (!Serial); //We must wait for Teensy to come online
delay(100);
```

```
// CONFIGURACIÓN DE LOS SENSORES
Serial.println("");
Serial.println("MLX90614"); //Temperatura
Serial.println("ADXL345"); //Acelerometro
Serial.println("");
```

```
byte ledBrightness = 60; //Options: 0=Off to 255=50mA
byte sampleAverage = 4; //Options: 1, 2, 4, 8, 16, 32
```
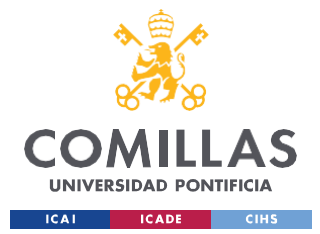

```
byte ledMode = 2; //Options: 1 = \text{Red only}, 2 = \text{Red + IR}, 3 = \text{Red + IR +}Green
 byte sampleRate = 100; //Options: 50, 100, 200, 400, 800, 1000, 1600, 3200
 int pulseWidth = 411; //Options: 69, 118, 215, 411int adcRange = 4096; //Options: 2048, 4096, 8192, 16384
 //
 adxl.powerOn(); //Inicializa acelerometro
 adxl.setRangeSetting(16); //Definir el rango, valores 2, 4, 8 o 16
// CONFIGURACIÓN DEL RELOJ
 if (! rtc.begin()) {
    Serial.println("Couldn't find RTC");
    Serial.flush();
   while (1) delay(10);
  }
 if (rtc.lostPower()) {
    Serial.println("RTC lost power, let's set the time!");
    // When time needs to be set on a new device, or after a power loss, the
    // following line sets the RTC to the date & time this sketch was
compiled
    rtc.adjust(DateTime(F(_DATE_), F(_TIME_)));
    // This line sets the RTC with an explicit date & time, for example to
set
  }
   // January 21, 2014 at 3am you would call:
   //rtc.adjust(DateTime(2014, 1, 21, 3, 0, 0));
  //INICIALIZACION WIFI
 Serial.begin(115200);
    while ( status != WL CONNECTED) {
      Serial.print("Attempting to connect to Network named: ");
      Serial.println(ssid); \frac{1}{2} // print the network name
(SSID);
      // Connect to WPA/WPA2 network:
      status = WiFi.begin(ssid, pass);
  }
 // print the SSID of the network you're attached to:
```
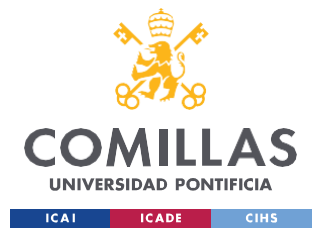

ESCUELA TÉCNICA SUPERIOR DE INGENIERÍA (ICAI) GRADO EN INGENIERÍA EN TECNOLOGÍAS INDUSTRIALES

```
Serial.print("SSID: ");
 Serial.println(WiFi.SSID());
 // print your WiFi shield's IP address:
 IPAddress ip = WiFi.localIP();
 Serial.print("IP Address: ");
 Serial.println(ip);
}
void loop() {
      DateTime now = rtc.now();
 //VARIABLES DE MEDIDA
    int tamb= mlx.readAmbientTempC();
    int tobj= mlx.readObjectTempC();
    int x, y, z;
    adxl.readAccel(&x, &y, &z); //Leemos las direcciones de x,y,z
 // Convertimos las variables de tipo int a tipo string para el post
    String Tamb = (String) tamb;
    String Tobj = (String) tobj;
    String Acelx = (String) x;
    String Acely = (String) y;
    String Acelz = (String) z;
    String Year = (String) now.year();
    String Month = (String) now.month();
    String Day = (String) now.day();String Hour = (String) now.hour();
     String Minute = (String) now.minute();
     String Second = (String) now.second();
  //MOSTRAMOS POR PANTALLA TEMPERATURAS
  //Serial.print("T Ambient = ");
 Serial.print(mlx.readAmbientTempC()); //Indicamos la Temp. amb
 Serial.print("ºC , ");
  //Serial.print("T Object = ");
 Serial.print(mlx.readObjectTempC());
 Serial.print("ºC , "); //Indicamos la Temp. objeto
 //Serial.println();
```
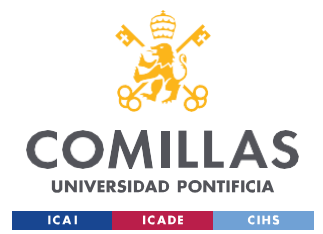

```
//MOSTRAMOS POR PANTALLA ACELERACIONES
    Serial.print(x);
 Serial.print(", "); //Indicamos movimiento en x
   //Serial.print("Movimiento en y = ");
 Serial.print(y);
 Serial.print(", "); //Indicamos movimiento en y
  //Serial.print("Movimiento en z = ");
 Serial.println(z); //Indicamos movimiento en z
  //MOSTRAMOS POR PANTALLA LA FECHA 19/05/2023 ; 20:34:21
 Serial.print(now.year());
 Serial.print("/");
 Serial.print(now.month());
 Serial.print("/");
 Serial.println(now.day());
 Serial.print(" ; ");
 Serial.println(now.hour());
 Serial.print(":");
    Serial.println(now.minute());
 Serial.print(":");
    Serial.println(now.second());
 //ENVIO DE DATOS A PAGINA WEB
 Serial.println("making POST request");
  //String contentType = "application/x-www-form-urlencoded"; //no es el
tipo de body que se pide
 String contentType = "application/json"; //body JSON
  /*PARAMETROS BODY DEL POST:
 IDUSER= "2" , ASOCI= "Newton" , DATE ("%Y-%m-%d %H:%M:%S)="..." , TAMB(%f)
, TOBJ(%f) , ACELX (%i) , ACELY(%i) , ACELZ(%i) . */
   String dato1 ="2 ;"; //iduser: Numero identificativo del usuario, caso
usuario AnaMegia, el número 2.
   String dato2 ="Newton ;"; // asoci: Nombre del Perro o identificador.
```
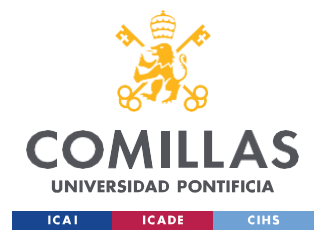

ESCUELA TÉCNICA SUPERIOR DE INGENIERÍA (ICAI) GRADO EN INGENIERÍA EN TECNOLOGÍAS INDUSTRIALES

#### *ANEXO I*

```
String dato3 = Year + " - " + Month + " - " + Dav + " , " + Hour + " : "
+ Minute + " : " + Second ;
   //date: Fecha de la medición realizada. "%Y-%m-%d %H:%M:%S"
   String dato4 = Tamb + ";" + Tobj + ";" + Acelx + ";" + Acely + ";" +
Acelz ; // tempAmb , tempDog , acelX , acelY, acelZ
//
 String postData = "arg1=dato1 & arg2=dato2 & arg3=dato3 & arg4=dato4";
 //SE REALIZA EL POST EN PAGINA WEB
 client.post("/post", contentType, postData);
 // read the status code and body of the response
 int statusCode = client.responseStatusCode();
 Serial.print("Status code: ");
 Serial.println(statusCode); //nos muestra el status code de la conexion,
Status code = 200 OK
 String response = client.responseBody();
 Serial.print("Response: ");
 Serial.println(response); //nos muestra respuesta del POST en monitor
Serie
 Serial.println("Wait 10 seconds"); //Repetimos el proceso cada 10 seg para
```
delay(10000);

no saturar

}

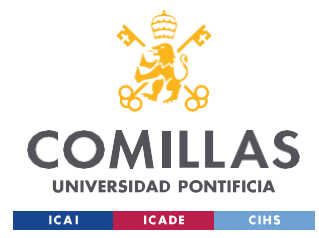

*ANEXO I*

# **Ejemplo código envío POST con formato JSON**

```
/*
 Simple POST client for ArduinoHttpClient library
 Connects to server once every 30 seconds, sends a POST request
  and a request body
 Modified to work against httpbin.org. The equivalent POST using curl is:
 curl --data "arg1=value1&arg2=value2" --verbose http://httpbin.org/post
 The response body contains JSON showing the values and headers received by
the httpbin
  server. Example follows.
making POST request
Status code: 200
Response: {
  "args": {},
  "data": "",
  "files": {},
  "form": {
   "arg1": "value1",
    "arg2": "value2"
  },
  "headers": {
    "Content-Length": "23",
    "Content-Type": "application/x-www-form-urlencoded",
    "Host": "httpbin.org",
    "User-Agent": "Arduino/2.2.0"
 },
  "json": null,
 "url": "https://httpbin.org/post"
}
 */
#include <ArduinoHttpClient.h>
#include <WiFiNINA.h>
#include "arduino_secrets.h"
```
///////please enter your sensitive data in the Secret tab/arduino\_secrets.h /////// Wifi Settings ///////

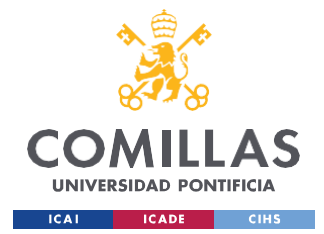

```
char ssid[] = SECRET SSID;
char pass[] = SECRET_PASS;
// const char serverName[] = "httpbin.org"; // server name
const char serverName[] = "http://httpbin.org/post";
//const char serverName[] = "http://efriend.evidagroup.es/data/2/";
int port = 80;
WiFiClient wifi;
HttpClient client = HttpClient(wifi, serverName, port);
int status = WL_IDLE_STATUS;
void setup() {
  Serial.begin(115200);
  while ( status != WL CONNECTED) {
    Serial.print("Attempting to connect to Network named: ");
    Serial.println(ssid); \frac{1}{2} // print the network name
(SSID);
    // Connect to WPA/WPA2 network:
    status = WiFi.begin(ssid, pass);
  }
  // print the SSID of the network you're attached to:
  Serial.print("SSID: ");
  Serial.println(WiFi.SSID());
  // print your WiFi shield's IP address:
  IPAddress ip = WiFi.localIP();
  Serial.print("IP Address: ");
  Serial.println(ip);
}
void loop() {
//int value1= 15;
 String value1 = "15";
 String value2 = "1";
 //float value2= 0.1;
  Serial.println("making POST request");
  //String contentType = "application/x-www-form-urlencoded";
  String contentType = "application/json";
```
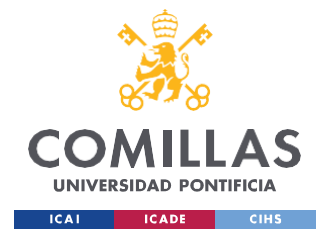

### **UNIVERSIDAD PONTIFICIA COMILLAS** ESCUELA TÉCNICA SUPERIOR DE INGENIERÍA (ICAI)

GRADO EN INGENIERÍA EN TECNOLOGÍAS INDUSTRIALES

```
// String postData = "arg1=15&arg2=1";
// int []value 1= 
{15 , 2} String
postData = {
value1 };
  client.post("/post", contentType, postData);
 // read the status code and body of 
 the responseint statusCode = 
 client.responseStatusCode();
 Serial.print("Status code: ");
 Serial.println(statusCode); //nos muestra el status code de la
 conexionString response = client.responseBody();
 Serial.print("Response: ");
 Serial.println(response); //nos muestra respuesta del POST en
monitorSerie
 Serial.println("Wait 30
```

```
seconds"); delay(30000);
```

```
}
```
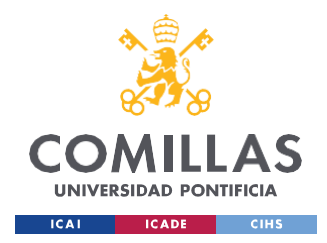

*ANEXO I*

# **Anexo II.**

# **[Alineación](#page-16-0) con los Objetivos de Desarrollo [Sostenible](#page-16-0) (ODS):**

Los Objetivos de Desarrollo Sostenible (ODS) son aquellos objetivos declarados por la Organización Mundial de la Salud (OMS) cuyo propósito es alcanzar un futuro sostenible para todos. Se relacionan entre sí e incorporan los desafíos globales a los que se enfrenta la sociedad día a día como la pobreza, la desigualdad, el clima, la degradación ambiental, la prosperidad, la paz y la justicia.

Se considera importante el desarrollo de un proyecto que vaya alineado con uno o varios de dichos objetivos. En particular, el diseño de este dispositivo se involucra con:

### **3. Salud y bienestar:**

Garantiza una vida más sana y promueve el bienestar de las mascotas, con mayor énfasis en los perros.

La temprana detección de anomalías en la salud del animal puede ser clave para su posterior tratamiento e incrementar notablemente su esperanza de vida, en el caso de enfermedades dañinas.

Un estudio realizado en los años 2003-2007 mostró que la principal causa de muerte en perros son las enfermedades infecciosas (23%), seguida de envenenamientos e intoxicaciones (17%). Ambas causas generan un aumento o disminución de la temperatura corporal de la mascota, seguido de una escasez de actividad física

Si la mascota en cuestión tiene una temperatura corporal por encima de lo común, es decir, si no está en el rango de 37,5ºC a 39ºC, puede ser indicativo de que el animal esté enfermo. Además, si disminuye considerablemente la distancia recorrida al día o las ganas de correr, puede ser otro posible síntoma de una enfermedad.

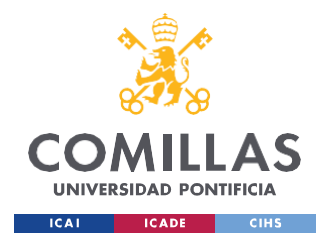

### **9. Industria, Innovación e Infraestructura:**

El diseño del dispositivo inteligente puede ser considerado como un proyecto creativo, puesto que es algo que no es visto comúnmente en nuestra sociedad actual.

Este proyecto promueve la industrialización sostenible, ya que todos los componentes utilizados en él no se consideran muy perjudiciales para el medioambiente. En particular, para la alimentación del Arduino se ha elegido una pila de 9V para conseguir un rango de voltaje lo más amplio posible, lo cual reduce el número de cargas y aumenta su esperanza de vida. El resto de componentes electrónicos no son contaminantes y promueven un proceso sostenible de industrialización.

#### **10. Reducción de desigualdades:**

Una de las partes negativas de tener una mascota es los posibles altos costes para su cuidado. Las mascotas, sobre todo aquellas de alta edad, deben ser sometidas a numerosas revisiones clínicas mensuales y tratadas con productos como gotas o pastillas regularmente. Tristemente, tanto las revisiones como los productos tienen un coste elevado, que no cualquier humano puede permitirse. Estos costes privan a parte de la sociedad de tener una mascota, ya sea por el miedo de no poder mantenerla o no querer tantos gastos en una mascota. Este no es ni siquiera el peor caso, ya que existe un porcentaje de dueños irresponsables que terminan por abandonar a sus mascotas en la calle y olvidarse de ellas. Por último, cabe mencionar a una minoría que maltrata a sus mascotas por el coste que les supone.

El lanzamiento del dispositivo se espera que genere una leve disminución en el coste de manutención de la mascota, dando la oportunidad de tener una mascota de manera responsable a mayor número de personas.

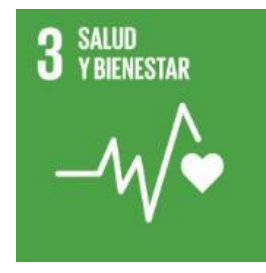

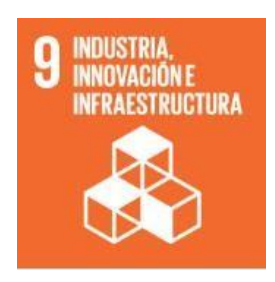

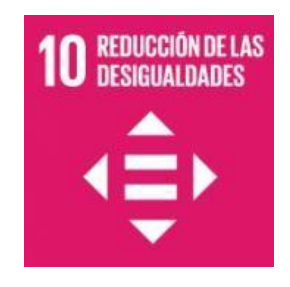

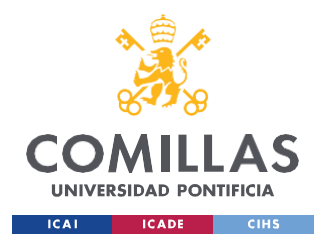

ESCUELA TÉCNICA SUPERIOR DE INGENIERÍA (ICAI) GRADO EN INGENIERÍA EN TECNOLOGÍAS INDUSTRIALES

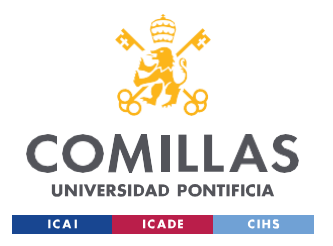

ESCUELA TÉCNICA SUPERIOR DE INGENIERÍA (ICAI) GRADO EN INGENIERÍA EN TECNOLOGÍAS INDUSTRIALES